#### بالسلب **CISCO**

# Official **Cert Guide**

Learn, prepare, and practice for exam success

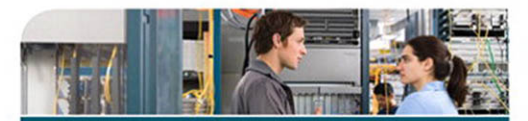

- Master CCNA **Security 640-554** exam topics
- $\triangleright$  Assess your knowledge with chapter-opening quizzes
- $\triangleright$  Review key concepts with exam preparation tasks
- $\triangleright$  Practice with realistic exam questions on the CD-ROM

**CCNA Security** 640-554

> **KEITH BARKER, CCIE® No. 6783 SCOTT MORRIS, CCIE No. 4713 KEVIN WALLACE, CCIE No. 7945 MICHAEL WATKINS**

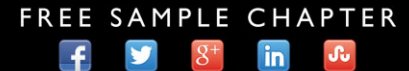

**SHARE WITH OTHERS** 

ciscopress.com

# **CCNA Security 640-554**

Official Cert Guide

 Keith Barker, CCIE No. 6783 Scott Morris, CCIE No. 4713

### **Cisco Press**

800 East 96th Street Indianapolis, IN 46240

### **CCNA Security 640-554 Official Cert Guide**

Keith Barker, CCIE No. 6783

Scott Morris, CCIE No. 4713

Copyright© 2013 Pearson Education, Inc.

 Published by: Cisco Press 800 East 96th Street Indianapolis, IN 46240

 All rights reserved. No part of this book may be reproduced or transmitted in any form or by any means, electronic or mechanical, including photocopying, recording, or by any information storage and retrieval system, without written permission from the publisher, except for the inclusion of brief quotations in a review.

Printed in the United States of America 1 2 3 4 5 6 7 8 9 0

First Printing July 2012

Library of Congress Cataloging-in-Publication data is on file.

ISBN13: 978-1-58720-446-3

ISBN: 1-58720-446-0

#### **Warning and Disclaimer**

 This book is designed to provide information about selected topics for the CCNA Security 640-554 exam. Every effort has been made to make this book as complete and as accurate as possible, but no warranty or fitness is implied.

 The information is provided on an "as is" basis. The authors, Cisco Press, and Cisco Systems, Inc. shall have neither liability nor responsibility to any person or entity with respect to any loss or damages arising from the information contained in this book or from the use of the discs or programs that may accompany it.

The opinions expressed in this book belong to the author and are not necessarily those of Cisco Systems, Inc.

#### **Feedback Information**

 At Cisco Press, our goal is to create in-depth technical books of the highest quality and value. Each book is crafted with care and precision, undergoing rigorous development that involves the unique expertise of members from the professional technical community.

 Readers' feedback is a natural continuation of this process. If you have any comments about how we could improve the quality of this book, or otherwise alter it to better suit your needs, you can contact us through email at feedback@ciscopress.com . Please make sure to include the book title and ISBN in your message.

We greatly appreciate your assistance.

#### **Corporate and Government Sales**

 Cisco Press offers excellent discounts on this book when ordered in quantity for bulk purchases or special sales. For more information, please contact: U.S. Corporate and Government Sales 1-800-382-3419 corpsales@pearsontechgroup.com

 For sales outside of the U.S., please contact: International Sales international@pearsoned.com

#### **Trademark Acknowledgments**

 All terms mentioned in this book that are known to be trademarks or service marks have been appropriately capitalized. Cisco Press or Cisco Systems, Inc. cannot attest to the accuracy of this information. Use of a term in this book should not be regarded as affecting the validity of any trademark or service mark.

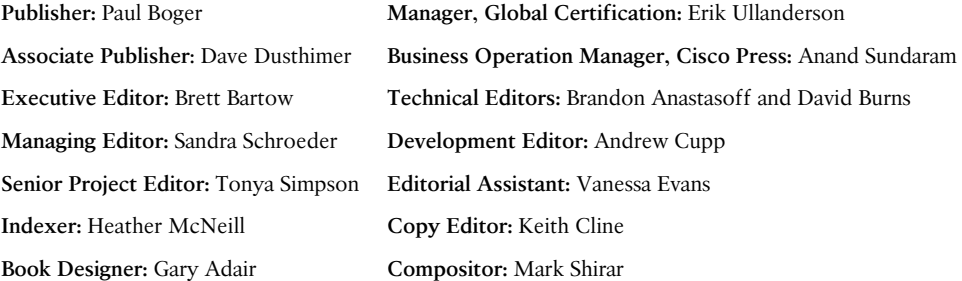

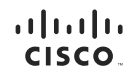

Americas Headquarters Cisco Systems, Inc.<br>San Jose, CA

Asia Pacific Headquarters Asia Pacific Headquarters<br>Cisco Systems (USA) Pte. Ltd.<br>Singapore

Europe Headquarters **Europe Headquarters**<br>Cisco Systems International BV<br>Amsterdam, The Netherlands

Cisco has more than 200 offices worldwide. Addresses, phone numbers, and fax numbers are listed on the Cisco Website at www.cisco.com/go/offices.

CCDE, CCENT, Cisco Eos, Cisco HealthPresence, the Cisco logo, Cisco Lumin, Cisco Nexus, Cisco StadiumVision, Cisco TelePresence, Cisco WebEx, DCE, and Welcome to the Human Network are trademarks; Changing the Way We Work, Live, Play, and Learn and Cisco Store are service marks; and Access Registrar, Aironet, AsyncOS, Bringing the Meeting To You, Catalyst, CCDA, CCDP, CCIE, CCIP, CCIA, CCNP, CCSP, CCVP, Cisco, the Cisco Certified Internetwork Expert logo. Oisco DOS, Cisco Press, Cisco Systems Costo, Speries Capital, the Cisco Systems Cisco Cystems Capital, the Cisco Systems Cisco Cystems Costo. Unity Collaboration Without Limitation Networking Academy, Network Registrar, PCNow, PIX, PowerPanels, ProConnect, ScriptShare, SenderBase, SMARTinet, Spectrum Expert, StackWise, The Fastest Way to Increase Your Internet Quotient, TransPath, WebEx, and the VebE

All other trademarks mentioned in this document or website are the property of their respective owners. The use of the word partner does not imply a partnership relationship between Cisco and any other company. (0812R)

### **About the Authors**

Keith Barker, CCIE No. 6783 (R&S and Security), is a 27-year veteran of the networking industry. He currently works as a network engineer and trainer for Copper River IT. His past experience includes EDS, Blue Cross, Paramount Pictures, and KnowledgeNet, and he has delivered CCIE-level training over the past several years. As part of the original set of Cisco VIPs for the Cisco Learning Network, he continues to give back to the community in many ways. He is CISSP and CCSI certified, loves to teach, and keeps many of his video tutorials at<http://www.youtube.com/keith6783> . He can be reached at Keith. Barker@CopperRiverIT.com or by visiting http://www.CopperRiverIT.com.

**Scott Morris** , CCIE No. 4713 (R&S, ISP/Dial, Security, and Service Provider), has more than 25 years in the industry. He also has CCDE and myriad other certifications, including nine expert-level certifications spread over four major vendors. Having traveled the world consulting for various enterprise and service provider companies, Scott currently works at Copper River IT as the chief technologist. He, too, has delivered CCIE-level training and technology training for Cisco Systems and other technology vendors. Having spent a "past life" (early career) as a photojournalist, he brings interesting points of view from entering the IT industry from the ground up. As part of the original set of Cisco VIPs for the Cisco Learning Network, he continues to give back to the community in many ways. He can be reached at smorris@CopperRiverIT.com or by visiting [http://](http://www.CopperRiverIT.com) [www.CopperRiverIT.com .](http://www.CopperRiverIT.com) 

### **About the Contributing Authors**

**Kevin Wallace** , CCIE No. 7945, is a certified Cisco instructor holding multiple Cisco certifications, including CCSP, CCVP, CCNP, and CCDP. With Cisco experience dating back to 1989, Kevin has been a network design specialist for the Walt Disney World Resort, a senior technical instructor for SkillSoft/Thomson NETg/KnowledgeNet, and a network manager for Eastern Kentucky University. Kevin holds a bachelor of science degree in electrical engineering from the University of Kentucky. Kevin has also authored or co-authored multiple books for Cisco Press, including: *CCNP TSHOOT 642-832 Cert Kit* , *CCNP TSHOOT 642-832 Official Certification Guide* , *CCNP ROUTE 642-902 Cert Kit* , and *CCNP Routing and Switching Official Certification Library* , all of which target the current CCNP certification.

**Michael Watkins**, CCNA/CCNP/CCVP/CCSP, is a full-time senior technical instructor with SkillSoft. With 12 years of network management, training, and consulting experience, Michael has worked with organizations such as Kraft Foods, Johnson and Johnson, Raytheon, and the United States Air Force to help them implement and learn the latest network technologies. In addition to holding over more than 20 industry certifications in the areas of networking and programming technologies, Michael holds a bachelor of arts degree from Wabash College.

### **About the Technical Editors**

**Brandon Anastasoff** has been a systems engineer with Cisco Systems since October 2007, when he moved from a lead network architect role in a major newspaper-publishing firm. He has spent more than 20 years in the industry, focusing on security for the past 10 and obtaining certifications inside and outside of Cisco, with his CISSP, CCSP, and most recently, the Security CCIE. After studying in the United Kingdom, Brandon took a year off in Saudi Arabia to see what a real job would be like before proceeding to college, but found the lure of an income too irresistible and never went back for the degree. Brandon had to make a choice early in his career to either follow the art of computer animation or the up-and-coming PC networking boom, and he has never regretted the decision to enter networking. He moved from early versions of Windows and Macintosh operating systems through Novell's NetWare, and then moved more into the infrastructure side, focusing mostly on Cisco LAN/WAN equipment. After Y2K, the focus became more security oriented, and Brandon became familiar with virus and Trojan analysis and forensic investigations. Today, Brandon is glad to be where he is and enjoys talking about security whenever the opportunity presents itself.

**David Burns** has in-depth knowledge of routing and switching technologies, network security, and mobility. He is currently a systems engineering manager for Cisco covering various U.S. service provider accounts. In July 2008, Dave joined Cisco as a lead systems engineer in a number of areas, including Femtocell, Datacenter, MTSO, and Security Architectures working for a U.S.-based SP Mobility account. He came to Cisco from a large U.S.-based cable company where he was a senior network and security design engineer. Dave held various roles before joining Cisco during his 10-plus years in the industry, working in SP operations, SP engineering, SP architecture, enterprise IT, and U.S. military intelligence communications engineering. He holds various sales and industry/ Cisco technical certifications, including the CISSP, CCSP, CCDP, and two associate-level certifications. Dave recently passed the CCIE Security Written, and is currently preparing for the CCIE Security Lab. Dave is a big advocate of knowledge transfer and sharing and has a passion for network technologies, especially as related to network security. Dave has been a speaker at Cisco Live on topics such as Femtocell (IP mobility) and IPS (security). Dave earned his Bachelor of Science degree in telecommunications engineering technology from Southern Polytechnic State University, Georgia, where he currently serves as a member of the Industry Advisory Board for the Computer & Electrical Engineering Technology School.

### **Dedications**

#### **From Keith:**

 To my parents for bringing me into this world, to my children for perpetuating this world, and to my wonderful wife, Jennifer, for making my current world a better place. I love you, Jennifer.

#### **From Scott:**

 The variety of inspirations and muses that affect a person's life vary over time. Every one of them affects us in different ways to help shape or drive us to where we are today. I certainly enjoy all the influences that have helped to shape (or warp) me to where I currently am. To my friend and co-author Keith, for convincing me that this was a good idea and a lot of fun to do (and gently "reminding" me of that along the way). To my dear friend Amy (who is smarter than I am) for continuing to tell me that I need to get my CCIE Voice taken care of and prodding me along now and then, motivating me to be something more than what I am currently. To my dear friend Angela, who enjoys keeping me both sane and humble by poking holes in my plans and helping me make things even better while keeping my sense of humor intact. And to my two little girls, who help keep my perspective on the world both healthy and a little off-kilter.

### **Acknowledgments**

We want to thank many people for helping us put this book together.

 The Cisco Press team: Brett Bartow, the executive editor, was the catalyst for this project, coordinating the team and ensuring that sufficient resources were available for the completion of the book. Andrew Cupp, the development editor, has been invaluable in producing a high-quality manuscript. His great suggestions and keen eye caught some technical errors and really improved the presentation of the book. We would also like to thank Tonya Simpson and the production team for their excellent work in shepherding this book through the editorial process and nipping at our heels where necessary. Many thanks go to Keith Cline for going the extra mile during the copy edit.

 The technical reviewers: We want to thank the technical reviewers of this book, Brandon Anastasoff and David Burns, for their thorough, detailed review and very valuable input.

 Our families: Of course, this book would not have been possible without the constant understanding and patience of our families. They have lived through the long days and nights it took to complete this project, and have always been there to poke, prod, motivate, and inspire us. We thank you all.

 Each other: Last, but not least, this book is a product of work by two co-workers and colleagues, who have worked together at three different companies over the past 5 years and still manage to stay friends, which made it even more of a pleasure to complete.

### **Contents at a Glance**

Introduction xxv

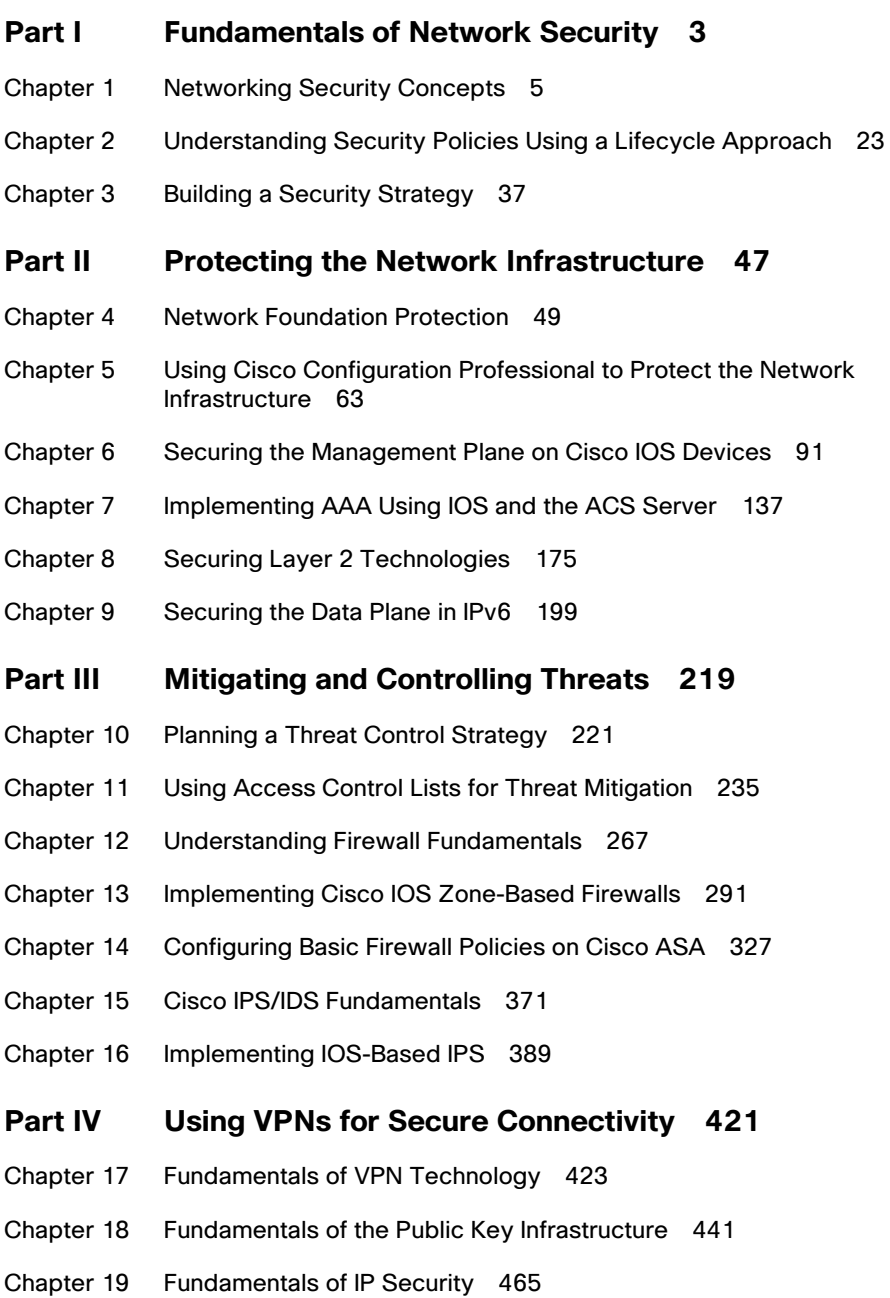

- Chapter 20 Implementing IPsec Site-to-Site VPNs 495
- Chapter 21 Implementing SSL VPNs Using Cisco ASA 529
- Chapter 22 Final Preparation 559

# **Part V Appendixes 565**  A Answers to the "Do I Know This Already?" Quizzes 567 B CCNA Security 640-554 (IINSv2) Exam Updates 573 Glossary 577 Index 587

#### **CD-Only Appendixes**

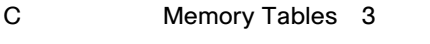

D Memory Tables Answer Key 33

### <span id="page-9-0"></span> **Contents**

[Introduction xxv](#page-25-0)

```
Part I Fundamentals of Network Security 3
Chapter 1 Networking Security Concepts 5
             "Do I Know This Already?" Quiz 5
             Foundation Topics 8
             Understanding Network and Information 
                Security Basics 8
                Network Security Objectives 8
                Confidentiality, Integrity, and Availability 8
                Cost-Benefit Analysis of Security 9
                Classifying Assets 10
                Classifying Vulnerabilities 11
                Classifying Countermeasures 12
                What Do We Do with the Risk? 12
             Recognizing Current Network Threats 13
                Potential Attackers 13
                Attack Methods 14
                Attack Vectors 15
                Man-in-the-Middle Attacks 15
                Other Miscellaneous Attack Methods 16
             Applying Fundamental Security Principles to Network Design 17
                Guidelines 17
                How It All Fits Together 19
             Exam Preparation Tasks 20
             Review All the Key Topics 20
             Complete the Tables and Lists from Memory 20
             Define Key Terms 20
Chapter 2 Understanding Security Policies Using a Lifecycle Approach 23
             "Do I Know This Already?" Quiz 23
             Foundation Topics 25
             Risk Analysis and Management 25
                Secure Network Lifecycle 25
                Risk Analysis Methods 25
                Security Posture Assessment 26
                An Approach to Risk Management 27
                Regulatory Compliance Affecting Risk 28
```
[Security Policies 28](#page--1-1) Who, What, and Why 28 Specific Types of Policies 29 Standards, Procedures, and Guidelines 30 Testing the Security Architecture 31 Responding to an Incident on the Network 32 Collecting Evidence 32 Reasons for Not Being an Attacker 32 Liability 33 Disaster Recovery and Business Continuity Planning 33 [Exam Preparation Tasks 34](#page--1-0) [Review All the Key Topics 34](#page--1-2) [Complete the Tables and Lists from Memory 34](#page--1-3) [Define Key Terms 34](#page--1-1) **[Chapter 3 Building a Security Strategy 37](#page--1-0)** ["Do I Know This Already?" Quiz 37](#page--1-2) [Foundation Topics 40](#page--1-0) [Securing Borderless Networks 40](#page--1-2) The Changing Nature of Networks 40 Logical Boundaries 40 SecureX and Context-Aware Security 42 [Controlling and Containing Data Loss 42](#page--1-1) An Ounce of Prevention 42 Secure Connectivity Using VPNs 43 Secure Management 43 [Exam Preparation Tasks 44](#page--1-0) [Review All the Key Topics 44](#page--1-2) [Complete the Tables and Lists from Memory 44](#page--1-4) [Define Key Terms 44](#page--1-1) **[Part II Protecting the Network Infrastructure 47](#page--1-0) [Chapter 4 Network Foundation Protection 49](#page--1-0)** ["Do I Know This Already?" Quiz 49](#page--1-2) [Foundation Topics 52](#page--1-0) [Using Network Foundation Protection to Secure Networks 52](#page--1-2) The Importance of the Network Infrastructure 52 The Network Foundation Protection (NFP) Framework 52

Interdependence 53 Implementing NFP 53 [Understanding the Management Plane 55](#page--1-0) First Things First 55 Best Practices for Securing the Management Plane 55 [Understanding the Control Plane 56](#page--1-0) Best Practices for Securing the Control Plane 56 [Understanding the Data Plane 57](#page--1-1) Best Practices for Protecting the Data Plane 59 Additional Data Plane Protection Mechanisms 59 [Exam Preparation Tasks 60](#page--1-0) [Review All the Key Topics 60](#page--1-2) [Complete the Tables and Lists from Memory 60](#page--1-3) [Define Key Terms 60](#page--1-1) **[Chapter 5 Using Cisco Configuration Professional to Protect the](#page--1-0)  Network Infrastructure 63** ["Do I Know This Already?" Quiz 63](#page--1-1) [Foundation Topics 65](#page--1-0) [Introducing Cisco Configuration Professional 65](#page--1-2) [Understanding CCP Features and the GUI 65](#page--1-1) The Menu Bar 66 The Toolbar 67 Left Navigation Pane 68 Content Pane 69 Status Bar 69 [Setting Up New Devices 69](#page--1-0) [CCP Building Blocks 70](#page--1-1) Communities 70 Templates 74 User Profiles 78 [CCP Audit Features 81](#page--1-0) One-Step Lockdown 84 A Few Highlights 84 [Exam Preparation Tasks 88](#page--1-0) [Review All the Key Topics 88](#page--1-2) [Complete the Tables and Lists from Memory 88](#page--1-3) [Define Key Terms 88](#page--1-1) [Command Reference to Check Your Memory 89](#page--1-0)

<span id="page-12-0"></span>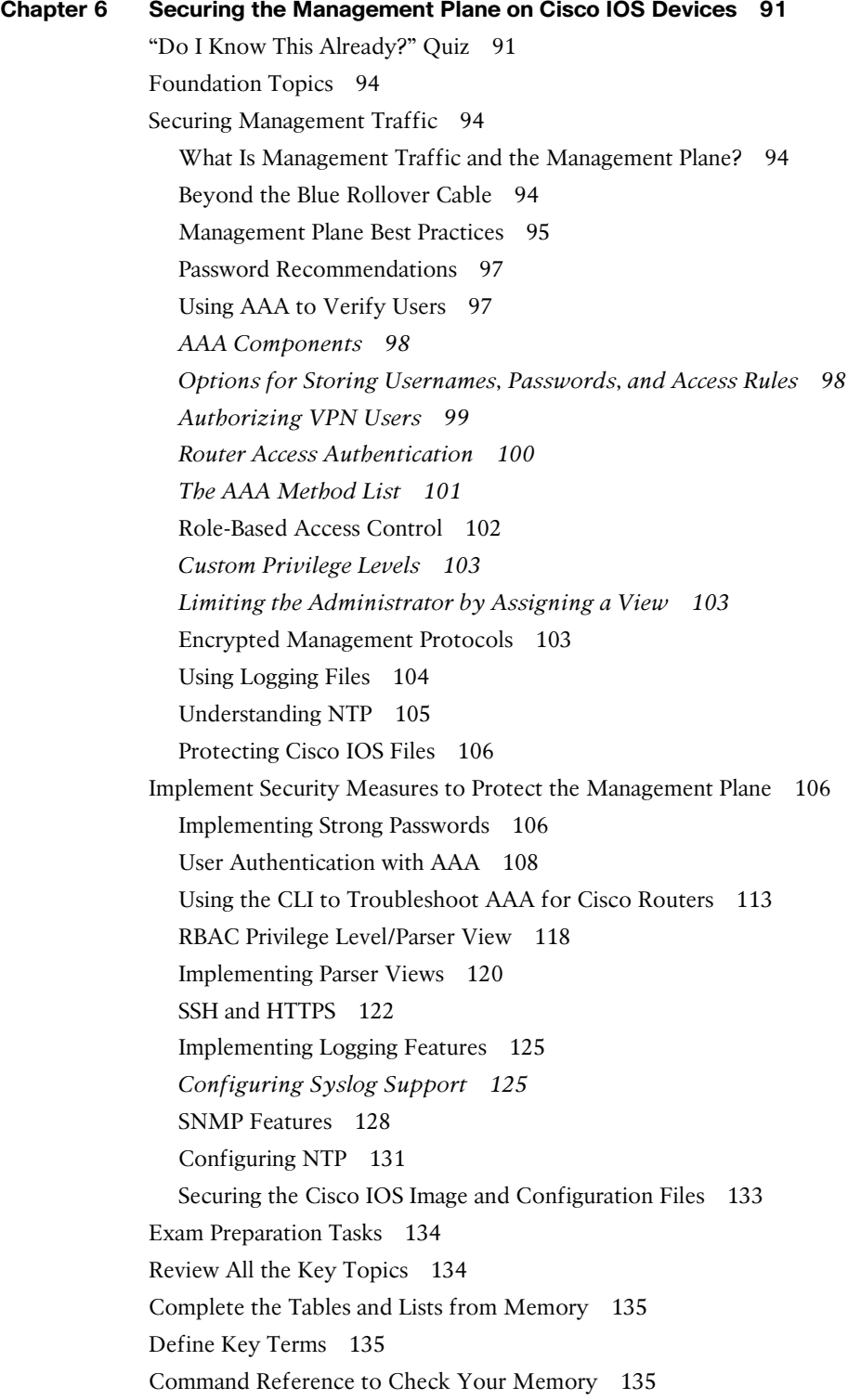

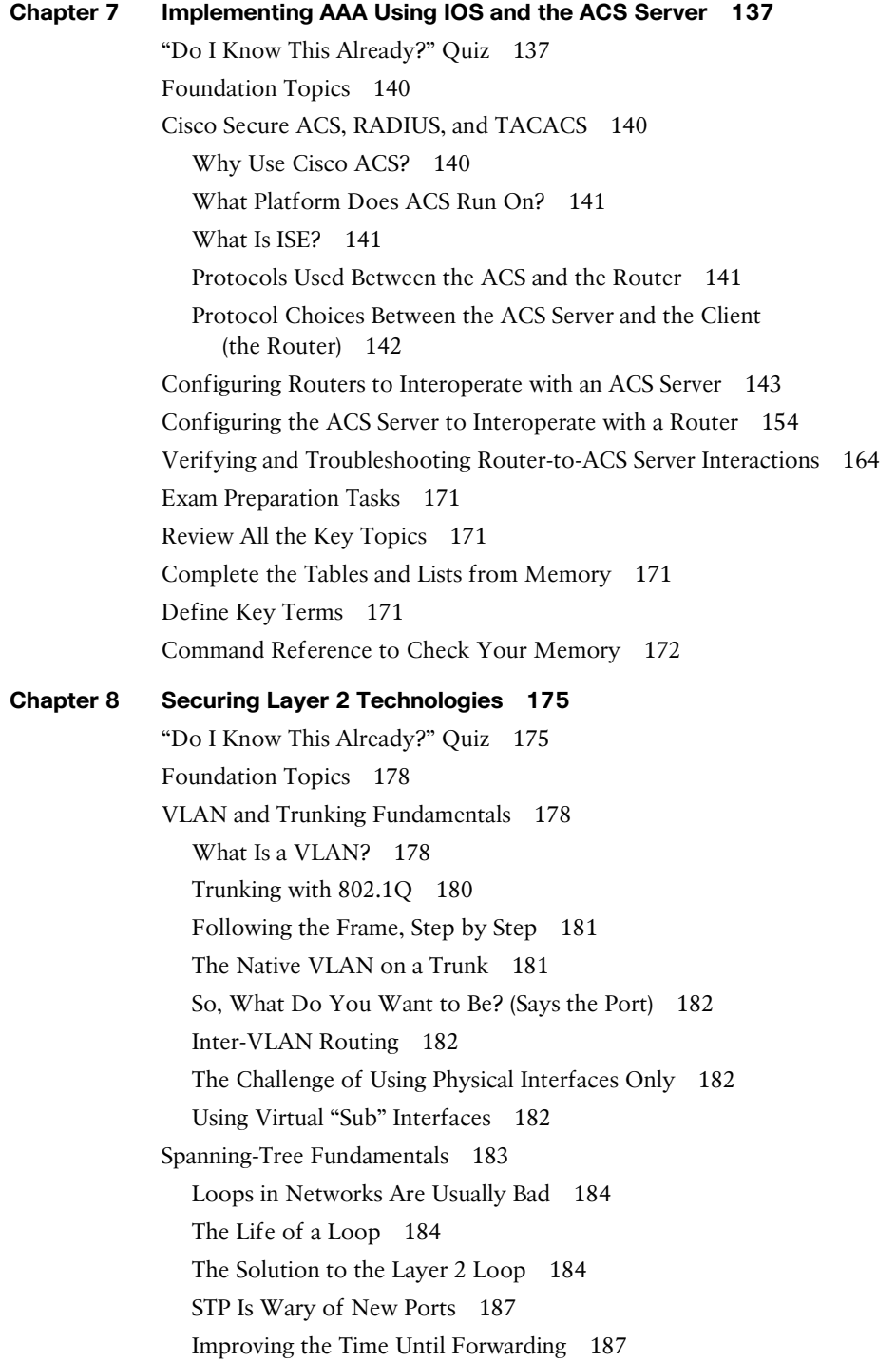

[Common Layer 2 Threats and How to Mitigate Them 188](#page--1-1) Disrupt the Bottom of the Wall, and the Top Is Disrupted, Too 188 Layer 2 Best Practices 189 Do Not Allow Negotiations 190 Layer 2 Security Toolkit 190 Specific Layer 2 Mitigation for CCNA Security 191 *BPDU Guard 191 Root Guard 192 Port Security 192* [Exam Preparation Tasks 195](#page--1-0) [Review All the Key Topics 195](#page--1-2) [Complete the Tables and Lists from Memory 195](#page--1-1) [Review the Port Security Video Included with This Book 196](#page--1-0) [Define Key Terms 196](#page--1-2) [Command Reference to Check Your Memory 196](#page--1-4) **[Chapter 9 Securing the Data Plane in IPv6 199](#page--1-0)** ["Do I Know This Already?" Quiz 199](#page--1-2) [Foundation Topics 202](#page--1-0) [Understanding and Configuring IPv6 202](#page--1-2) Why IPv6? 202 The Format of an IPv6 Address 203 *Understanding the Shortcuts 205 Did We Get an Extra Address? 205 IPv6 Address Types 206* [Configuring IPv6 Routing 208](#page--1-1) Moving to IPv6 210 [Developing a Security Plan for IPv6 210](#page--1-1) Best Practices Common to Both IPv4 and IPv6 210 Threats Common to Both IPv4 and IPv6 212 The Focus on IPv6 Security 213 New Potential Risks with IPv6 213 IPv6 Best Practices 214 [Exam Preparation Tasks 216](#page--1-0) [Review All the Key Topics 216](#page--1-2) [Complete the Tables and Lists from Memory 216](#page--1-1) [Define Key Terms 217](#page--1-0) [Command Reference to Check Your Memory 217](#page--1-2)

```
Part III Mitigating and Controlling Threats 219
Chapter 10 Planning a Threat Control Strategy 221
             "Do I Know This Already?" Quiz 221
             Foundation Topics 224
             Designing Threat Mitigation and Containment 224
                The Opportunity for the Attacker Is Real 224
                Many Potential Risks 224
                The Biggest Risk of All 224
                Where Do We Go from Here? 225
             Securing a Network via Hardware/Software/Services 226
                Switches 227
                Routers 228
                ASA Firewall 230
                Other Systems and Services 231
             Exam Preparation Tasks 232
             Review All the Key Topics 232
             Complete the Tables and Lists from Memory 232
             Define Key Terms 232
Chapter 11 Using Access Control Lists for Threat Mitigation 235
             "Do I Know This Already?" Quiz 235
             Foundation Topics 238
             Access Control List Fundamentals and Benefits 238
                Access Lists Aren't Just for Breakfast Anymore 238
                Stopping Malicious Traffic with an Access List 239
                What Can We Protect Against? 240
                The Logic in a Packet-Filtering ACL 241
                Standard and Extended Access Lists 242
                Line Numbers Inside an Access List 243
                Wildcard Masks 244
                Object Groups 244
             Implementing IPv4 ACLs as Packet Filters 244
                Putting the Policy in Place 244
                Monitoring the Access Lists 255
                To Log or Not to Log 257
             Implementing IPv6 ACLs as Packet Filters 259
             Exam Preparation Tasks 263
             Review All the Key Topics 263
```
[Complete the Tables and Lists from Memory 263](#page--1-3) [Review the NAT Video Included with This Book 263](#page--1-1) [Define Key Terms 264](#page--1-0) [Command Reference to Check Your Memory 264](#page--1-2) **[Chapter 12 Understanding Firewall Fundamentals 267](#page--1-0)** ["Do I Know This Already?" Quiz 267](#page--1-2) [Foundation Topics 270](#page--1-0) [Firewall Concepts and Technologies 270](#page--1-2) Firewall Technologies 270 Objectives of a Good Firewall 270 Firewall Justifications 271 The Defense-in-Depth Approach 272 Five Basic Firewall Methodologies 273 *Static Packet Filtering 274 Application Layer Gateway 275 Stateful Packet Filtering 276 Application Inspection 277 Transparent Firewalls 277* [Using Network Address Translation 278](#page--1-0) NAT Is About Hiding or Changing the Truth About Source Addresses 278 Inside, Outside, Local, Global 279 Port Address Translation 280 NAT Options 281 [Creating and Deploying Firewalls 283](#page--1-0) Firewall Technologies 283 Firewall Design Considerations 283 Firewall Access Rules 284 Packet-Filtering Access Rule Structure 285 Firewall Rule Design Guidelines 285 Rule Implementation Consistency 286 [Exam Preparation Tasks 288](#page--1-0) [Review All the Key Topics 288](#page--1-2) [Complete the Tables and Lists from Memory 288](#page--1-3) [Define Key Terms 288](#page--1-1) **[Chapter 13 Implementing Cisco IOS Zone-Based Firewalls 291](#page--1-0)** ["Do I Know This Already?" Quiz 291](#page--1-2) [Foundation Topics 294](#page--1-0)

[Cisco IOS Zone-Based Firewall 294](#page--1-2) How Zone-Based Firewall Operates 294 Specific Features of Zone-Based Firewalls 294 Zones and Why We Need Pairs of Them 295 Putting the Pieces Together 296 Service Policies 297 The Self Zone 300 [Configuring and Verifying Cisco IOS Zone-Based Firewall 300](#page--1-1) First Things First 301 Using CCP to Configure the Firewall 301 Verifying the Firewall 314 Verifying the Configuration from the Command Line 315 Implementing NAT in Addition to ZBF 319 Verifying Whether NAT Is Working 322 [Exam Preparation Tasks 324](#page--1-0) [Review All the Key Topics 324](#page--1-2) [Review the Video Bonus Material 324](#page--1-3) [Complete the Tables and Lists from Memory 324](#page--1-1) [Define Key Terms 325](#page--1-0) [Command Reference to Check Your Memory 325](#page--1-2) **[Chapter 14 Configuring Basic Firewall Policies on Cisco ASA 327](#page--1-0)** ["Do I Know This Already?" Quiz 327](#page--1-2) [Foundation Topics 330](#page--1-0) [The ASA Appliance Family and Features 330](#page--1-2) Meet the ASA Family 330 ASA Features and Services 331 [ASA Firewall Fundamentals 333](#page--1-1) ASA Security Levels 333 The Default Flow of Traffic 335 Tools to Manage the ASA 336 Initial Access 337 Packet Filtering on the ASA 337 Implementing a Packet-Filtering ACL 338 Modular Policy Framework 338 Where to Apply a Policy 339 [Configuring the ASA 340](#page--1-0) Beginning the Configuration 340 Getting to the ASDM GUI 345

Configuring the Interfaces 347 IP Addresses for Clients 355 Basic Routing to the Internet 356 NAT and PAT 357 Permitting Additional Access Through the Firewall 359 Using Packet Tracer to Verify Which Packets Are Allowed 362 Verifying the Policy of No Telnet 366 [Exam Preparation Tasks 368](#page--1-0) [Review All the Key Topics 368](#page--1-2) [Complete the Tables and Lists from Memory 368](#page--1-1) [Define Key Terms 369](#page--1-0) [Command Reference to Check Your Memory 369](#page--1-2) **[Chapter 15 Cisco IPS/IDS Fundamentals 371](#page--1-0)** ["Do I Know This Already?" Quiz 371](#page--1-2) [Foundation Topics 374](#page--1-0) [IPS Versus IDS 374](#page--1-2) What Sensors Do 374 Difference Between IPS and IDS 374 Sensor Platforms 376 True/False Negatives/Positives 376 Positive/Negative Terminology 377 [Identifying Malicious Traffic on the Network 377](#page--1-1) Signature-Based IPS/IDS 377 Policy-Based IPS/IDS 378 Anomaly-Based IPS/IDS 378 Reputation-Based IPS/IDS 378 When Sensors Detect Malicious Traffic 379 Controlling Which Actions the Sensors Should Take 381 Implementing Actions Based on the Risk Rating 382 IPv6 and IPS 382 Circumventing an IPS/IDS 382 [Managing Signatures 384](#page--1-0) Signature or Severity Levels 384 [Monitoring and Managing Alarms and Alerts 385](#page--1-0) Security Intelligence 385 IPS/IDS Best Practices 386 [Exam Preparation Tasks 387](#page--1-0) [Review All the Key Topics 387](#page--1-2)

[Complete the Tables and Lists from Memory 387](#page--1-3) [Define Key Terms 387](#page--1-1) **[Chapter 16 Implementing IOS-Based IPS 389](#page--1-0)** ["Do I Know This Already?" Quiz 389](#page--1-2) [Foundation Topics 392](#page--1-0) [Understanding and Installing an IOS-Based IPS 392](#page--1-2) What Can IOS IPS Do? 392 Installing the IOS IPS Feature 393 Getting to the IPS Wizard 394 [Working with Signatures in an IOS-Based IPS 400](#page--1-1) Actions That May Be Taken 405 Best Practices When Tuning IPS 412 [Managing and Monitoring IPS Alarms 412](#page--1-1) [Exam Preparation Tasks 417](#page--1-0) [Review All the Key Topics 417](#page--1-2) [Complete the Tables and Lists from Memory 417](#page--1-3) [Define Key Terms 417](#page--1-1) [Command Reference to Check Your Memory 418](#page--1-0) **[Part IV Using VPNs for Secure Connectivity 421](#page--1-0) [Chapter 17 Fundamentals of VPN Technology 423](#page--1-0)** ["Do I Know This Already?" Quiz 423](#page--1-2) [Foundation Topics 426](#page--1-0) [Understanding VPNs and Why We Use Them 426](#page--1-2) What Is a VPN? 426 Types of VPNs 427 *Two Main Types of VPNs 427* Main Benefits of VPNs 427 *Confidentiality 428 Data Integrity 428 Authentication 430 Antireplay 430*

[Cryptography Basic Components 430](#page--1-1)

Ciphers and Keys 430

- *Ciphers 430*
- *Keys 431*

Block and Stream Ciphers 431

*Block Ciphers 432*

*Stream Ciphers 432* Symmetric and Asymmetric Algorithms 432 *Symmetric 432 Asymmetric 433* Hashes 434 Hashed Message Authentication Code 434 Digital Signatures 435 *Digital Signatures in Action 435* Key Management 436 IPsec and SSL 436 *IPsec 436 SSL 437* [Exam Preparation Tasks 439](#page--1-0) [Review All the Key Topics 439](#page--1-2) [Complete the Tables and Lists from Memory 439](#page--1-3) [Define Key Terms 439](#page--1-1) **[Chapter 18 Fundamentals of the Public Key Infrastructure 441](#page--1-0)** ["Do I Know This Already?" Quiz 441](#page--1-1) [Foundation Topics 444](#page--1-0) [Public Key Infrastructure 444](#page--1-2) Public and Private Key Pairs 444 RSA Algorithm, the Keys, and Digital Certificates 445 *Who Has Keys and a Digital Certificate? 445 How Two Parties Exchange Public Keys 445 Creating a Digital Signature 445* Certificate Authorities 446 Root and Identity Certificates 446 *Root Certificate 446 Identity Certificate 448 Using the Digital Certificates to get the Peer's Public Key 448 X.500 and X.509v3 Certificates 449* Authenticating and Enrolling with the CA 450 Public Key Cryptography Standards 450 Simple Certificate Enrollment Protocol 451 Revoked Certificates 451 Uses for Digital Certificates 452 PKI Topologies 452 *Single Root CA 453*

*Hierarchical CA with Subordinate CAs 453 Cross-Certifying CAs 453* [Putting the Pieces of PKI to Work 453](#page--1-1) Default of the ASA 454 Viewing the Certificates in ASDM 455 Adding a New Root Certificate 455 Easier Method for Installing Both Root and Identity certificates 457 [Exam Preparation Tasks 462](#page--1-0) [Review All the Key Topics 462](#page--1-2) [Complete the Tables and Lists from Memory 462](#page--1-1) [Define Key Terms 463](#page--1-0) [Command Reference to Check Your Memory 463](#page--1-2) **[Chapter 19 Fundamentals of IP Security 465](#page--1-0)** ["Do I Know This Already?" Quiz 465](#page--1-2) [Foundation Topics 468](#page--1-0) [IPsec Concepts, Components, and Operations 468](#page--1-2) The Goal of IPsec 468 The Play by Play for IPsec 469 *Step 1: Negotiate the IKE Phase 1 Tunnel 469 Step 2: Run the DH Key Exchange 471 Step 3: Authenticate the Peer 471 What About the User's Original Packet? 471 Leveraging What They Have Already Built 471 Now IPsec Can Protect the User's Packets 472 Traffic Before IPsec 472 Traffic After IPsec 473* Summary of the IPsec Story 474 [Configuring and Verifying IPsec 475](#page--1-0) Tools to Configure the Tunnels 475 Start with a Plan 475 Applying the Configuration 475 Viewing the CLI Equivalent at the Router 482 Completing and Verifying IPsec 484 [Exam Preparation Tasks 491](#page--1-0) [Review All the Key Topics 491](#page--1-2) [Complete the Tables and Lists from Memory 491](#page--1-1) [Define Key Terms 492](#page--1-0) [Command Reference to Check Your Memory 492](#page--1-2)

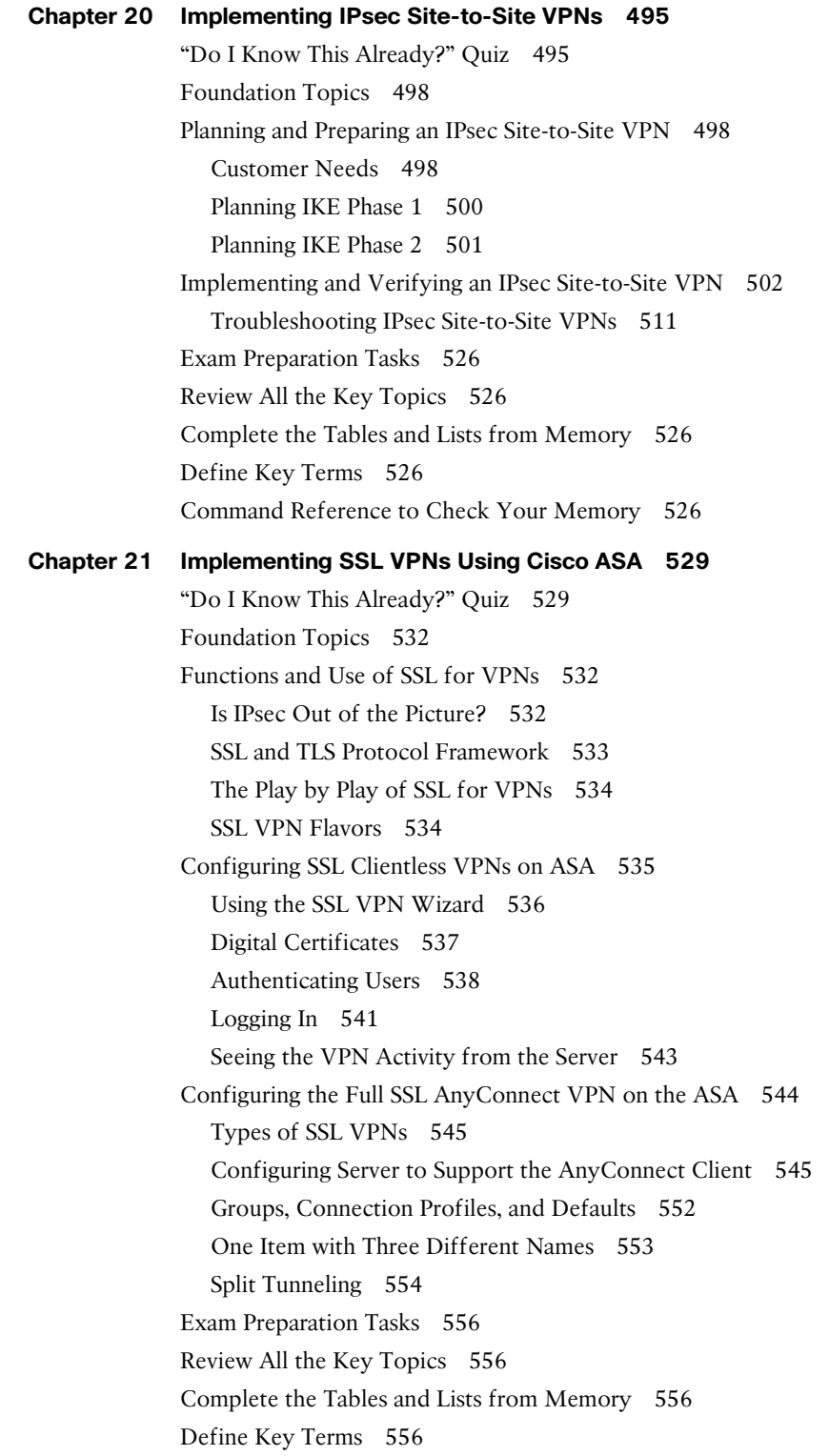

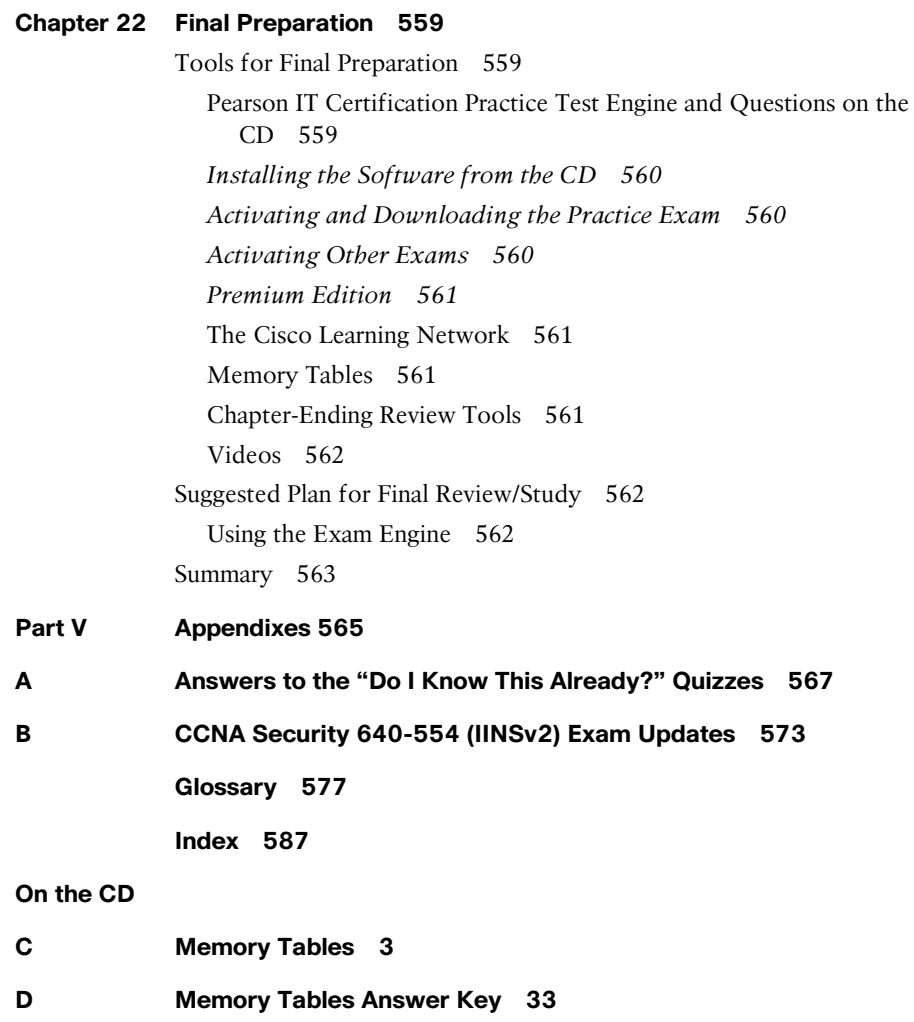

### **Command Syntax Conventions**

 The conventions used to present command syntax in this book are the same conventions used in the IOS Command Reference. The Command Reference describes these conventions as follows:

- **Boldface** indicates commands and keywords that are entered literally as shown. In actual configuration examples and output (not general command syntax), boldface indicates commands that are manually input by the user (such as a **show** command).
- *Italic* indicates arguments for which you supply actual values.
- Vertical bars (|) separate alternative, mutually exclusive elements.
- Square brackets ([ ]) indicate an optional element.
- Braces ({ }) indicate a required choice.
- Braces within brackets ([{ }]) indicate a required choice within an optional element.

### <span id="page-25-0"></span> **[Introduction](#page-9-0)**

 Congratulations! If you are reading this, you have in your possession a powerful tool that can help you to

- Improve your awareness and knowledge of network security
- Increase your skill level related to the implementation of that security
- Prepare for the CCNA Security certification exam

 When writing this book, it was done with you in mind, and together we will discover the critical ingredients that make up the recipe for a secure network and work through examples of how to implement these features. By focusing on both covering the objectives for the CCNA Security exam and integrating that with real-world best practices and examples, Scott Morris and I created this content with the intention of being your personal tour guides, as we take you on a journey through the world of network security.

 The 640-554 *Implementing Cisco IOS Network Security (IINSv2)* exam is required for the CCNA Security certification. The prerequisite for CCNA Security is the CCNA Route/Switch certification (or any CCIE certification). The CCNA Security exam tests your knowledge of securing Cisco routers and switches and their associated networks, and this book prepares you for that exam. This book covers all the topics listed in Cisco's exam blueprint, and each chapter includes key topics and preparation tasks to assist you in mastering this information. The CD that accompanies this book also includes bonus videos to assist you in your journey toward becoming a CCNA in Security. Of course, the CD included with the printed book also includes several practice questions to help you prepare for the exam.

### **About the 640-554 Implementing Cisco IOS Network Security (IINSv2) Exam**

 Cisco's objective of the CCNA Security exam is to verify the candidate's understanding, implementation, and verification of security best practices on Cisco hardware and software. The focus points for the exam (which this book prepares you for) are as follows:

- **Cisco routers and switches** 
	- Common threats, including blended threats, and how to mitigate them.
	- The lifecycle approach for a security policy
	- Understanding and implementing network foundation protection for the control, data, and management planes
	- Understanding, implementing, and verifying AAA (authentication, authorization, and accounting), including the details of TACACS+ and RADIUS
	- Understanding and implementing basic rules inside of Cisco Access Control Server (ACS) Version 5.x, including configuration of both ACS and a router for communications with each other
- Standard, extended, and named access control lists used for packet filtering and for the classification of traffic
- Understanding and implementing protection against Layer 2 attacks, including CAM table overflow attacks, and VLAN hopping
- **Cisco firewall technologies** 
	- Understanding and describing the various methods for filtering implemented by firewalls, including stateful filtering. Compare and contrast the strengths and weaknesses of the various firewall technologies.
	- Understanding the methods that a firewall may use to implement Network Address Translation (NAT) and Port Address Translation (PAT).
	- Understanding, implementing, and interpreting a Zone-Based Firewall policy through Cisco Configuration Professional (CCP) .
	- Understanding and describing the characteristics and defaults for interfaces, security levels, and traffic flows on the Adaptive Security Appliance (ASA).
	- Implementing and interpreting a firewall policy on an ASA through the GUI tool named the ASA Security Device Manager (ASDM).
- **Intrusion prevention systems** 
	- Comparing and contrasting intrusion prevention systems (IPS) versus intrusion detection systems (IDS), including the pros and cons of each and the methods used by these systems for identifying malicious traffic
	- Describing the concepts involved with IPS included true/false positives/negatives
	- Configuring and verifying IOS-based IPS using CCP
- **VPN technologies**
	- Understanding and describing the building blocks used for virtual private networks (VPN) today, including the concepts of symmetrical, asymmetrical, encryption, hashing, Internet Key Exchange (IKE), public key infrastructure (PKI), authentication, Diffie-Hellman, certificate authorities, and so on
	- Implementing and verifying IPsec VPNs on IOS using CCP and the commandline interface (CLI)
	- Implementing and verifying Secure Sockets Layer (SSL) VPNs on the ASA firewall using ASDM

 As you can see, it is an extensive list, but together we will not only address and learn each of these, but we will also have fun doing it.

 You can take the exam at Pearson VUE testing centers. You can register with VUE at http://www.vue.com/cisco/.

### **640-554 IINSv2 Exam**

 Table I-1 lists the topics of the 640-554 IINSv2 exam and indicates the parts in the book where these topics are covered.

| <b>Exam Topic</b>                                                                              | Part         |
|------------------------------------------------------------------------------------------------|--------------|
| <b>Common Security Threats</b>                                                                 |              |
| Describe common security threats                                                               | I, II, III   |
| <b>Security and Cisco Routers</b>                                                              |              |
| Implement security on Cisco routers                                                            | II, III      |
| Describe securing the control, data, and management plane                                      | П            |
| Describe Cisco Security Manager                                                                | II, III      |
| Describe IPv4 to IPv6 transition                                                               | $_{\rm II}$  |
| AAA on Cisco Devices                                                                           |              |
| Implement AAA (authentication, authorization, and accounting)                                  | $_{\rm II}$  |
| Describe TACACS+                                                                               | H            |
| Describe RADIUS                                                                                | $\mathbf{I}$ |
| Describe AAA                                                                                   | $\mathbf{I}$ |
| Verify AAA functionality                                                                       | $\mathbf{I}$ |
| <b>IOS ACLS</b>                                                                                |              |
| Describe standard, extended, and named IP IOS access control lists (ACLs) to<br>filter packets | Ш            |
| Describe considerations when building ACLs                                                     | III          |
| Implement IP ACLs to mitigate threats in a network                                             | Ш            |
| Secure Network Management and Reporting                                                        |              |
| Describe secure network management                                                             | $\mathbf{I}$ |
| Implement secure network management                                                            | $_{\rm II}$  |
| Common Layer 2 Attacks                                                                         |              |
| Describe Layer 2 security using Cisco switches                                                 | $\mathbf{I}$ |
| Describe VLAN security                                                                         | $\mathbf{I}$ |
| Implement VLANs and trunking                                                                   | $_{\rm II}$  |
| Implement spanning tree (securely)                                                             | $_{\rm II}$  |
| <b>Cisco Firewall Technologies</b>                                                             |              |

**Table I-1** *640-554 CCNA Security (IINSv2) Exam Topics* 

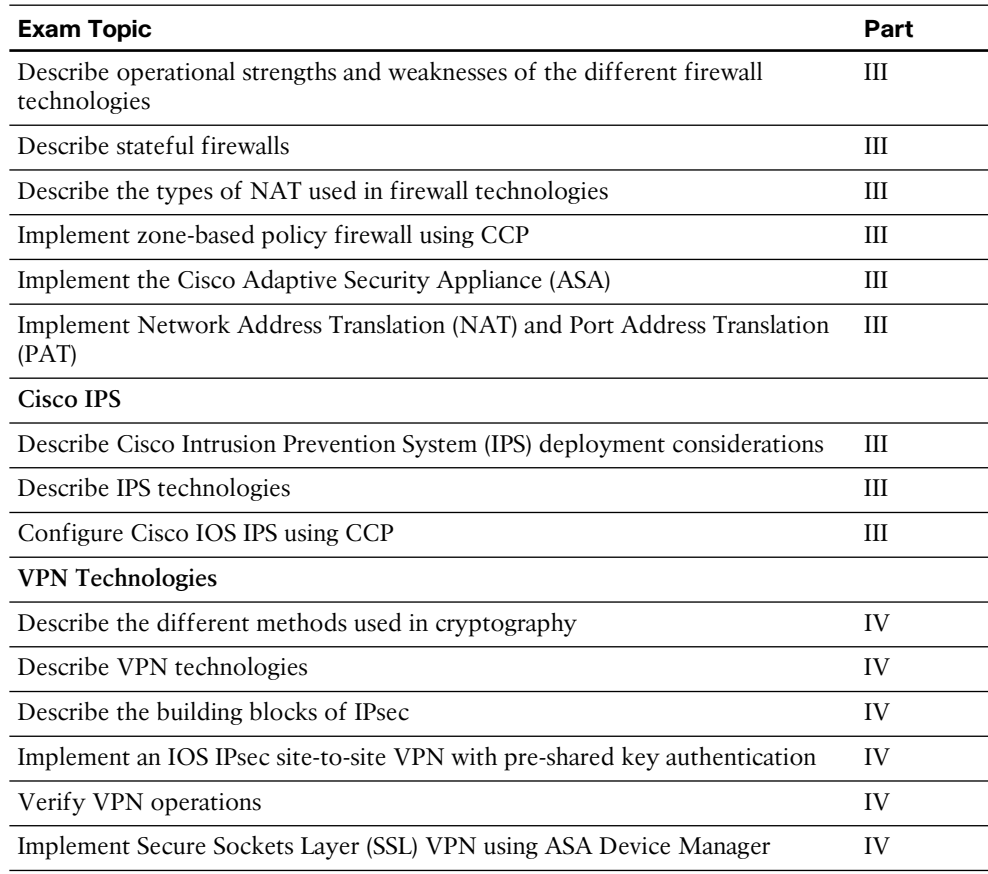

### **About the Implementing Cisco IOS Network Security (IINSv2) 640-554 Official Cert Guide**

 This book maps to the topic areas of the 640-554 exam and uses a number of features to help you understand the topics and prepare for your exam.

### **Objectives and Methods**

 This book uses several key methodologies to help you discover the exam topics for which you need more review, to help you fully understand and remember those details, and to help you prove to yourself that you have retained your knowledge of those topics. So, this book does not try to help you pass the exams only by memorization, but by truly learning and understanding the topics. This book is designed to assist you in the exam by using the following methods:

■ Using a conversational style that reflects the fact that we wrote this book as if we made it just for you, as a friend, discussing the topics with you, one step at a time

- Helping you discover which exam topics you may want to invest more time studying, to really "get it"
- Providing explanations and information to fill in your knowledge gaps
- Supplying three bonus videos (on the CD) to reinforce some of the critical concepts and techniques that you have learned from in your study of this book
- Providing practice questions to assess your understanding of the topics

### **Book Features**

 To help you customize your study time using this book, the core chapters have several features that help you make the best use of your time:

- **"Do I Know This Already?" quiz:** Each chapter begins with a quiz that helps you determine how much time you need to spend studying that chapter.
- **Foundation Topics:** These are the core sections of each chapter. They explain the concepts for the topics in that chapter.
- **Exam Preparation Tasks:** After the "Foundation Topics" section of each chapter, the "Exam Preparation Tasks" section lists a series of study activities that you should do when you finish the chapter. Each chapter includes the activities that make the most sense for studying the topics in that chapter:
	- **Review All the Key Topics:** The Key Topic icon appears next to the most important items in the "Foundation Topics" section of the chapter. The "Review All the Key Topics" activity lists the key topics from the chapter, along with their page numbers. Although the contents of the entire chapter could be on the exam, you should definitely know the information listed in each key topic, so you should review these.
	- **Complete the Tables and Lists from Memory:** To help you memorize some lists of facts, many of the more important lists and tables from the chapter are included in a document on the CD. This document lists only partial information, allowing you to complete the table or list.
	- **Define Key Terms:** Although the exam is unlikely to ask a "define this term" type of question, the CCNA exams do require that you learn and know a lot of networking terminology. This section lists the most important terms from the chapter, asking you to write a short definition and compare your answer to the glossary at the end of the book.
	- **Command Reference to Check Your Memory:** Review important commands covered in the chapter.
- **CD-based practice exam:** The companion CD contains an exam engine that enables you to review practice exam questions. Use these to prepare with a sample exam and to pinpoint topics where you need more study.

### **How This Book Is Organized**

 This book contains 21 core chapters. Chapter 22 includes some preparation tips and suggestions for how to approach the exam. Each core chapter covers a subset of the topics on the CCNA Security exam. The core chapters are organized into parts. They cover the following topics:

**Part I: Fundamentals of Network Security**

- **Chapter 1, "Networking Security Concepts":** This chapter covers the need for and the building blocks of network and information security, threats to our networks today, and fundamental principles of secure network design.
- Chapter 2, "Understanding Security Policies Using a Lifecycle Approach": This chapter covers risk analysis and management and security policies.
- **Chapter 3, "Building a Security Strategy":** This chapter covers securing borderless networks and controlling and containing data loss.

**Part II: Protecting the Network Infrastructure**

- **Chapter 4, "Network Foundation Protection":** This chapter covers introduction to securing the network using the *network foundation protection (NFP)* approach, the management plane, the control plane, and the data plane.
- Chapter 5, "Using Cisco Configuration Professional to Protect the Network **Infrastructure":** This chapter covers introduction to Cisco Configuration Professional, CCP features and the GUI, setting up a new devices, CCP building blocks, and CCP audit features.
- Chapter 6, "Securing the Management Plane on Cisco IOS Devices": This chapter covers management traffic and how to make it more secure and the implementation of security measures to protect the management plane.
- **Chapter 7, "Implementing AAA Using IOS and the ACS Server":** This chapter covers the role of Cisco Secure ACS and the two primary protocols used with it, RADIUS and TACACS. It also covers configuration of a router to interoperate with an ACS server and configuration of the ACS server to interoperate with a router. The chapter also covers router tools to verify and troubleshoot router-to-ACS server interactions.
- **Chapter 8, "Securing Layer 2 Technologies":** This chapter covers VLANs and trunking fundamentals, spanning-tree fundamentals, and common Layer 2 threats and how to mitigate them.
- **Chapter 9, "Securing the Data Plane in IPv6":** This chapter covers IPv6 (basics, configuring, and developing a security plan for IPv6).

#### **Part III: Mitigating and Controlling Threats**

■ **Chapter 10, "Planning a Threat Control Strategy":** This chapter covers the design considerations for threat mitigation and containment and the hardware, software, and services used to implement a secure network.

- **Chapter 11, "Using Access Control Lists for Threat Mitigation":** This chapter covers the benefits and fundamentals for *access control lists (ACL)* , implementing IPv4 ACLs as packet filters, and implementing IPv6 ACLs as packet filters.
- **Chapter 12, "Understanding Firewall Fundamentals":** This chapter covers firewall concepts and the technologies used by them, the function of *Network Address Translation (NAT)*, including its building blocks, and the guidelines and considerations for creating and deploying firewalls.
- **Chapter 13, "Implementing Cisco IOS Zone-Based Firewalls":** This chapter covers the operational and functional components of the IOS Zone-Based Firewall and how to configure and verify the IOS Zone-Based Firewall.
- **Chapter 14, "Configuring Basic Firewall Policies on Cisco ASA":** This chapter covers the *Adaptive Security Appliance (ASA)* family and features, ASA firewall fundamentals, and configuring the ASA.
- **Chapter 15, "Cisco IPS/IDS Fundamentals":** This chapter compares intrusion *prevention systems (IPS)* to *intrusion detection systems (IDS)* and covers how to identify malicious traffic on the network, manage signatures, and monitor and manage alarms and alerts.
- **Chapter 16, "Implementing IOS-Based IPS":** This chapter covers the features included in IOS-based IPS (in software) and installing the IPS feature, working with signatures in IOS-based IPS, and managing and monitoring IPS alarms.

**Part IV: Using VPNs for Secure Connectivity**

- **Chapter 17, "Fundamentals of VPN Technology":** This chapter covers what VPNs are and why we use them and the basic ingredients of cryptography.
- **Chapter 18, "Fundamentals of the Public Key Infrastructure":** This chapter covers the concepts, components, and operations of the *public key infrastructure (PKI)* and includes an example of putting the pieces of PKI to work.
- **Chapter 19, "Fundamentals of IP Security":** This chapter covers the concepts, components, and operations of IPsec and how to configure and verify IPsec.
- **Chapter 20, "Implementing IPsec Site-to-Site VPNs":** This chapter covers planning and preparing to implement an IPsec site-to-site VPN and implementing and verifying the IPsec site-to-site VPN.
- **Chapter 21, "Implementing SSL VPNs Using Cisco ASA":** This chapter covers the functions and use of SSL for VPNs, configuring SSL clientless VPN on the ASA, and configuring the full SSL AnyConnect VPN on the ASA.
- **Chapter 22, "Final Preparation":** This chapter identifies tools for final exam preparation and helps you develop an effective study plan.

#### **Appendixes**

■ **Appendix A, "Answers to the 'Do I Know This Already?' Quizzes":** Includes the answers to all the questions from Chapters 1 through 21.

 ■ **Appendix B , "CCNA Security 640-554 (IINSv2) Exam Updates":** This appendix provides instructions for finding updates to the exam and this book when and if they occur.

**CD-Only Appendixes**

- **Appendix C, "Memory Tables":** This CD-only appendix contains the key tables and lists from each chapter, with some of the contents removed. You can print this appendix and, as a memory exercise, complete the tables and lists. The goal is to help you memorize facts that can be useful on the exams. This appendix is available in PDF format on the CD; it is not in the printed book.
- **■ Appendix D, "Memory Tables Answer Key":** This CD-only appendix contains the answer key for the memory tables in Appendix C . This appendix is available in PDF format on the CD; it is not in the printed book.

### **Premium Edition eBook and Practice Test**

 This Cert Guide contains a special offer for a 70% discount off the companion CCNA Security 640-554 Official Cert Guide Premium Edition eBook and Practice Test. The Premium Edition combines an eBook version of the text with an enhanced Pearson IT Certification Practice Test. By purchasing the Premium Edition, you get access to two eBook versions of the text: a PDF version and an EPUB version for reading on your tablet, eReader, or mobile device. You also get an enhanced practice test that contains an additional two full practice tests of unique questions. In addition, all the practice test questions are linked to the PDF eBook, allowing you to get more detailed feedback on each question instantly. To take advantage of this offer, you will need the coupon code included on the paper in the CD sleeve. Just follow the purchasing instructions that accompany the code to download and start using your Premium Edition today!

*This page intentionally left blank* 

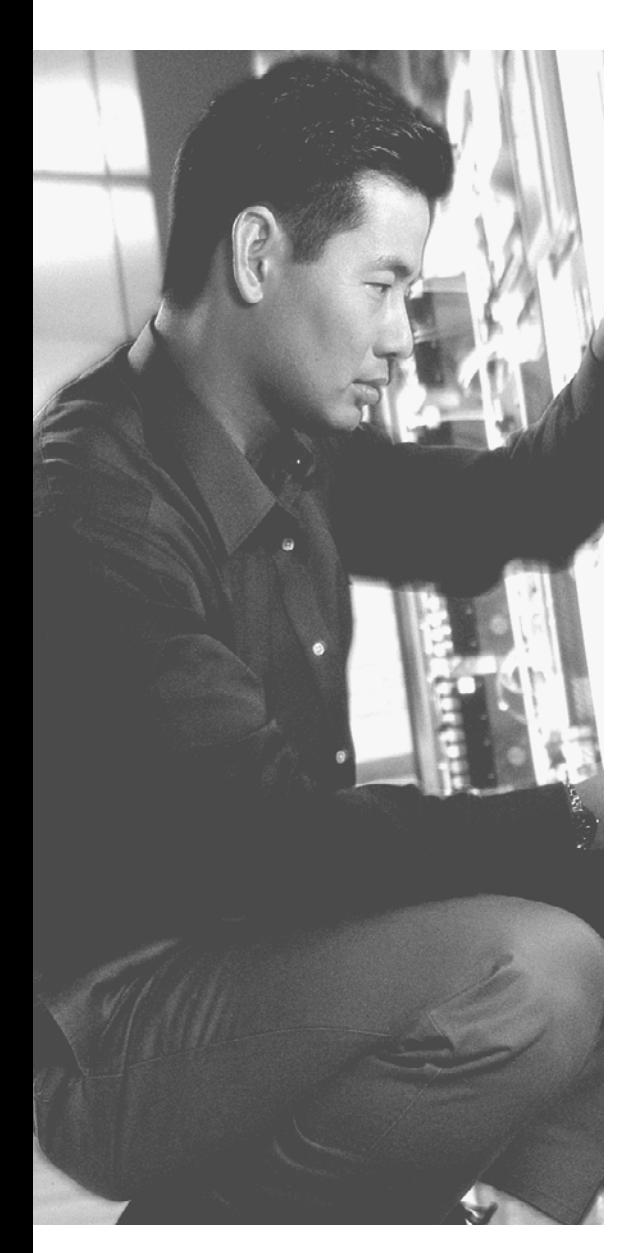

### **This chapter covers the following subjects:**

- $\blacksquare$  Securing management traffic
- **Implementing security measures to protect the** management plane

# **CHAPTER 6**

# <span id="page-35-1"></span><span id="page-35-0"></span> **Securing the Management [Plane on Cisco IOS Devices](#page-12-0)**

 Accessing and configuring Cisco devices is a common occurrence for an administrator. Malicious router management traffic from an unauthorized source can pose a security threat. For example, an attacker could compromise router security by intercepting login credentials (such as the username and password). This chapter introduces the concept of the *management plane* (which is a collection of protocols and access methods we use to configure, manage, and maintain a network device) and examines how to protect it.

### **["Do I Know This Already?" Quiz](#page-12-0)**

 The "Do I Know This Already?" quiz helps you determine your level of knowledge of this chapter's topics before you begin. Table 6-1 details the major topics discussed in this chapter and their corresponding quiz questions.

**Table 6-1** *"Do I Know This Already?" Section-to-Question Mapping* 

| <b>Foundation Topics Section</b>                               | <b>Questions</b> |
|----------------------------------------------------------------|------------------|
| Securing Management Traffic                                    | $1-4.6$          |
| Implementing Security Measures to Protect the Management Plane | $5, 7-10$        |

- **1.** Which one of the following follows best practices for a secure password?
	- **a.** ABC123!
	- **b.** SlE3peR1#
	- **c.** tough-passfraze
	- **d.** InterEstIng-PaSsWoRd
- **2.** When you connect for the first time to the console port on a new router, which privilege level are you using initially when presented with the command-line interface?
	- **a.** 0
	- **b.** 1
	- **c.** 15
	- **d.** 16
- **3.** Which of the following is *not* impacted by a default login authentication method list?
	- **a.** AUX line
	- **b.** HDLC interface
	- **c.** Vty line
	- **d.** Console line
- **4.** You are trying to configure a method list, and your syntax is correct, but the command is not being accepted. Which of the following might cause this failure? (Choose all that apply.)
	- **a.** Incorrect privilege level
	- **b.** AAA not enabled
	- **c.** Wrong mode
	- **d.** Not allowed by the view
- **5.** Cisco recommends which version of Simple Network Management Protocol (SNMP) on your network if you need it?
	- **a.** Version 1
	- **b.** Version 2
	- **c.** Version 3
	- **d.** Version 4
- **6.** How can you implement role-based access control (RBAC)? (Choose all that apply.)
	- **a.** Provide the password for a custom privilege level to users in a given role
	- **b.** Associate user accounts with specific views
	- **c.** Use access lists to specify which devices can connect remotely
	- **d.** Use AAA to authorize specific users for specific sets of permissions
- **7.** Which of the following indirectly requires the administrator to configure a host name?
	- **a.** Telnet
	- **b.** HTTP
	- **c.** HTTPS
	- **d.** SSH
- **8.** What are the two primary benefits of using NTP along with a syslog server? (Choose all that apply.)
	- **a.** Correlation of syslog messages from multiple different devices
	- **b.** Grouping of syslog messages into summary messages
	- **c.** Synchronization in the sending of syslog messages to avoid congestion
	- **d.** Accurate accounting of when a syslog message occurred
- **9.** Which of the following commands result in a secure bootset? (Choose all that apply.)
	- **a. secure boot-set**
	- **b. secure boot-config**
	- **c. secure boot-files**
	- **d. secure boot-image**
- **10.** What is a difference between a default and named method list?
	- **a.** A default method list can contain up to four methods.
	- **b.** A named method list can contain up to four methods.
	- **c.** A default method list must be assigned to an interface or line.
	- **d.** A named method list must be assigned to an interface or line.

# **[Foundation Topics](#page-12-0)**

# **[Securing Management Traffic](#page-12-0)**

 It is tricky to fix a problem if you are unaware of the problem. So, this first section starts by classifying and describing management traffic and identifying some of the vulnerabilities that exist. It also identifies some concepts that can help you to protect that traffic. This chapter then provides implementation examples of the concepts discussed earlier.

# **What Is Management Traffic and the Management Plane?**

 When you first get a new router or switch, you connect to it for management using a blue rollover cable that connects from your computer to the console port of that router or switch. This is your first exposure to the concept of management traffic. By default, when you connect to a console port you are not prompted for a username or any kind of password. By requiring a username or password, you are taking the first steps toward improving what is called the *management plane* on this router or switch.

 The management plane includes not only configuration of a system, but also who may access a system and what they are allowed to do while they are logged in. The management plane also includes messages to or from a Cisco router or switch that is used to maintain or report on the current status of the device, such as a management protocol like *Simple Network Management Protocol (SNMP)* .

# **Beyond the Blue Rollover Cable**

 Using the blue rollover cable directly connected to the console port is fairly safe. Unfortunately, it is not very convenient to require the use of a console port when you are trying to manage several devices that are located in different buildings, or on different floors of the same building. A common solution to this problem is to configure the device with an IP address that you can then use to connect to that device remotely. It is at this moment that the security risk goes up. Because you are connecting over IP, it might be possible for an unauthorized person to also connect remotely. The management plane, if it were secure, would enable you to control who may connect to manage the box, when they may connect, what they may do, and report on anything that they did. At the same time, you want to ensure that all the packets that go between the device being managed and the computer where the administrator is sitting are encrypted so that anyone who potentially may capture the individual packets while going through the network could not interpret the contents of the packets (which might contain sensitive information about the configuration or passwords used for access).

## **Management Plane Best Practices**

 When implementing a network, remember the following best practices. Each one, when implemented, improves the security posture of the management plane for your network:

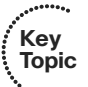

- **Strong passwords:** Make passwords very difficult to break. Whenever you use passwords, make them complex and difficult to guess. An attacker can break a password in several ways, including a dictionary and/or a brute force attack. A dictionary attack automates the process of attempting to log in as the user, running through a long list of words (potential passwords); when one attempt fails, the attack just tries the next one (and so on). A brute-force attack doesn't use a list of words, but rather tries thousands or millions of possible character strings trying to find a password match (modifying its guesses progressively if it incorrectly guesses the password or stops before it reaches the boundary set by the attacker regarding how many characters to guess, with every possible character combination being tried.). A tough password takes longer to break than a simple password.
- **User authentication and AAA:** Require administrators to authenticate using usernames and passwords. This is much better than just requiring a password and not knowing exactly who the user is. To require authentication using usernames and passwords, you can use a method *authentication, authorization, and accounting (AAA)* . Using this, you can control which administrators are allowed to connect to which devices and what they can do while they are there, and you can create an audit trail (accounting records) to document what they actually did while they were logged in.
- Role-based access control (RBAC): Not every administrator needs full access to every device, and you can control this through AAA and custom privilege levels/ parser views. For example, if there are junior administrators, you might want to create a group that has limited permissions. You could assign users who are junior administrators to that group; they then inherit just those permissions. This is one example of using RBAC. Another example of RBAC is creating a custom privilege level and assigning user accounts to that level. Regardless of how much access an administrator has, a change management plan for approving, communicating, and tracking configuration changes should be in place and used before changes are made.
- **Encrypted management protocols:** When using either in-band or out-of-band management, encrypted communications should be used, such as *Secure Shell (SSH)* or *Hypertext Transfer Protocol Secure (HTTPS)* . *Out-of-band (OOB)* management implies that there is a completely separate network just for management protocols and a different network for end users and their traffic. In-band management is when the packets used by your management protocols may intermingle with the user packets (considered less secure than OOB). Whether in-band or OOB, if a plaintext management protocol must be used, such as Telnet or HTTP, use it in combination with a *virtual private network (VPN)* tunnel that can encrypt and protect the contents of the packets being used for management.

### 96 CCNA Security 640-554 Official Cert Guide

- **Logging:** Logging is a way to create an audit trail. Logging includes not only what administrators have changed or done, but also system events that are generated by the router or switch because of some problem that has occurred or some threshold that has been reached. Determine the most important information to log, and identify logging levels to use. A logging level simply specifies how much detail to include in logging messages, and may also indicate that some less-serious logging messages do not need to be logged. Because the log messages may include sensitive information, the storage of the logs and the transmission of the logs should be protected to prevent tampering or damage. Allocate sufficient storage capacity for anticipated logging demands. Logging may be done in many different ways, and your logging information may originate from many different sources, including messages that are automatically generated by the router or switch and sent to a syslog server. A syslog server is a computer that is set up to receive and store syslog messages generated from network devices. If SNMP is used, preferably use Version 3 because of its authentication and encryption capabilities. You can use SNMP to change information on a router or switch, and you can also use it to retrieve information from the router or switch. An *SNMP trap* is a message generated by the router or switch to alert the manager or management station of some event.
- **Network Time Protocol (NTP):** Use NTP to synchronize the clocks on network devices so that any logging that includes time stamps may be easily correlated. Preferably, use NTP Version 3, to leverage its ability to provide authentication for time updates. This becomes very important to correlate logs between devices in case there is ever a breach and you need to reconstruct (or prove in a court of law) what occurred.
- **Secure system files:** Make it difficult to delete, whether accidentally or on purpose, the startup configuration files and the IOS images that are on the file systems of the local routers and switches. You can do so by using built-in IOS features discussed later in this chapter.

**Note** Even though OOB management is usually preferred over in-band management, some management applications benefit from in-band management. For example, consider a network management application that checks the reachability of various hosts and subnets. To check this reachability, an application might send a series of pings to a remote IP address, or check the availability of various Layer 4 services on a remote host. To perform these "availability" checks, the network management application needs to send traffic across a production data network. Also, in-band network management often offers a more economic solution for smaller networks. Even if using in-band management, it should be a separate subnet/VLAN, and one that only a select few people/devices have access to get to. This reduces your footprint for possible attack vectors.

### **Password Recommendations**

 Using passwords is one way to provide access. Using passwords alone is not as good as requiring a user ID or login name associated with the password for a user.

Here are some guidelines for password creation:

- It is best to have a minimum of eight characters for a password; bigger is better. This rule can be enforced by the local router if you are storing usernames and passwords on the router in the running config. The command **security passwords min-length** followed by the minimum password length enforces this rule on new passwords that are created, including the enable secret and line passwords on the vty, AUX, and console 0. Preexisting passwords will still operate even if they are less than the new minimum specified by the command.
- $\Box$  Passwords can include any alphanumeric character, a mix of uppercase and lowercase characters, and symbols and spaces. As a general security rule, passwords should not use words that may be found in a dictionary, because they are easier to break. Leading spaces in a password are ignored, but any subsequent spaces, including in the middle or at the end of a password, literally become part of that password and are generally a good idea. Another good practice is using special characters or even two different words (that are not usually associated with each other) as a passphrase when combined together. Caution should be used to not require such a complex password that the user must write it down to remember it, which increases the chance of it becoming compromised.
- Passwords in a perfect environment should be fairly complex, and should be changed periodically. The frequency of requiring a change in passwords depends on your security policy. Passwords changed often are less likely to be compromised.
- From a mathematical perspective, consider how many possibilities someone would need to try to guess a password. If only capital letters are used, you have 26 possibilities for each character. If your password is one character long, that is 261, or 26 possible variants. If you have a two-character password, that is 262, or 676 possible variants. If you start using uppercase (26) and lowercase (26), numerals (10), and basic special characters (32), your starting set becomes 94 possible variants per character. Even if we look at using an eight-character password, that is 94 8 or 6,095,689,385,410,816 (6.1 quadrillion) possibilities.

# **Using AAA to Verify Users**

 Unauthorized user access to a network creates the potential for network intruders to gain information or cause harm or both. Authorized users need access to their network resources, and network administrators need access to the network devices to configure and manage them. AAA offers a solution for both. In a nutshell, the goal of AAA is to identify who users are before giving them any kind of access to the network, and once they are identified, only give them access to the part they are authorized to use, see, or manage. AAA can create an audit trail that identifies exactly who did what and when

they did it. That is the spirit of AAA. User accounts may be kept on the local database or on a remote server. The *local database* is a fancy way of referring to user accounts that are created on the local router and are part of the running configuration.

## AAA Components

**Key Topic**  Providing network and administrative access in a Cisco environment—regardless of whether it involves administrators managing the network or users getting access through network resources—is based on a modular architecture composed of the following three functional components:

- **Authentication:** Authentication is the process by which individuals prove that they are who they claim to be. The network environment has a variety of mechanisms for providing authentication, including the use of a username and password, token cards, and challenge and response. A common use is authenticating an administrator's access to a router console port, auxiliary port, or vty lines. An analogy is a bank asking you to prove that you are who you say you are before allowing you to make a transaction. As an administrator, you can control how a user is authenticated. Choices include referring to the local running configuration on the router to look for the username, going to an external server that holds the username and password information, and other methods. To specify the method to use, you create an authentication "method list" that specifies how to authenticate the user. There can be custom named method lists or default method lists. Examples of each are shown later in this chapter.
- **Authorization:** After the user or administrator has been authenticated, authorization can be used to determine which resources the user or administrator is allowed to access, and which operations may be performed. In the case of the average user, this might determine what hours that user is allowed on the network. In the case of an administrator, it could control what the administrator is allowed to look at or modify. An analogy is a bank (after having already authenticated who you are) determining whether you are authorized to withdraw some amount of money (probably based on your balance in your account at the bank). You can create authorization method lists to specify how to authorize users on the network.
- Q **Accounting and auditing:** After being authenticated and possibly authorized, the user or administrator begins to access the network. It is the role of accounting and auditing to record what the user or administrator actually does with this access, what he accesses, and how long he accesses it. This is also known as *creating an audit trail* . An analogy is a bank documenting and debiting your account for the money you withdraw. You can create and assign accounting method lists to control what is accounted for and where the accounting records will be sent.

# Options for Storing Usernames, Passwords, and Access Rules

**Key Topic**  Cisco provides many ways to implement AAA services for Cisco devices, many of which use a centralized service to keep usernames, passwords, and configured rules about who can access which resources. Over the years, there have been many names and access methods

associated with the central server, including calling it an authentication server, AAA server, ACS server, TACACS server, or RADIUS server. These all refer to the same type of function: a server that contains usernames, passwords, and rules about what may be accessed. A router or switch acts like a client to this server and can send requests to the server to verify the credentials of an administrator or user who is trying to access a local router or switch. The following list describes a few of these centralized server types:

- Q **Cisco Secure ACS Solution Engine:** This is a dedicated server that contains the usernames, their passwords, and other information about what users are allowed to access and when. In the past, this was sold as a server appliance with the *Access Control Server (ACS)* software preinstalled. A router or switch becomes a client to the server. The router can be configured to require authentication from a user or administrator before providing access, and the router sends this request to the ACS server and lets the ACS server make the decision about allowing the user or administrator to continue. The protocol used between the router and the ACS server is normally TACACS+ if you are authenticating an administrator who is seeking command-line access. The protocol used between the router and the ACS server is normally RADIUS if you are authenticating an end user for network access. These are not hard-and-fast rules, and you can use either of the two protocols for similar features in many cases.
- **E** Cisco Secure ACS for Windows Server: This software package may be used for user and administrator authentication. AAA services on the router or *network access server (NAS)* contact an external Cisco Secure ACS (running on a Microsoft Windows system). This is an older flavor of ACS, but may still be relevant to the certification exams.
- **EXECUTE:** Current flavors of ACS functionality: The most common way that ACS services are implemented today is through a virtual machine running on some flavor of VMware. Another up-and-coming service to support similar services to ACS is called the Cisco *Identity Services Engine (ISE)* , which can be bundled in a single physical or logical device or appliance.
- **Self-contained AAA:** AAA services may be self-contained in the router itself. Implemented in this fashion, this form of authentication and authorization is also known as *local* authentication and authorization. The database that contains the usernames and passwords is the running configuration of the router or IOS device, and from a AAA perspective is referred to as the *local database* on the router. So, if you create a user locally on the router, you can also say that you created a user in the local database of the router. It is the same thing. In this case, because the router is acting as its own AAA server, you do not use TACACS+ or RADIUS as a protocol to connect to a remote ACS server, because you are not using an ACS server.

### Authorizing VPN Users

 One common implementation of AAA is its use in authenticating users accessing the corporate LAN through a remote-access IPsec VPN.

 Let's see how authentication and authorization applies to users who are trying to access our network through a VPN. The first step is to authenticate users to find out who they are, and after we find out who they are, we can then control what they are authorized for. For example, if a user connects via a VPN, that user may or may not be allowed access to certain portions of the network based on who the user is. This type of access is sometimes called *packet mode* , as in a user attempting to send packets through the network instead of trying to get a *command-line interface (CLI)* like an administrator would. A user connecting over a dial-up connection (older technology) could very likely be authenticated via a PPP connection using the same concepts. In either case, we authenticate the users by asking for their username and password, and then check the rules to see what they are authorized to access. If we use the remote *Access Control Server (ACS)* server for the authentication and authorization for an end user, we would very likely use the RADIUS protocol between the router and the AAA server.

 AAA access control is supported using either a local username-password database or through a remote server (such as an ACS server). To provide access to a small group of network users, or as a backup in case the ACS server cannot be reached, a local security database can be configured in the router using the **username** command.

### Router Access Authentication

**Key Topic**  Note that we must choose authentication first if we want to also use authorization for a user or administrator. We cannot choose authorization for a user without knowing who that user is through authentication first.

 Typically, if we authenticate an administrator, we also authorize that administrator for what we want to allow him to do. Administrators traditionally are going to need access to the CLI. When an administrator is at the CLI, that interface is provided by something called an EXEC shell. If we want to authorize the router to provide this CLI, that is a perfect example of using AAA to first authenticate the user (in this case, the administrator) and then authorize that user to get a CLI prompt (the EXEC shell) and even place the administrator at the correct privilege level. This type of access (CLI) could also be referred to as *character mode* . Simply think of an administrator at a CLI typing in characters to assist you in remembering that this is "character" mode. With the administrator, we would very likely authenticate his login request and authorize that administrator to use an EXEC shell. If we were using a remote ACS server for this authentication and authorization of an administrator, we would very likely use TACACS+ (between the router and the ACS server) because it has the most granular control, compared with RADIUS, which is the alternative. TACACS+ and RADIUS are both discussed in another chapter of this book in greater detail.

 Table 6-2 identifies some of the terms that refer to the type of access and the likely protocols used between the router acting as a client and the ACS server acting as the AAA server.

| <b>Mode</b>                                                  | <b>Where These Are</b><br><b>Likely to Be Used</b> | <b>AAA Command</b><br><b>Element</b> |
|--------------------------------------------------------------|----------------------------------------------------|--------------------------------------|
| Character (line or<br>EXEC mode)                             | Lines: vty, AUX<br>console, and tty                | login, enable,<br>exec               |
|                                                              |                                                    |                                      |
| Remote network access end Packet (interface<br>mode) such as | Interfaces: async,<br>group-async,                 | ppp, network,<br>vpn groups          |
| PPP requiring<br>authentication                              | functionality: VPN<br>user authentication          |                                      |
|                                                              | an interface with                                  | BRI, PRI, Other                      |

**Table 6-2** *AAA Components to Secure Administrative and Remote LAN Access* 

## The AAA Method List

 To make implementing AAA modular, we can specify individual lists of ways we want to authenticate, authorize, and account for the users. To do this, we create a *method list* that defines what resource will be used (such as the local database, an ACS server via TACACS+ protocol or an ACS server via RADIUS protocol, and so forth). To save time, we can create a default list or custom lists. We can create method lists that define the authentication methods to use, authorization method lists that define which authorization methods to use, and accounting method lists that specify which accounting method lists to use. A default list, if created, applies to the entire router or switch. A custom list, to be applied, must be both created and then specifically referenced in line or interface configuration mode. You can apply a custom list over and over again in multiple lines or interfaces. The type of the method list may be authentication, authorization, or accounting.

The syntax for a method list is as follows:

**aaa** type { **default** | list-name} method-1 [ method-2 method-3 method-4]

The commands for a method list, along with their descriptions, are shown in Table 6-3 .

| <b>Lable 0-3</b> <i>Method List Options</i> |                                                                                                    |              |
|---------------------------------------------|----------------------------------------------------------------------------------------------------|--------------|
| <b>Command Element</b>                      | <b>Description</b>                                                                                                    | Key<br>Topic |
| type                                        | Identifies the type of list being created. Relevant options are<br>authentication, authorization, or accounting.                                                  |              |
| default                                     | Specifies the default list of methods to be used based on the<br>methods that follow this argument. If you use the keyword<br>default, a custom name is not used. |              |

**Table 6-3** *Method List Options* 

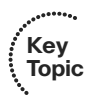

..........

.......

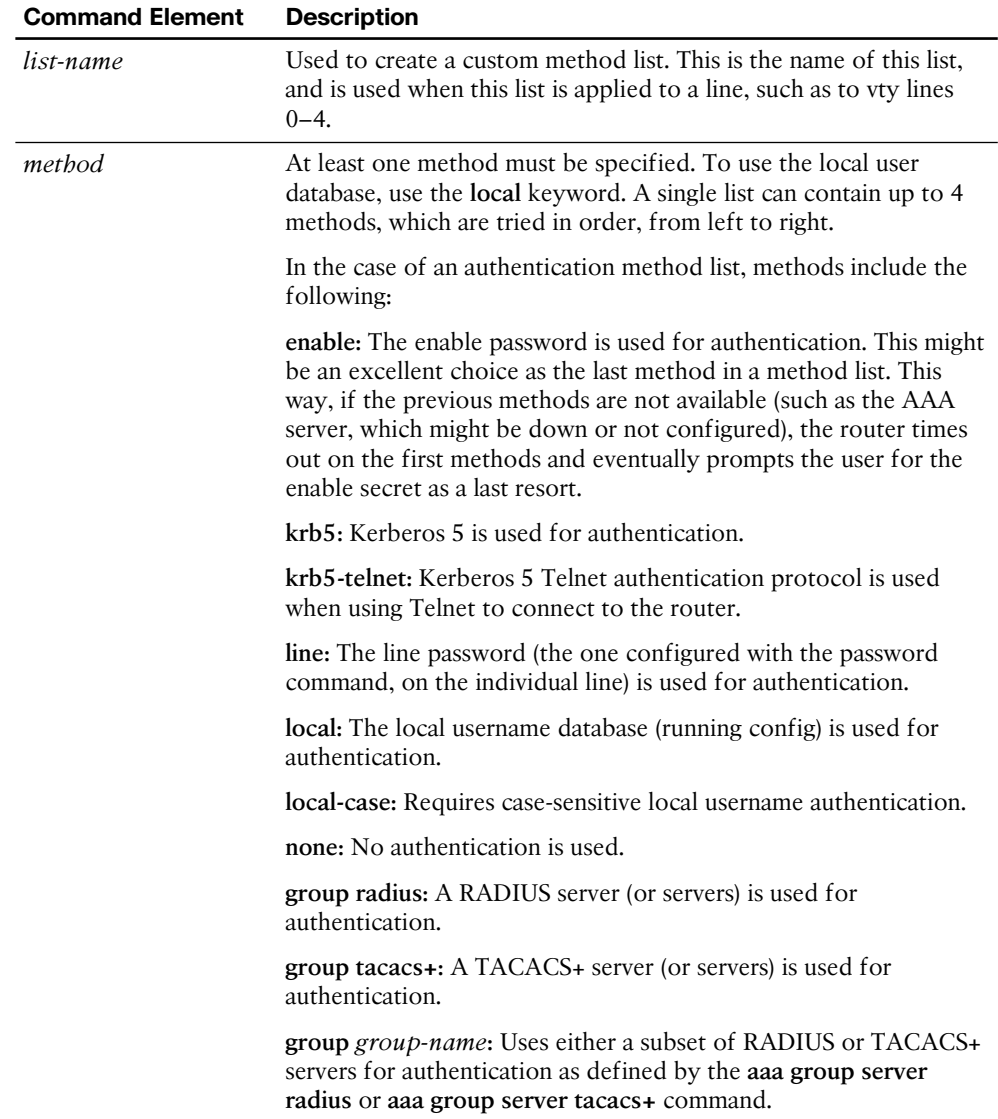

# **Role-Based Access Control**

 The concept of *role-based access control (RBAC)* is to create a set of permissions or limited access and assign that set of permissions to users or groups. Those permissions are used by individuals for their given roles, such as a role of administrator or a role of a help desk person and so on There are different ways to implement RBAC, including creating custom privilege levels and creating parser views (coming up later in this section). In either case, the custom level or view can be assigned the permissions needed for a specific

function or role, and then users can use those custom privilege levels or parser views to carry out their job responsibilities on the network, without being given full access to all configuration options.

### Custom Privilege Levels

 When you first connect to a console port on the router, you are placed into user mode. User mode is really privilege level 1. This is represented by a prompt that ends with **>** . When you move into privileged mode by typing the **enable** command, you are really moving into privilege level 15. A user at privilege level 15 has access and can issue all the commands that are attached to or associated with level 15 and below. Nearly all the configuration commands, and the commands that get us into configuration mode, are associated by default with privilege level 15.

 By creating custom privilege levels (somewhere between levels 2 and 14, inclusive), and assigning commands that are normally associated with privilege level 15 to this new level, you can give this subset of new commands to the individual who either logs in at this custom level or to the user who logs in with a user account that has been assigned to that level.

#### Limiting the Administrator by Assigning a View

 Working with individual commands and assigning them to custom privilege levels is tedious at best, and it is for that reason that method is not used very often. So, what can be done if we need users to have a subset of commands available to them, but not all of them? In an earlier chapter, we looked at how *Cisco Configuration Professional (CCP)* could restrict the visibility of the features in the navigation pane by using user profiles. This technique, however, did not protect the router against a user connecting with Telnet or SSH, and if that user had level 15 permissions, the router would once again be unprotected at the CLI.

A solution to this is to use *parser views* , also referred to as simply a *view* . You can create a view and associate it with a subset of commands. When the user logs in using this view, that same user is restricted to only being able to use the commands that are part of his current view. You can also associate multiple users with a single view.

### **Encrypted Management Protocols**

 It is not always practical to have console access to the Cisco devices you manage. There are several options for remote access via IP connectivity, and the most common is an application called Telnet. The problem with Telnet is that it uses plain text, and anyone who gets a copy of those packets can identify our usernames and passwords used for access and any other information that goes between administrator and the router being managed (over the management plane). One solution to this is to not use Telnet. If Telnet must be used, it should only be used out of band, or placed within a VPN tunnel for privacy, or both.

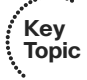

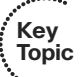

 Secure Shell provides the same functionality as Telnet, in that it gives you a CLI to a router or switch; unlike Telnet, however, SSH encrypts all the packets used in the session. So, with SSH, if a packet is captured and viewed by an unauthorized individual, it will not have any meaning because the contents of each packet are encrypted and the attacker or unauthorized person will not have the keys or means to decrypt the information. The encryption provides the feature of confidentiality.

 With security, bigger really is better. With SSH, Version 2 is bigger and better than Version 1. Either version, however, is better than the unencrypted Telnet protocol. When you type in **ip ssh version 2** , (to enable version 2), the device may respond with a Version "1.99" is active. This is a function of a server that runs 2.0 but also supports backward compatibility with older versions. For more information, see RFC4253, section 5.1. You should use SSH rather than Telnet whenever possible.

 For GUI management tools such as CCP, use HTTPS rather than HTTP because it encrypts the session which provides confidentiality for the packets in that session.

# **Using Logging Files**

**Key Topic**  I still recall an incident on a customer site when a database server had a failed disk and was running on its backup. It was like that for weeks until they noticed a log message. If a second failure had occurred, the results would have been catastrophic. Administrators should, on a regular basis, analyze logs, especially from their routers, in addition to logs from other network devices. Logging information can provide insight into the nature of an attack. Log information can be used for troubleshooting purposes. Viewing logs from multiple devices can provide event correlation information (that is, the relationship between events occurring on different systems). For proper correlation of events, accurate time stamps on those events are important. Accurate time can be implemented through *Network Time Protocol (NTP)* .

Cisco IOS devices can send log output to a variety of destinations, including the following:

- **Console:** A router's console port can send log messages to an attached terminal (such as your connected computer, running a terminal emulation program).
- **vty lines:** Virtual tty (vty) connections (used by SSH and Telnet connections) can also receive log information at a remote terminal (such as an SSH or Telnet client). However, the **terminal monitor** command should be issued to cause log messages to be seen by the user on that vty line.
- **Buffer:** When log messages are sent to a console or a vty line, those messages are not later available for detailed analysis. However, log messages can be stored in router memory. This "buffer" area can store messages up to the configured memory size, and then the messages are rotated out, with the first in being the first to be removed. When the router is rebooted, these messages in the buffer memory are lost.
- **SNMP server:** When configured as an SNMP device, a router or switch can generate log messages, in the form of SNMP traps and send them to an SNMP manager (server).

**Syslog server:** A popular choice for storing log information is a syslog server, which is easily configured and can store a large volume of logs. Syslog messages can be directed to one or more syslog servers from the router or switch.

 A syslog logging solution consists of two primary components: syslog servers and syslog clients. A syslog server receives and stores log messages sent from syslog clients such as routers and switches.

 Not all syslog messages are created equal. Specifically, they have different levels of severity. Table 6-4 lists the eight levels of syslog messages. The higher the syslog level, the more detailed the logs. Keep in mind that more-detailed logs require a bit more storage space, and also consider that syslog messages are transmitted in clear text. Also consider that the higher levels of syslog logging consume higher amounts of CPU processing time. For this reason, take care when logging to the console at the debugging level.

| Level          | <b>Name</b>          | <b>Description</b>                                                           |
|----------------|----------------------|------------------------------------------------------------------------------|
| $\Omega$       | Emergencies          | System is unusable.                                                          |
| 1              | Alerts               | Immediate action needed.                                                     |
| 2              | Critical             | Critical conditions.                                                         |
| 3              | <b>Errors</b>        | Error conditions.                                                            |
| $\overline{4}$ | Warnings             | Warning conditions.                                                          |
| 5              | <b>Notifications</b> | Normal, but significant conditions.                                          |
| 6              | Informational        | Informational messages.                                                      |
| 7              | Debugging            | Highly detailed information based on current<br>debugging that is turned on. |

**Table 6-4** *Syslog Severity Levels* 

The syslog log entries contain time stamps, which are helpful in understanding how one log message relates to another. The log entries include severity level information in addition to the text of the syslog messages. Having synchronized time on the routers, and including time stamps in the syslog messages, makes correlation of the syslog messages from multiple devices more meaningful.

# **Understanding NTP**

*Network Time Protocol (NTP)* uses UDP port 123, and it allows network devices to synchronize their time. Ideally, they would synchronize their time to a trusted time server. You can configure a Cisco router to act as a trusted NTP server for the local network, and in the same way, that trusted NTP server could turn around and be an NTP client to a trusted NTP server either on the Internet or reachable via network connectivity. NTP Version 3 supports cryptographic authentication between NTP devices, and for this reason its use is preferable over any earlier versions.

 One benefit of having reliable synchronized time is that log files and messages generated by the router can be correlated. In fact, if we had 20 routers, and they were all reporting various messages and all had the same synchronized time, we could very easily correlate the events across all 20 routers if we looked at those messages on a common server. A common server that is often used is a syslog server.

# **Protecting Cisco IOS Files**

 Similar to the computers that we use every day, a router also uses an operating system. The Cisco operating system on the router is called *IOS* . When a router first boots, it performs a power-on self-test, and then looks for an image of IOS on the flash. After loading the IOS into RAM, the router then looks for its startup configuration. If for whatever reason an IOS image or the startup configuration cannot be found or loaded properly, the router will effectively be nonfunctional as far as the network is concerned.

 To help protect a router from accidental or malicious tampering of the IOS or startup configuration, Cisco offers a resilient configuration feature. This feature maintains a secure working copy of the router IOS image and the startup configuration files at all times. Once enabled, the administrator cannot disable the features remotely (but can if connected directly on the console). The secure files are referred to as a *secure bootset* .

# **[Implement Security Measures to Protect the Manage](#page-12-0)ment Plane**

 The first section of this chapter covered some best practices to protect the management plane. With that in mind, you can now leverage what you have learned and look at some practical examples of implementing those best practices. It requires both the understanding and implementation of these best practices to secure your networks.

# **Implementing Strong Passwords**

 The privileged EXEC secret (the one used to move from user mode to privileged mode) should not match any other password that is used on the system. Many of the other passwords are stored in plain text (such as passwords on the vty lines). If an attacker discovers these other passwords, he might try to use them to get into privileged mode, and that is why the enable secret should be unique. Service password encryption scrambles any plaintext passwords as they are stored in the configuration. This is useful for preventing someone who is looking over your shoulder from reading a plaintext password that is displayed in the configuration on the screen. Any new plaintext passwords are also scrambled as they are stored in the router's configuration.

Example 6-1 shows the use of strong passwords.

```
Example 6-1 Using Strong Passwords
```

```
! Use the "secret" keyword instead of the "password" for users
! This will create a secured password in the configuration by default
! The secret is hashed using the MD5 algorithm as it is stored in the 
! configuration
R1(config)# username admin secret CeyeSc01$24
! At a minimum, require a login and password for access to the console port
! Passwords on lines, including the console, are stored as plain text, by 
! default, in the configuration
R1(config)# line console 0
R1(config-line)# password k4(1fmMsS1#
R1(config-line)# login
R1(config-line)# exit
! At a minimum, require a login and password for access to the VTY lines which
! is where remote users connect when using Telnet
! Passwords on lines, including the vty lines, are stored as plain text, by 
! default, in the configuration
R1(config)# line vty 0 4
R1(config-line)# password 8wT1*eGP5@
R1(config-line)# login
! At a minimum, require a login and password for access to the AUX line
! and disable the EXEC shell if it will not be used
R1(config-line)# line aux 0
R1(config-line)# no exec
R1(config-line)# password 1wT1@ecP27
R1(config-line)# login
R1(config-line)# exit
! Before doing anything else, look at the information entered.
R1(config)# do show run | include username
username admin secret 5 $1$XJdX$9hqvG53z3lesP5BLOqggO.
R1(config)#
R1(config)# do show run | include password
no service password-encryption
 password k4(1fmMsS1#
 password 8wT1*eGP5@
 password 1wT1@ecP27
R1(config)#
```

```
! Notice that we can not determine the admin user's password, since
! it is automatically hashed using the MD5 algorithm because of using
! the secret command, however, we can still see all the other plain text 
! passwords.
! Encrypt the plain text passwords so that someone reading the configuration
! won't know what the passwords are by simply looking at the configuration.
R1(config)# service password-encryption
! Verify that the plain text passwords configured are now scrambled due to the
! command "service password-encryption"
R1(config)# do show run | begin line
line con 0
 password 7 04505F4E5E2741631A2A5454
 login
line aux 0
 no exec
 login
 password 7 075E36781F291C0627405C
line vty 0 4
 password 7 065E18151D040C3E354232
 login
!
end
```
# **User Authentication with AAA**

**Key Topic**

........

Example 6-2 shows the use of method lists, both named and default.

**Example 6-2** *Enabling AAA Services and Working with Method Lists* 

```
! Enable aaa features, if not already present in the running configuration
R1(config)# aaa new-model
! Identify a AAA server to be used, and the password it is expecting with
! requests from this router. This server would need to be reachable and
! configured as a TACACS+ server to support R1's requests
R1(config)# tacacs-server host 50.50.4.101
R1(config)# tacacs-server key ToUgHPaSsW0rD-1#7
! configure the default method list for the authentication of character 
! mode login (where the user will have access to the CLI) 
! This default method list, created below has two methods listed "local" 
! and "enable"
```
! This list is specifying that the local database (running-config) will ! be used first to look for the username. If the username isn't in the ! running-config, then it will go to the second method in the list. ! The second method of "enable" says that if the user account isn't found ! in the running config, then to use the enable secret to login. ! This default list will apply to all SSH, Telnet, VTY, AUX and Console ! sessions unless there is another (different) custom method list that is ! created and directly applied to one of those lines. R1(config)# **aaa authentication login default local enable**

! The next authentication method list is a custom authentication ! method list named MY-LIST-1.This method list says that the first attempt ! to verify the user's name and password should be done through one of the ! tacacs servers (we have only configured one so far), and then if that server ! doesn't respond, use the local database (running-config), and if the ! username isn't in the running configuration to then use the enable secret ! for access to the device. Note: this method list is not used until ! applied to a line elsewhere in the configuration. R1(config)# **aaa authentication login MY-LIST-1 group tacacs local enable**

! These next method lists are authorization method lists. ! We could create a default one as well, using the key ! word "default" instead of a name. These custom method lists for ! authorization won't be used until we apply them ! elsewhere in the configuration, such as on a VTY line. ! The first method list called TAC1 is an authorization ! method list for all commands at user mode (called privilege level 1). ! The second method list called TAC15 is an ! authorization method list for commands at level 15 (privileged exec mode). ! If these method lists are applied to a line, such as the ! console or VTY lines, then before any commands ! are executed at user or privileged mode, the router will check ! with an ACS server that is one of the "tacacs+" servers, to see if the user ! is authorized to execute the command. If a tacacs+ server isn't ! reachable, then the router will use its own database of users (the local ! database) to determine if the user trying to issue the command ! is at a high enough privilege level to execute the command. R1(config)# **aaa authorization commands 1 TAC1 group tacacs+ local** R1(config)# **aaa authorization commands 15 TAC15 group tacacs+ local**

```
! The next 2 method lists are accounting method lists that will record the 
! commands issued at level 1 and 15 if the lists are applied to a line, and 
! if an administrator connects to this device via that line.
! Accounting method lists can have multiple methods, but can't log to the 
! local router.
R1(config)# aaa accounting commands 1 TAC-act1 start-stop group tacacs+
R1(config)# aaa accounting commands 15 TAC-act15 start-stop group tacacs+
! Creating a user with level 15 access on the local router is a good idea,
! in the event the ACS server can't be
! reached, and a backup method has been specified as the local database.
R1(config)# username admin privilege 15 secret 4Je7*1swEsf
! Applying the named method lists is what puts them in motion.
! By applying the method lists to the VTY lines
! any users connecting to these lines will be authenticated by the
! methods specified by the lists that are applied
! and also accounting will occur, based on the lists that are applied.
R1(config)# line vty 0 4
R1(config-line)# login authentication MY-LIST-1
R1(config-line)# authorization commands 1 TAC1
R1(config-line)# authorization commands 15 TAC15
R1(config-line)# accounting commands 1 TAC-act1
R1(config-line)# accounting commands 15 TAC-act15
! Note: on the console and AUX ports, the default list will be applied,
! due to no custom method list being applied
! directly to the console or AUX ports.
```
 Using **debug** as a tool to verify what you think is happening is a good idea. In Example 6-3 , we review and apply AAA and perform a **debug** verification.

```
Example 6-3 Another Example of Creating and Applying a Custom Method List to vty 
Lines
```

```
! Creating the method list, which has 3 methods. First the local database 
! (if the username exists in the configuration, and if not
! then the enable secret (if configured), and if not then no 
! authentication required
! (none)
R2(config)# aaa authentication login MY-AUTHEN-LIST-1 local enable none
! Applying the method list to the VTY lines 0-4
R2(config)# line vty 0 4
R2(config-line)# login authentication MY-AUTHEN-LIST-1
R2(config-line)# exit
```

```
! Creating a local username in the local database (running-config)
R2(config)# username bob secret ciscobob
! Setting the password required to move from user mode to privileged mode
R2(config)# enable secret ciscoenable
R2(config)# interface loopback 0
! Applying an IP address to test a local telnet to this same local router
! Not needed if the device has another local IP address that is in use
R2(config-if)# ip address 2.2.2.2 255.255.255.0
R2(config-if)# exit
! Enable logging so we can see results of the upcoming debug
R2(config)# logging buffered 7
R2(config)# end
! Enabling debug of aaa authentication, so we can see what the router is
! thinking regarding aaa authentication
R2# debug aaa authentication
AAA Authentication debugging is on
R2# clear log
Clear logging buffer [confirm]
! Telnet to our own address
R2# telnet 2.2.2.2
Trying 2.2.2.2 ... Open
User Access Verification
Username: bob
AAA/BIND(00000063): Bind i/f
AAA/AUTHEN/LOGIN (00000063): Pick method list 'MY-AUTHEN-LIST-1'
Password: [ ciscobob] password not shown when typing it in
R2! We can see that bob is connected via line vty 0, and that from the debug 
! the correct authentication list was used.
R2>who
    Line User Host(s) Idle Location
  0 con 0 2.2.2.2 00:00:00
* 2 vty 0 bob idle 00:00:00 2.2.2.2
R2> exit
```

```
! If we exit back out, and remove all the users in the local database,
! (including bob) then the same login authentication will fail on the first 
! method of the "local" database (no users there), and will go to the second
! method in the list, which is "enable", meaning use the enable secret if 
! configured.
! As soon as I supply a username, the router discovers that there are no 
! usernames
! configured in running configuration (at least none that match the user 
! who is trying to
! login), and fails on the first method "local" in the list
! It then tries the next method of just caring about the enable secret.
R2# telnet 2.2.2.2
Trying 2.2.2.2 ... Open
User Access Verification
AAA/BIND(00000067): Bind i/f
AAA/AUTHEN/LOGIN (00000067): Pick method list 'MY-AUTHEN-LIST-1'
! Note: bertha in not a configured user in the local database on the router
Username: bertha
Password: [ciscoenable} not shown while typing. This is the enable secret 
we set.
AAA/AUTHEN/ENABLE(00000067): Processing request action LOGIN
AAA/AUTHEN/ENABLE(00000067): Done status GET_PASSWORD
R2AAA/AUTHEN/ENABLE(00000067): Processing request action LOGIN
AAA/AUTHEN/ENABLE(00000067): Done status PASS
R2> exit
! One more method exists in the method list we applied to the VTY lines. 
! If the local fails, and the enable secret fails (because neither of these 
! is configured on the router, then the third method in the method list 
! 'MY-AUTHEN-LIST-1' will be tried. The third method we specified is none, 
! meaning no authentication required, come right in. After removing the 
! enable secret, we try once more.
R2# telnet 2.2.2.2
Trying 2.2.2.2 ... Open
User Access Verification
```

```
AAA/BIND(00000068): Bind i/f
AAA/AUTHEN/LOGIN (00000068): Pick method list 'MY-AUTHEN-LIST-1'
Username: doesn't matter
R2AAA/AUTHEN/ENABLE(00000068): Processing request action LOGIN
AAA/AUTHEN/ENABLE(00000068): Done status FAIL - secret not configured
R2! No password was required. All three methods of the method list were 
! tried.
! The first two methods failed, and the third of "none" was accepted.
```
# **Using the CLI to Troubleshoot AAA for Cisco Routers**

 One tool you can use when troubleshooting AAA on Cisco routers is the **debug** command. You may use three separate **debug** commands to troubleshoot the various aspects of AAA:

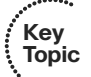

- Q **debug aaa authentication:** Use this command to display debugging messages for the authentication functions of AAA.
- **debug aaa authorization:** Use this command to display debugging messages for the authorization functions of AAA.
- **debug aaa accounting:** Use this command to display debugging messages for the accounting functions of AAA.

 Each of these commands is executed from privileged EXEC mode. To disable debugging for any of these functions, use the **no** form of the command, such as **no debug aaa authentication** .

 Example 6-4 shows an example of debugging login authentication, EXEC authorization, and commands at level 15 authorization. As shown in the example, you can use **debug** not only for verification, as in the preceding example, but also as a troubleshooting method.

### **Example 6-4** *Using* **debug** *Commands*

```
! R4 will have a loopback, so we can telnet to ourselves to test
R4(config-if)# ip address 4.4.4.4 255.255.255.0
R4(config-if)# exit
! Local user in the database has a privilege level of 15
R4(config)# username admin privilege 15 secret cisco
```
**Key Topic**

```
! This method list, if applied to a line, will specify local authentication
R4(config)# aaa authentication login AUTHEN_Loc local
! This next method list, if applied to a line, will require authorization
! before giving the administrator an exec shell. If the user has a valid 
! account in the running configuration, the exec shell will be created for 
! the authenticated
! user, and it will place the user in their privilege level automatically
R4(config)# aaa authorization exec AUTHOR_Exec_Loc local
! This method list, if applied to a line, will require authorization for 
! each and every level 15 command issued. Because the user is at
! privilege level 15 the router will say "yes" to any level 15 commands 
! that may be issued by the user
R4(config)# aaa authorization commands 15 AUTHOR_Com_15 local
! Next we will apply the 3 custom method lists to vty lines 0-4, so that 
! when anyone connects via these vty lines, they will be subject to the 
! login authentication, the exec authorization, and the level 15 command 
! authorizations for the duration of their session.
R4(config)# line vty 0 4
R4(config-line)# login authentication AUTHEN_Loc
R4(config-line)# authorization exec AUTHOR_Exec_Loc
R4(config-line)# authorization commands 15 AUTHOR_Com_15
R4(config-line)# exit
R4(config)#
R4(config)# do debug aaa authentication
AAA Authentication debugging is on
R4(config)# do debug aaa authorization
AAA Authorization debugging is on
R4(config)# exit
! Now test to see it all in action.
R4# telnet 4.4.4.4
Trying 4.4.4.4 ... Open
User Access Verification
Username: admin
Password: [ cisco] password not displayed when entering
! It picked the login authentication list we specified
AAA/BIND(00000071): Bind i/f
AAA/AUTHEN/LOGIN (00000071): Pick method list 'AUTHEN_Loc'
```

```
! It picked the authorization list we specified for the exec shell
R4#
AAA/AUTHOR (0x71): Pick method list 'AUTHOR_Exec_Loc'
AAA/AUTHOR/EXEC(00000071): processing AV cmd=
AAA/AUTHOR/EXEC(00000071): processing AV priv-lvl=15
AAA/AUTHOR/EXEC(00000071): Authorization successful
! It picked the command level 15 authorization list, when we issued the 
! configure terminal command, which is a level 15 command.
R4# config t
Enter configuration commands, one per line. End with CNTL/Z.
R4(config)#
AAA/AUTHOR: auth need : user= 'admin' ruser= 'R4' rem addr= '4.4.4.4' priv=
15 list=
'AUTHOR_Com_15' AUTHOR-TYPE= 'command'
AAA: parse name=tty2 idb type=-1 tty=-1
AAA: name=tty2 flags=0x11 type=5 shelf=0 slot=0 adapter=0 port=2 channel=0
AAA/MEMORY: create_user (0x6A761F34) user='admin' ruser='R4' ds0=0 
port='tty2'
rem_addr='4.4.4.4' authen_type=ASCII service=NONE priv=15 initial task
id='0',
vrf= (id=0)
tty2 AAA/AUTHOR/CMD(1643140100): Port='tty2' list='AUTHOR_Com_15' 
service=CMD
AAA/AUTHOR/CMD: tty2(1643140100) user='admin'
tty2 AAA/AUTHOR/CMD(1643140100): send AV service=shell
tty2 AAA/AUTHOR/CMD(1643140100): send AV cmd=configure
tty2 AAA/AUTHOR/CMD(1643140100): send AV cmd-arg=terminal
tty2 AAA/AUTHOR/CMD(1643140100): send AV cmd-arg=<cr>
tty2 AAA/AUTHOR/CMD(1643140100): found list "AUTHOR_Com_15"
tty2 AAA/AUTHOR/CMD(1643140100): Method=LOCAL
AAA/AUTHOR (1643140100): Post authorization status = PASS_ADD
AAA/MEMORY: free_user (0x6A761F34) user='admin' ruser='R4' port='tty2'
rem addr='4.4.4.4' authen type=ASCII service=NONE priv=15 vrf= (id=0)
R4(config)#
! It made a big splash, with lots of debug output, but when you boil it all 
! down it means the user was authorized to issue the configure terminal 
! command.
```
 There is also a **test aaa** command that is very useful when verifying connectivity with a remote ACS server.

 This section walked you through the details of AAA using the command line with very exact examples because you need to understand how it works. Now that you have taken a look at how it works, you should know that you can also use CCP as a GUI to implement the AAA.

 Let's take a moment to review where you can find the AAA elements inside CCP. In the configuration section, using the navigation pane on the left, go to **Configure > Router > AAA > AAA Summary** . You will see there an overview of what authentication policies have been created on a router and any authorization or accounting policies, as shown in Figure 6-1.

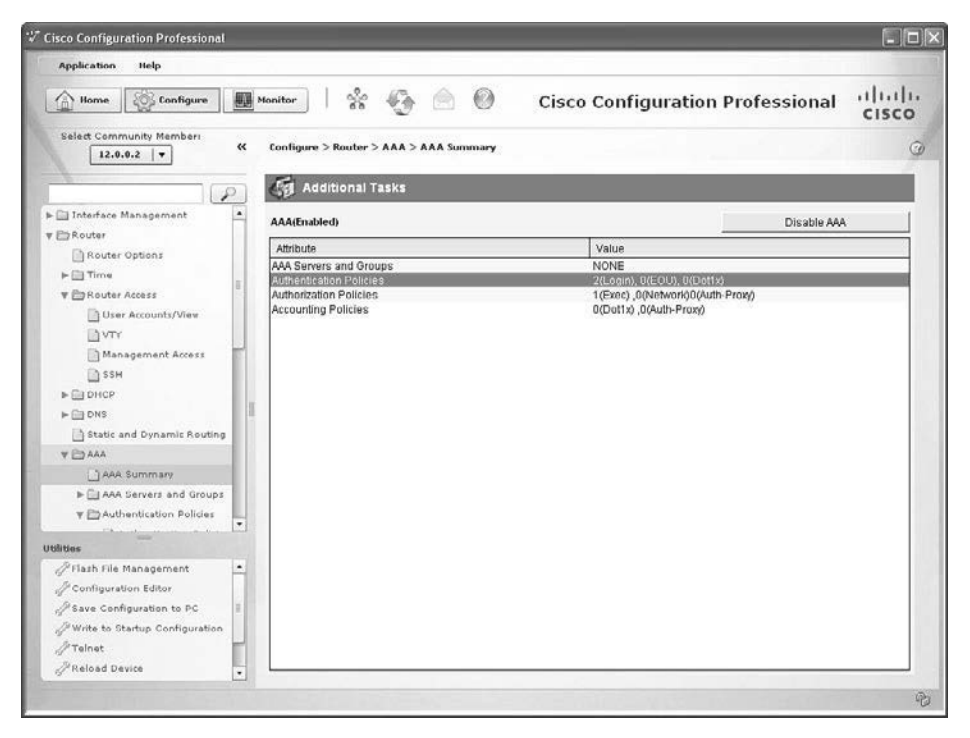

**Figure 6-1** *Using CPP to View AAA Policies* 

 If you wanted to add, edit, or modify your authentication policies, you just navigate to **Configure > Router > AAA > Authentication Policies > Login** , as shown in Figure 6-2 .

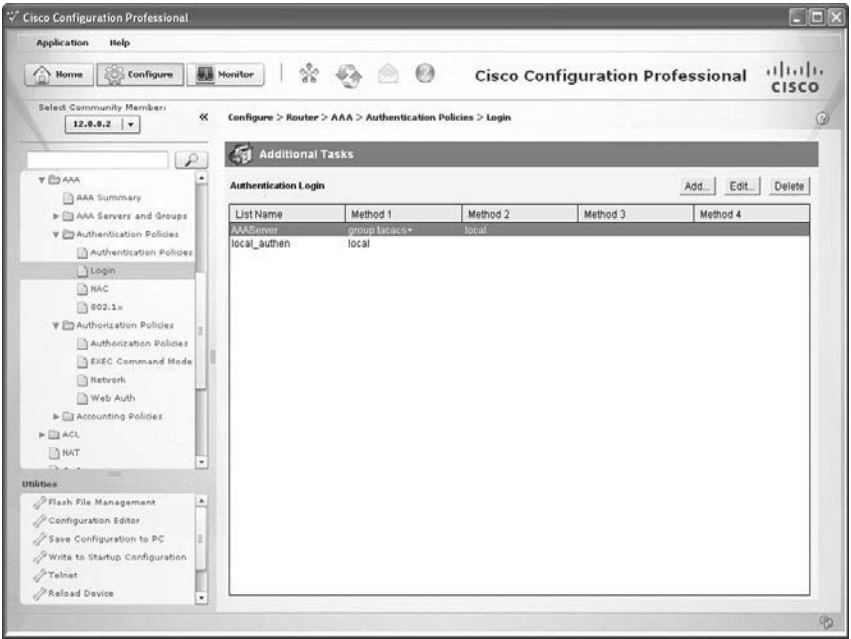

**Figure 6-2** *Using CCP to See Method Lists for Login* 

 If you want to see which method lists were applied to your vty lines, just navigate to **Configure > Router > Router Access > VTY** , as shown in Figure 6-3 .

| <b>Application</b><br>Help                                                                                                    |                                                                                                    |                                                                                      |                   |
|----------------------------------------------------------------------------------------------------|----------------------------------------------------------------------------------------------------|--------------------------------------------------------------------------------------|-------------------|
| Configure<br>Home                                                                                                    | $\sqrt[3]{\varepsilon}$<br>$\omega$<br><b>Monitor</b>                                                                                                    | <b>Cisco Configuration Professional</b>                                              | بتلتينان<br>CISCO |
| Select Community Mamber:<br>$\alpha$<br>$12.0.0.2$ $\bullet$<br>₽                                                                                                    | Configure > Router > Router Access > VTY<br><b>Additional Tasks</b>                                                                                                    |                                                                                      | $\circ$           |
| > El Interface Management<br>٠<br>v En Router                                                                                                    | <b>VTYs</b>                                                                                                    |                                                                                      | Edit              |
| Router Options<br>$\triangleright$ (iii) Time<br><b>v</b> Exouter Access<br>User Accounts/View<br><b>DVIY</b><br>Management Access<br><b>DA SSH</b><br>» Eij DHCP<br>$\triangleright$ $\boxdot$ DNS<br>Static and Dynamic Kouting<br><b>VEDAMA</b><br>AM Summary<br>> El AAA Servers and Groups<br>v El Authentication Policies<br>٠<br>Distances in | Item Name<br>Line Range<br>Input Protocols Allowed<br>Output Protocols Allowed<br>EXEC timeout<br>Inbound Access-class<br>Outbound Access-class<br>Authentication Policy<br>Authorization Policy | Item Value<br>0.4<br>None<br>None<br>10<br>None<br>None<br>AAAServer<br>local author |                   |
| <b>Utilities</b><br>PFlash File Management<br>٠<br>Configuration Editor<br>Save Configuration to PC<br>P Write to Startup Configuration<br>Felnet                                                                                                    |                                                                                                    |                                                                                      |                   |

**Figure 6-3** *Using CCP to See Which Methods Have Been Applied to the vty Lines* 

 From here, you can also modify which AAA policies are applied to vty lines by clicking **Edit** , which prompts the opening of an Edit VTY Lines dialog, as shown in Figure 6-4 .

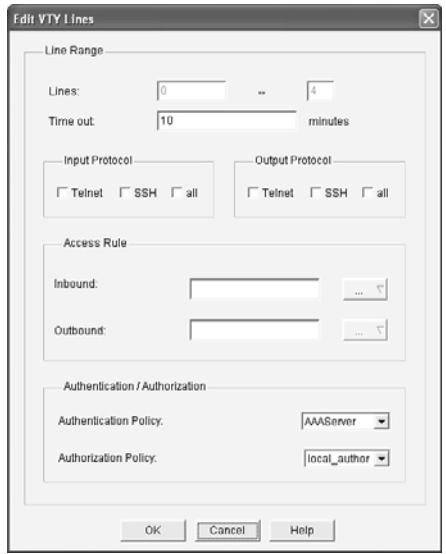

**Figure 6-4** *Using CPP to Edit vty Line Properties, Including AAA Method Lists Applied* 

# **RBAC Privilege Level/Parser View**

 You may implement RBAC through AAA, with the rules configured on an ACS server, but you may implement it in other ways, too, including creating custom privilege levels and having users enter those custom levels where they have a limited set of permissions, or creating a *parser view* (also sometimes simply called a *view* ), which also limits what the user can see or do on the Cisco device. Each options can be tied directly to a username, so that once users authenticate they may be placed at the custom privilege level, or in the view that is assigned to them.

Let's implement a custom privilege level first, as shown in Example 6-5. The example includes explanations throughout.

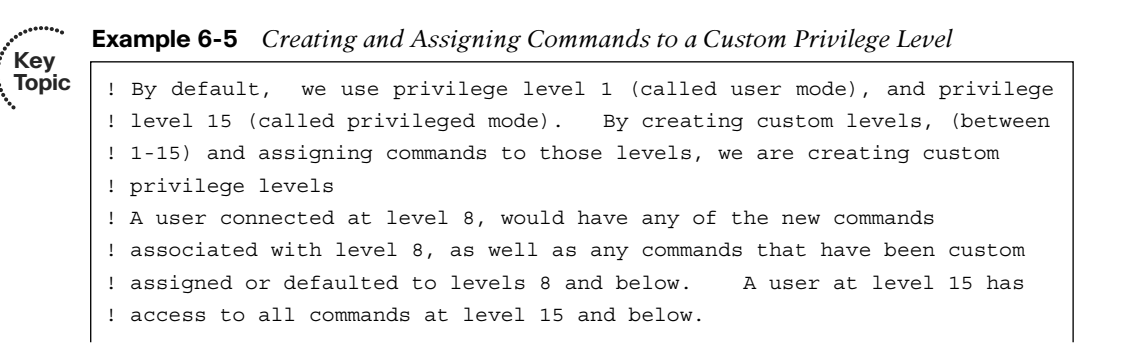

```
! This configuration assigns the command "configure terminal" to privilege 
! level 8
R2(config)# privilege exec level 8 configure terminal
! This configuration command assigns the password for privilege level 8
! the keyword "password" could be used instead of secret, but is less secure
! as the "password" doesn't use the MD5 hash to protect the password
! The "0" before the password, implies that we are inputting a non-hashed
! (to begin with) password. The system will hash this for us, because we 
! used the enable "secret" keyword.
R2(config)# enable secret level 8 0 NewPa5s123&
R2(config)# end
R2#
%SYS-5-CONFIG_I: Configured from console by console
! To enter this level, use the enable command, followed by the level you want
! to enter. If no level is specified, the default level is 15
R2# disable
! Validate that user mode is really privilege level 1
R2> show privilege
Current privilege level is 1
! Context sensitive help shows that we can enter a level number after the 
! word enable
R2> enable ?
   <0-15> Enable level
  view Set into the existing view
  <cr>
R2> enable 8
Password: [ NewPa5s123&] ! note: password doesn't show when typing it in
R2# show privilege
Current privilege level is 8
! We can go into configuration mode, because "configure terminal" is at our 
! level
R2# configure terminal
Enter configuration commands, one per line. End with CNTL/Z.
! Notice we don't have further ability to configure the router, because 
! level 8 doesn't include the interface configuration or other router
! configuration commands.
R2(config)# ?
Configure commands:
  beep Configure BEEP (Blocks Extensible Exchange Protocol)
  call Configure Call parameters
   default Set a command to its defaults
```
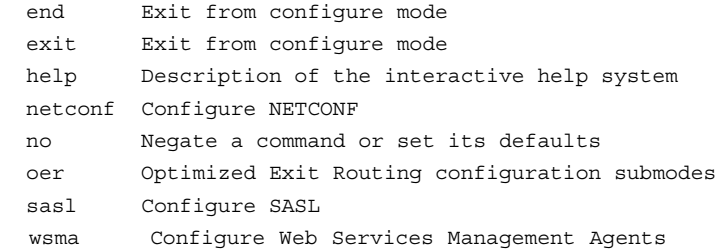

 If we are requiring login authentication, we can associate a privilege level with a given user account, and then when users authenticate with their username and password they will automatically be placed into their appropriate privilege level. Example 6-6 shows an example of this.

**Example 6-6** *Creating a Local User and Associating That User with Privilege Level 8 and Assigning Login Requirements on the vty Lines* 

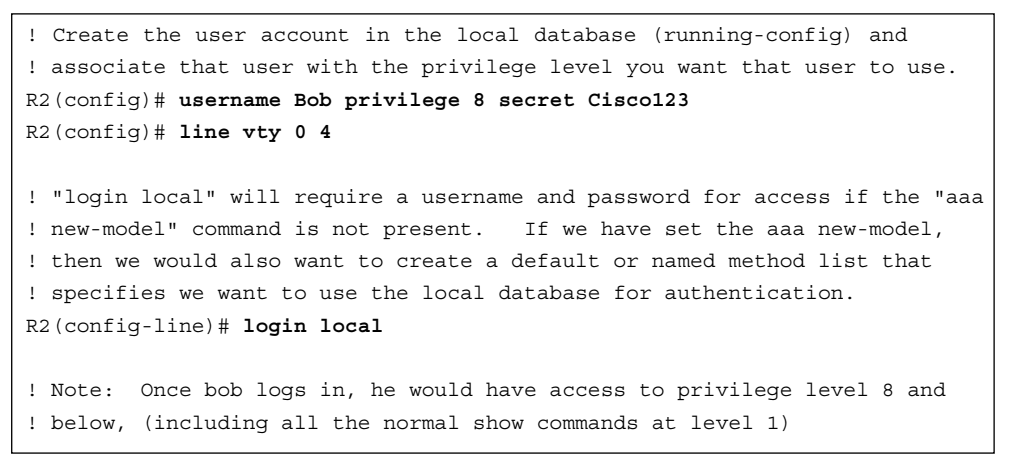

# **Implementing Parser Views**

**Key Topic**  To restrict users without having to create custom privilege levels, you can use a *parser*  view , also referred to as simply a *view* . A view can be created with a subset of privilege level 15 commands, and when the user logs in using this view, that same user is restricted to only being able to use the commands that are part of his current view.

 To create a view, an enable secret password must first be configured on the router. AAA must also be enabled on the router (**aaa new-model** command).

Example 6-7 shows the creation of a view.

 $\ddotsc$ 

**Example 6-7** *Creating and Working with Parser Views* 

```
! Set the enable secret, and enable aaa new-model (unless already in 
! place)
R2(config)# enable secret aBc!2#&iU
R2(config)# aaa new-model
R2(config)# end
! Begin the view creation process by entering the "default" view, using the
! enable secret
R2# enable view
Password: [ aBc!2#&iU] note password not shown when typed
R2#
%PARSER-6-VIEW_SWITCH: successfully set to view 'root'.
R2# configure terminal
! As the administrator in the root view, create a new custom view
R2(config)# parser view New_VIEW
%PARSER-6-VIEW_CREATED: view 'New_VIEW' successfully created.
! Set the password required to enter this new view
R2(config-view)# secret New_VIEW_PW
! Specify which commands you want to include as part of this view.
! commands "exec" refer to commands issued from the command prompt
! commands "configure" refer to commands issued from privileged mode
R2(config-view)# commands exec include ping
R2(config-view)# commands exec include all show
R2(config-view)# commands exec include configure
! This next line adds the ability to configure "access-lists" but nothing 
! else
R2(config-view)# commands configure include access-list
R2(config-view)# exit
R2(config)# exit
! Test the view, by going to user mode, and then back in using the new view
R2# disable
R2>enable view New_VIEW
Password: [New VIEW PW] Password not shown when typed in
! Console message tells us that we are using the view
%PARSER-6-VIEW_SWITCH: successfully set to view 'New_VIEW'.
                                                                                Key 
                                                                                Topic
```

```
! This command reports what view we are currently using
R2# show parser view
Current view is 'New_VIEW'
! We can verify that the commands assigned to the view work
! Note: we only assigned configure, not configure terminal so we have to
! use the configure command, and then tell the router we are configuring 
! from the terminal. We could have assigned the view "configure terminal" 
! to avoid this
R2# configure terminal
Enter configuration commands, one per line. End with CNTL/Z.
! Notice that the only configuration options we have are for access-list, 
! per the view
R2(config)# ?
Configure commands:
   access-list Add an access list entry
   do To run exec commands in config mode
  exit Exit from configure mode
```
 We could also assign this view to a user account, so that when users log in with their username and password, they are automatically placed into their view, as shown in Example 6-8.

**Example 6-8** *Associating a User Account with a Parser View* 

R2(config)# **username Lois view New\_VIEW secret cisco123**

**Note** This creation of a username and assigning that user to a view needs to be done by someone who is at privilege level 15.

# **SSH and HTTPS**

 Because Telnet sends all of its packets as plain text, it is not secure. SSH allows remote management of a Cisco router or switch, but unlike Telnet, SSH encrypts the contents of the packets to protect it from being interpreted if they fall into the wrong hands.

To enable SSH on a router or switch, the following items need to be in place:

- Hostname other than the default name of "router"
- Domain name
- Generating a public/private key pair, used behind the scenes by SSH
- Requiring user login via the vty lines, instead of just a password. Local authentication or authentication using an ACS server are both options.

**Key Topic**

.......

 $\blacksquare$  Having at least one user account to log in with, either locally on the router, or on an ACS server

 Example 6-9 shows how to implement these components, along with annotations and examples of what happens when the required parts are not in place. If you have a nonproduction router or switch handy, you might want to follow along.

#### **Example 6-9** *Preparing for SSH*

```
! To create the Public/Private key pair used by SSH, we would issue the 
! following command. Part of the key pair, will be the hostname and the 
! domain name.
! If these are not configured first, the crypto key generate command will 
! tell you as shown in the next few lines.
Router(config)# crypto key generate rsa
% Please define a hostname other than Router.
Router(config)# hostname R1
R1(config)# crypto key generate rsa
% Please define a domain-name first.
R1(config)# ip domain-name cisco.com
! Now with the host and domain name set, we can generate the key pair
R1(config)# crypto key generate rsa
The name for the keys will be: R1.cisco.com
Choose the size of the key modulus in the range of 360 to 2048 for your
  General Purpose Keys. Choosing a key modulus greater than 512 may take
  a few minutes.
! Bigger is better with cryptography, and we get to choose the size for the 
! modulus
! The default is 512 on many systems, but you would want to choose 1024 or 
! more to improve security. SSH has several flavors, with version 2 being 
! more secure than version 1. To use version 2, you would need at least a 
! 1024 size for the key pair
How many bits in the modulus [512]: 1024
% Generating 1024 bit RSA keys, keys will be non-exportable...[OK]
R1(config)#
%SSH-5-ENABLED: SSH 1.99 has been enabled
! Note the "1.99" is based on the specifications for SSH from RFC 4253 
! which indicate that an SSH server may identify its version as 1.99 to 
! identify that it is compatible with current and older versions of SSH.
! Create a user in the local database
R1(config)# username Keith secret Ci#kRk*ks
```

```
! Configure the vty lines to require user authentication
R1(config)# line vty 0 4
R1(config-line)# login local
! Alternatively, we could do the following for the requirement of user 
! authentication
! This creates a method list which points to the local database, and then
! applies that list to the VTY lines
R1(config)# aaa new-model
R1(config)# aaa authentication login Keith-List-1 local
R1(config)# line vty 0 4
R1(config-line)# login authentication Keith-List-1
! To test this we could SSH to ourselves from the local machine, or from 
! another router that has IP connectivity to this router.
R1# ssh ?
   -c Select encryption algorithm
   -l Log in using this user name
   -m Select HMAC algorithm
   -o Specify options
   -p Connect to this port
   -v Specify SSH Protocol Version
  -vrf Specify vrf name
  WORD IP address or hostname of a remote system
! Note: one of our local IP addresses is 10.1.0.1
R1# ssh -l Keith 10.1.0.1
Password: <password for Keith goes here>
R1! to verify the current SSH session(s)
R1>show ssh
Connection Version Mode Encryption Hmac State Username
0 2.0 IN aes128-cbc hmac-sha1 Session started Keith
0 2.0 OUT aes128-cbc hmac-sha1 Session started Keith
%No SSHv1 server connections running.
R1
```
 Perhaps you want to manage a router via HTTPS. If so, you can use CCP or a similar tool and implement HTTPS functionality, as shown in Example 6-10.

#### **Example 6-10** *Preparing for HTTPS*

```
! Enable the SSL service on the local router. If it needs to generate 
! keys for this feature, it will do so on its own in the background.
R1(config)# ip http secure-server
! Specify how you want users who connect via HTTPS to be authenticated
R1(config)# ip http authentication ?
  aaa Use AAA access control methods
  enable Use enable passwords
  local Use local username and passwords
R1(config)# ip http authentication local
! If you are using the local database, make sure you have at least one user
! configured in the running-config so that you can login. To test, open
! a browser to HTTPS://a.b.c.d where a.b.c.d is the IP address on the 
! router.
```
## **Implementing Logging Features**

 Logging is important as a tool for discovering events that are happening in the network and for troubleshooting. Correctly configuring logging so that you can collect and correlate events across multiple network devices is a critical component for a secure network.

### Configuring Syslog Support

 Example 6-11 shows a typical syslog message and how to control what information is included with the message.

#### **Example 6-11** *Using Service Time Stamps with Syslog Events*

```
R4(config)# interface fa0/0
R4(config-if)# shut
%LINK-5-CHANGED: Interface FastEthernet0/0, changed state to administra-
tively down
%LINEPROTO-5-UPDOWN: Line protocol on Interface FastEthernet0/0, changed 
state to down
R4(config-if)#
! If we add timestamps to the syslog messages, those timestamps can assist it
! correlating events that occurred on multiple devices
```

```
R4(config)# service timestamps log datetime
R4(config)# int fa0/0
R4(config-if)# no shutdown
! These syslog messages have the date of the event, the event (just after 
! the %) a description, and also the level of the event. The first is 3, 
! the second is 5 in the example shown
*Nov 22 12:08:13: %LINK-3-UPDOWN: Interface FastEthernet0/0, changed state 
   to up
*Nov 22 12:08:14: %LINEPROTO-5-UPDOWN: Line protocol on Interface 
   FastEthernet0/0, changed state to up
```
 To configure logging, you just tell CCP what the IP address of your syslog server is and which level of logging you want to do to that IP address. As a reminder, level 7, also known as debug level, sends all syslog alerts at level 7 and lower. To configure logging, navigate to **Configure > Router > Logging** , as shown in Figure 6-5 .

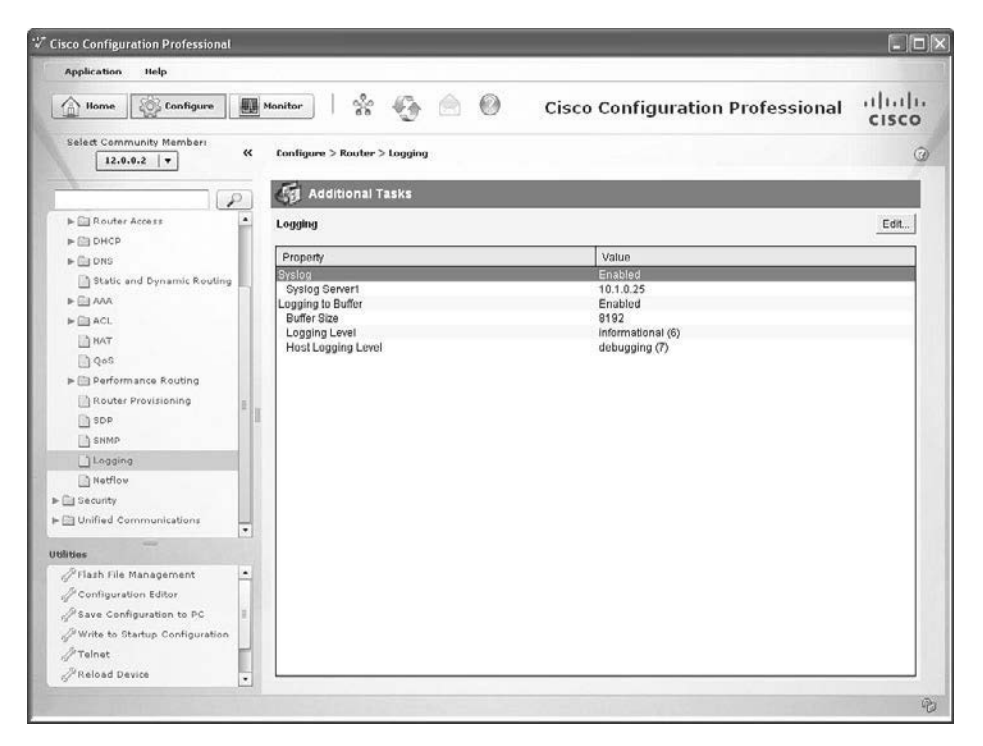

**Figure 6-5** *Viewing the Logging Configuration* 

To modify any of the logging settings, click the **Edit** button, as shown in Figure 6-6 .

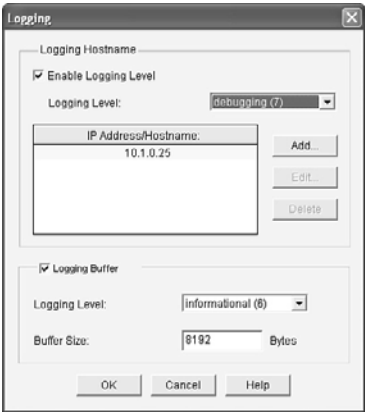

### **Figure 6-6** *Using CCP to Edit the Logging Settings*

 In Figure 6-6 , we have configured level 7 logging (debugging level) to a syslog server at the IP address of 10.1.0.25, and we have specified that the logging level to the buffer on the router is level 6 (informational level). The memory buffer to hold syslog messages is 8192 bytes. Beyond the 8192 bytes worth of messages in memory, any new messages will replace the oldest messages in a *first in, first out (FIFO)* manner. An example of a syslog server is syslog software running on a PC or dedicated server in your network.

 The CCP (for the preceding scenario) creates the equivalent output at the CLI, as shown in Example 6-12.

### **Example 6-12** *CLI Equivalent Generated by CCP*

```
logging 10.1.0.25
logging trap debugging
logging buffered 8192 informational
```
 Figure 6-7 shows the syslog output from the router being collected on the syslog server computer.
| 300 3CDaemon                                       |                                                                               |       |                                          |                                                                                                    | $\Box$ |
|----------------------------------------------------|-------------------------------------------------------------------------------|-------|------------------------------------------|----------------------------------------------------------------------------------------------------|--------|
| File View Help                                     |                                                                               |       |                                          |                                                                                                    |        |
| <b>TFTP Server</b>                                 | Time                                                                          | IP Ad | Msg Type                                 | Message                                                                                                    |        |
| <b>FTP</b> Server                                  | Nov 22 13:07:11 12.0.0.2 local7.notice<br>Nov 22 13:07:11 12.0.0.2 local7.err |       |                                          | 31: %LINEPROTO-5-UPDOWN: Line protocol on Interface Loopback0, changed state to up<br>30: %LINK-3-LIFDOWN: Interface Loopback0, changed state to up                                              |        |
| <b>Syslog Server</b>                               | Nov 22 13:07:05 12:0.0.2                                                      |       |                                          | Nov 22 13:07:10 12:0.0.2 local7.notice 29: %SYS-S-CONFIG_1: Configured from console by console<br>local7.notice 28: %LINK-5-CHANGED: Interface Loopback0, changed state to administratively down |        |
| Configure Syslog Server                            | Nov 22 13:04:58 12.0.0.2<br>Nov 22 12:55:23 local<br>Nov 22 12:55:23 local    |       | local7.notice<br>user.info<br>user, info | 27: %SYS-5-CONFIG_I: Configured from console by console<br>Listening for Syslog messages on IP address: 10.1.0.25<br>Listening for Syslog messages on IP address: 10.0.3.15                      |        |
| Syslog Server is started<br>Click here to stop it. |                                                                               |       |                                          |                                                                                                    |        |
| $\mathbb{C}$<br>Clear list                         |                                                                               |       |                                          |                                                                                                    |        |
| <b>AN</b><br>View Log files                        |                                                                               |       |                                          |                                                                                                    |        |
|                                                    |                                                                               |       |                                          |                                                                                                    |        |
|                                                    |                                                                               |       |                                          |                                                                                                    |        |
|                                                    |                                                                               |       |                                          |                                                                                                    |        |
| <b>TFTP Client</b>                                 |                                                                               |       |                                          |                                                                                                    |        |
| For Help, press F1                                 |                                                                               |       |                                          | N.M                                                                                                    |        |

**Figure 6-7** *Sample Output Viewed on a Syslog Server* 

### **SNMP Features**

**Key Topic** *Simple Network Management Protocol (SNMP)* has become a de facto standard for network management protocols. The intent of SNMP is to manage network nodes, such as network servers, routers, switches, and so on. SNMP versions range from version 1 to 3, with some intermediate steps in between. The later the version, the more security features it has. Table 6-5 describes some of the components of SNMP.

| Component                             | <b>Description</b>                                                                                                    |
|---------------------------------------|----------------------------------------------------------------------------------------------------|
| SNMP manager                          | An SNMP manager runs a network management application. This<br>SNMP manager is sometimes called a Network Management Server<br>$(NMS)$ .                                                                                                    |
| SNMP agent                            | An SNMP agent is a piece of software that runs on a managed device<br>(such as a server, router, or switch).                                                                                                    |
| Management<br><b>Information Base</b> | Information about a managed device's resources and activity is<br>defined by a series of <i>objects</i> . The structure of these management<br>objects is defined by a managed device's Management Information<br>Base (MIB). This can be thought of as a collection of unique numbers<br>associated with each of the individual components of a router. |

**Table 6-5** *Components of SNMPv1 and SNMPv2c Network Management Solutions*

 An SNMP manager can send information to, receive request information from, or receive unsolicited information (called a trap) from a managed device (a router). The managed device runs an SNMP agent and contains the MIB.

<span id="page-73-0"></span> Even though multiple SNMP messages might be sent between an SNMP manager and a managed device, consider the three broad categories of SNMP message types:

- **GET:** An SNMP GET message is used to retrieve information from a managed device.
- **SET:** An SNMP SET message is used to set a variable in a managed device or to trigger an action on a managed device.
- **Trap:** An SNMP trap message is an unsolicited message sent from a managed device to an SNMP manager. It can be used to notify the SNMP manager about a significant event that occurred on the managed device.

 Unfortunately, the ability to get information from or send configuration information to a managed device poses a potential security vulnerability. Specifically, if an attacker introduces a rogue NMS into the network, the attacker's NMS might be able to gather information about network resources by polling the MIBs of managed devices. In addition, the attacker might launch an attack against the network by manipulating the configuration of managed devices by sending a series of SNMP SET messages.

 Although SNMP does offer some security against such an attack, the security integrated with SNMPv1 and SNMPv2c is considered weak. Specifically, SNMPv1 and SNMPv2c use *community strings* to gain read-only access/read-write access to a managed device. You can think of a community string much like a password. Also, be aware that multiple SNMP-compliant devices on the market today have a default read-only community string of "public" and a default read-write community string of "private."

 The security weaknesses of SNMPv1 and SNMPv2c are addressed in SNMPv3. SNMPv3 uses the concept of a security model and a security level:

- **Security model:** A security model defines an approach for user and group authentications.
- **Security level:** A security level defines the type of security algorithm performed on SNMP packets. Three security levels are discussed here:
	- **noAuthNoPriv:** The noAuthNoPriv (no authentication, no privacy) security level uses community strings for authentication and does not use encryption to provide privacy.
	- **authNoPriv:** The authNoPriv (authentication, no privacy) security level provides authentication using *Hashed Message Authentication Code (HMAC)* with *message digest algorithm 5 (MD5)* or *Secure Hash Algorithm (SHA)* . However, no encryption is used.
	- authPriv: The authPriv (authentication, privacy) security level offers HMAC MD5, or SHA authentication and also provides privacy through encryption. Specifically, the encryption uses the Cipher Block Chaining (CBC) Data Encryp*tion Standard (DES) (DES-56)* algorithm.

 As summarized in Table 6-6 , SNMPv3 supports all three of the previously described security levels. Notice that SNMPv1 and SNMPv2 support only the noAuthNoPriv security level.

<span id="page-74-0"></span>**Key** 

| ney<br>Topic | <b>Security</b><br><b>Model</b> | <b>Security Level</b> | <b>Authentication</b><br><b>Strategy</b> | <b>Encryption Type</b> |
|--------------|---------------------------------|-----------------------|------------------------------------------|------------------------|
|              | SNMP <sub>v1</sub>              | noAuthNoPriv          | Community string                         | None                   |
|              | SNMP <sub>v2c</sub>             | noAuthNoPriv          | Community string                         | None                   |
|              | SNMP <sub>v3</sub>              | noAuthNoPriv          | Username                                 | None                   |
|              |                                 | authNoPriv            | MD5 or SHA                               | None                   |
|              |                                 | authPriv              | MD5 or SHA                               | CBC-DES (DES-56)       |

**Table 6-6** *Security Models and Security Levels Supported by Cisco IOS* 

 Through the use of the security algorithms, as shown in Table 6-6 , SNMPv3 dramatically increases the security of network management traffic as compared to SNMPv1 and SNMPv2c. Specifically, SNMPv3 offers three primary security enhancements:

- **Integrity:** Using hashing algorithms, SNMPv3 can ensure that an SNMP message was not modified in transit.
- **Authentication:** Hashing allows SNMPv3 to validate the source of an SNMP message.
- **Encryption:** Using the CBC-DES (DES-56) encryption algorithm, SNMPv3 provides privacy for SNMP messages, making them unreadable by an attacker who might capture an SNMP packet.

 To configure SNMP on the router is simple, especially with CCP. If you know the community strings to use, and the IP address of the SNMP manager, you can configure it on the router by navigating to **Configure > Router > SNMP** and from there use the **Edit** button to add, change, or remove any of the SNMP-related settings. CCP enables command-line editing through the Utilities menu, but currently the SNMP Properties window does not support the configuration of SNMPv3. You can configure the basic SNMPv1 information, as shown in Figure 6-8 .

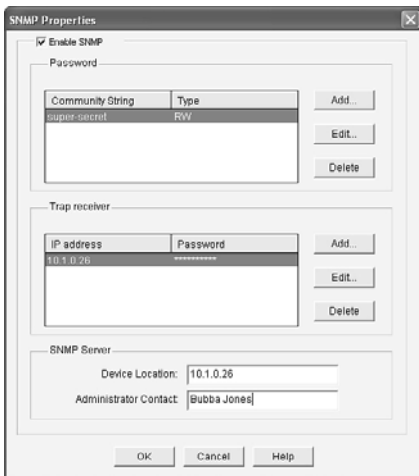

**Figure 6-8** *Using CCP to Configure SNMPv1 Information* 

<span id="page-75-0"></span>The command-line output for this GUI would look similar to that shown in Example 6-13 .

**Example 6-13** *Output Created by CCP for Implementing SNMPv1* 

```
snmp-server location 10.1.0.26
snmp-server contact Bubba Jones
snmp-server community super-secret RW
snmp-server host 10.1.0.26 trap cisK0tRap^
```
#### **Configuring NTP**

 Because time is such an important factor, you should use *Network Time Protocol (NTP)* to synchronize the time in the network so that events that generate messages and time stamps can be correlated. You can use CCP to implement the NTP in addition to using the CLI. Let's take a look at both right now.

To configure the NTP, you first need to know what the IP address is of the NTP server you will be working with, and you also want to know what the authentication key is and the key ID. NTP authentication is not required to function, but is a good idea to ensure that the time is not modified because of a rogue NTP server sending inaccurate NTP messages using a spoofed source IP address.

Armed with the NTP server information, in CCP you go to **Configure > Router > Time > NTP and SNTP** and click **Add** and put in the information about the server you will be getting the time from. When done, you click **OK** to close the dialog box. It may take anywhere between 5 and 15 minutes for the router to synchronize its clock. In Figure 6-9 , this router is being told that the NTP server is at 55.1.2.3, that it should source the NTP requests from its IP address on its local Fast Ethernet 0/0 interface, and that it should use key number 1, and the password associated with that key. If multiple NTP servers were configured, the Prefer option is used to identify the preference of which NTP server to use.

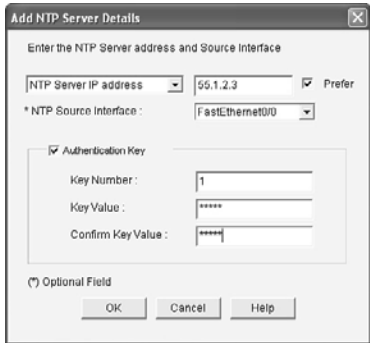

**Figure 6-9** *Configuring a Router to Use an NTP Server* 

<span id="page-76-0"></span> NTP supports authentication on a Cisco router because the router supports NTPv3. Example 6-14 shows the effective equivalent syntax that is created and delivered to the router.

**Example 6-14** *Using Authentication via Keys with NTPv3* 

```
ntp update-calendar
ntp authentication-key 1 md5 pAs5w0rd!3@
ntp authenticate
ntp trusted-key 1
ntp server 55.1.2.3 key 1 source FastEthernet0/0 prefer
```
 To verify the status on this router acting as a NTP client, you could use the commands from the CLI as shown in Example 6-15.

**Example 6-15** *Verifying Synchronization from the NTP Client* 

```
R2# show ntp status
Clock is synchronized, stratum 4, reference is 55.1.2.3
nominal freq is 250.0000 Hz, actual freq is 250.0000 Hz, precision is 2**24reference time is D27619E3.7317ACB3 (12:53:55.449 UTC Tue Nov 22 2011)
clock offset is 0.0140 msec, root delay is 0.00 msec
root dispersion is 0.97 msec, peer dispersion is 0.43 msec
loopfilter state is 'CTRL' (Normal Controlled Loop), drift is 0.000000053 s/s
system poll interval is 64, last update was 130 sec ago.
R2# show ntp association
   address ref clock st when poll reach delay offset disp
*~55.1.2.3 127.127.1.1 3 4 64 77 0.000 14.090 190.28
  * sys.peer, # selected, + candidate, - outlyer, x falseticker, 
   ~ configured
R2#
```
**Note** NTP uses UDP port 123. If NTP does not synchronize within 15 minutes, you may want to verify that connectivity exists between this router and the NTP server that it is communicating to. You also want to verify that the key ID and password for NTP authentication are correct

#### **Securing the Cisco IOS Image and Configuration Files**

 If a router has been compromised, and the flash file system and NVRAM have been deleted, there could be significant downtime as the files are put back in place before restoring normal router functionality. The Cisco Resilient Configuration feature is intended to improve the recovery time by making a secure working copy of the IOS image and startup configuration files (which are referred to as the *primary bootset*) that cannot be deleted by a remote user.

To enable and save the primary bootset to a secure archive in persistent storage, follow Example 6-16.

**Example 6-16** *Creating a Secure Bootset* 

```
! Secure the IOS image
R6(config)# secure boot-image
%IOS_RESILIENCE-5-IMAGE_RESIL_ACTIVE: Successfully secured running image
! Secure the startup-config
R6(config)# secure boot-config
%IOS_RESILIENCE-5-CONFIG_RESIL_ACTIVE: Successfully secured config archive 
[flash:.runcfg-20111222-230018.ar]
! Verify the bootset
R6(config)# do show secure bootset
IOS resilience router id FTX1036A13J
IOS image resilience version 12.4 activated at 23:00:10 UTC Thu Dec 22 2011
Secure archive flash:c3825-advipservicesk9-mz.124-24.T.bin type is image 
(elf) []
   file size is 60303612 bytes, run size is 60469256 bytes
  Runnable image, entry point 0x80010000, run from ram
IOS configuration resilience version 12.4 activated at 23:00:18 UTC Thu Dec 
22 2011
Secure archive flash:.runcfg-20111222-230018.ar type is config
configuration archive size 1740 bytes
! Note: to undo this feature, (using the "no" option in front of the command)
! you must be connected via the console. This prevents remote users from 
! disabling the feature. 
                                                                                 Key 
                                                                                Topic
```
## **[Exam Preparation Tasks](#page-12-0)**

### **[Review All the Key Topics](#page-12-0)**

 Review the most important topics from this chapter, denoted with a Key Topic icon. Table 6-7 lists these key topics.

| <b>Key Topic</b><br><b>Element</b> | <b>Description</b>                                                      | Page<br><b>Number</b> |
|------------------------------------|-------------------------------------------------------------------------|-----------------------|
| Text                               | Management plane best practices                                         | 95                    |
| Text                               | AAA components                                                          | 98                    |
| Text                               | Storing usernames, passwords, and access rules                          | 98                    |
| Text                               | Router access authentication                                            | 100                   |
| Table 6-2                          | AAA components to secure administrative and remote<br><b>LAN</b> access | 101                   |
| Text                               | The AAA method list                                                     | 101                   |
| Table 6-3                          | Method list options                                                     | 101                   |
| Text                               | Limiting the administrator by assigning a view                          | 103                   |
| Text                               | Encrypted management protocols                                          | 103                   |
| Text                               | Using logging files                                                     | 104                   |
| Text                               | User authentication in AAA                                              | 108                   |
| Text                               | Using the CLI to troubleshoot AAA for Cisco routers                     | 113                   |
| Example 6-4                        | Using debug commands                                                    | 113                   |
| Example 6-5                        | Creating and assigning commands to custom privilege<br>levels           | 118                   |
| Text                               | Implementing parser views                                               | 120                   |
| Example 6-7                        | Creating and working with parser views                                  | 121                   |
| Example 6-9                        | Preparing for SSH                                                       | 123                   |
| Text                               | <b>SNMP</b> features                                                    | 128                   |
| Table 6-6                          | Security models and security levels supported by Cisco<br><b>IOS</b>    | 130                   |
| Example 6-16                       | Creating a secure bootset                                               | 133                   |

**Table 6-7** *Key Topics* 

**Key Topic**

### **[Complete the Tables and Lists from Memory](#page-12-0)**

Print a copy of Appendix C, "Memory Tables," (found on the CD) or at least the section for this chapter, and complete the tables and lists from memory. Appendix D, "Memory Tables Answer Key," also on the CD, includes completed tables and lists so that you can check your work.

### **[Define Key Terms](#page-12-0)**

Define the following key terms from this chapter, and check your answers in the glossary:

 AAA, method list, custom privilege level, parser view, SSH, syslog, SNMP, NTP, secure bootset

### **[Command Reference to Check Your Memory](#page-12-0)**

 This section includes the most important configuration and EXEC commands covered in this chapter. To see how well you have memorized the commands as a side effect of your other studies, cover the left side of Table 6-8 with a piece of paper, read the descriptions on the right side, and see whether you remember the commands.

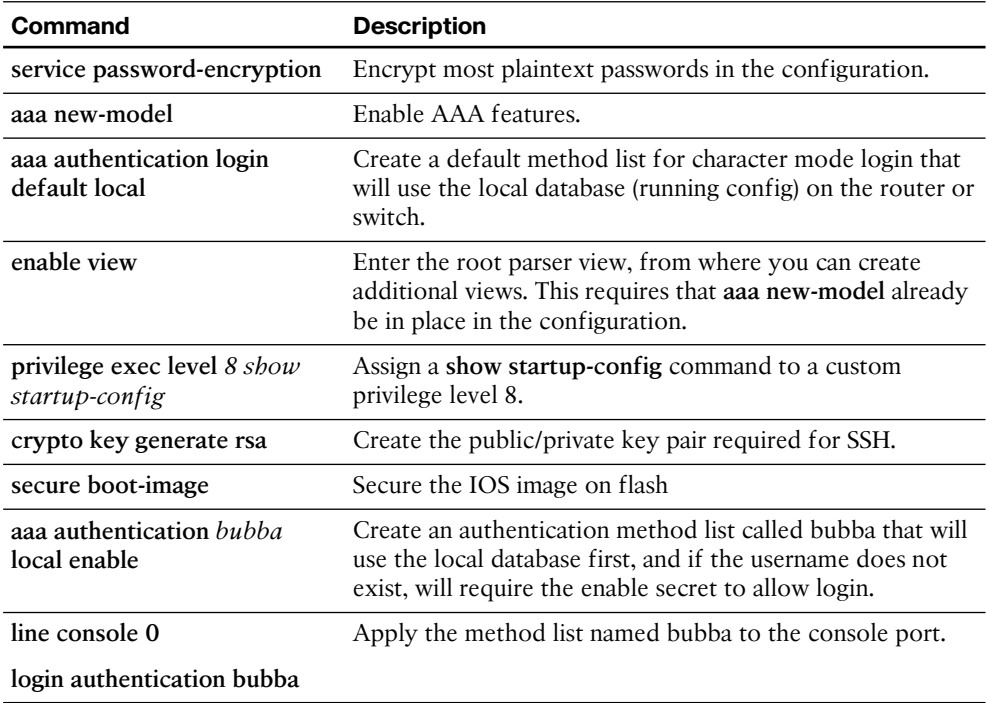

#### **Table 6-8** *Command Reference*

*This page intentionally left blank* 

# **[Index](#page-23-0)**

## **A**

 **AAA (Authentication, Authorization, Accounting), [55](#page--1-0)**  accounting/auditing, [98](#page-42-0) ACS  *benefits, [140](#page--1-0) configuring, [154 - 164](#page--1-0) ISE, compared, [141](#page--1-0) platforms supported, [141](#page--1-0) router communication protocols,  [141](#page--1-0) [- 143](#page--1-0) routers, configuring, [142](#page--1-0) [- 154](#page--1-0) troubleshooting, [164](#page--1-0) - [170](#page--1-0)*  AnyConnect SSL VPNs, [547](#page--1-0)-548 ASA support, [230](#page--1-0), [333](#page--1-0) authentication, [98](#page-42-0) authorization, [98](#page-42-0) best practices, 97-98 connectivity, testing, [115](#page-59-0) enabling, [87](#page--1-0) implementing  *CCP, [116](#page-60-0) [- 118](#page-62-0) command line, [113 -](#page-57-0) [115](#page-59-0)*  IPv6, [211](#page--1-0) management plane, [55](#page--1-0)  method lists, creating, [101](#page-45-0)-102 revoked certificates, [452](#page--1-0)

 routers, [229](#page--1-0)   *access authentication, [100](#page-44-0)  router-to-ACS, testing, [164](#page--1-0) - [165](#page--1-0)*  self-contained, [99](#page-43-0) user authentication  *best practices, [95](#page-39-0) implementing, [108](#page-52-0) [- 113](#page-57-0)*  usernames/passwords/access rules storage, [98](#page-42-0)-99 verifying, 146-147 VPN users, [99](#page-43-0)-100  **access**  AAA, [97](#page-41-0)-98  *accounting/auditing, [98](#page-42-0) authentication, [98](#page-42-0) authorization, [98](#page-42-0)  method lists, creating, [101](#page-45-0) [- 102](#page-46-0) router access authentication, [100](#page-44-0) usernames/passwords/access rules storage, [98](#page-42-0) - [99](#page-43-0) VPN users, [99](#page-43-0) [- 100](#page-44-0)*  ASA rules, [359](#page--1-0)-362 CBAC, [229](#page--1-0)  classes, HTTP service/vty lines, [87](#page--1-0) controlling, [55](#page--1-0)-56  *AAA services, [55](#page--1-0) encrypted/authenticated SNMP,  [56](#page--1-0) IP addresses, [56](#page--1-0) password policies, [55](#page--1-0)* 

 *RBAC, [55](#page--1-0) syslog lockdown, [56](#page--1-0)  time accuracy, [56](#page--1-0)*  firewall rules, [284](#page--1-0)  IPv6, controlling, [211](#page--1-0) ports  *assigning to VLANs, [178](#page--1-0) [- 179](#page--1-0) negotiations, not allowing, [190](#page--1-0)*  reflexive access lists, [229](#page--1-0) remote-access VPNs, [427](#page--1-0) role-based. *See* RBAC rules, storing, [98](#page-42-0)-99 unauthorized, mitigating, [212](#page--1-0)  **Access Control Entries (ACE), [243](#page--1-0) access control lists.** *See* **ACLs Access Control Server.** *See* **ACS accounting (AAA), [98](#page-42-0) accounts (user)**  ACS, creating, [160](#page--1-0) parser views, assigning, [122](#page-66-0)  **ACE (Access Control Entries), [243](#page--1-0) ACLs (Access Control Lists), [58](#page--1-0)**  applying to interfaces, [249](#page--1-0) ASA firewalls, [239](#page--1-0)  *ASDM, [359 - 361](#page--1-0) command line, [362](#page--1-0)*  crypto, [481](#page--1-0) data plane protection, [58](#page--1-0) empty, [242](#page--1-0)

 extended  *defined, [242](#page--1-0) identifying, [242](#page--1-0) standard ACLs, compared, [243](#page--1-0)*  IOS class maps, [239](#page--1-0) IPv4 packet filtering  *ACLs, creating, [246](#page--1-0) applying ACLs to interfaces, [249](#page--1-0) CLI implementation, [248](#page--1-0) lines, adding, [246](#page--1-0) object groups, [251](#page--1-0) [- 254](#page--1-0)  ordering, [247](#page--1-0)  policies, [244](#page--1-0) rules, applying, [251](#page--1-0) summary page (CCP), [245](#page--1-0)  verifying, [254](#page--1-0)*  IPv6 packet filtering, [259](#page--1-0)-262 *creating and applying, [261](#page--1-0)-262 ICMP, [262](#page--1-0) objectives, [260](#page--1-0)  topology, [260](#page--1-0)*  lines  *adding, [246](#page--1-0) numbers, [243](#page--1-0)*  logging  *firewall log details, [259](#page--1-0) logs, viewing, [258](#page--1-0)  summary syslog messages, [257](#page--1-0) syslog destinations, [258](#page--1-0)* 

 malicious traffic  *general vulnerabilities, [241](#page--1-0) IP address spoofing, [240](#page--1-0) reconnaissance attacks, [240](#page--1-0) [- 241](#page--1-0) stopping, [239](#page--1-0) [- 240](#page--1-0)  TCP SYN-flood attacks, [240](#page--1-0)*  monitoring, [255](#page--1-0)-257 NAT/PAT, [239](#page--1-0)  object groups, [244](#page--1-0)  ordering, [247](#page--1-0) outbound traffic, [242](#page--1-0) packet-filtering, [239](#page--1-0)  *ASA firewalls, [230](#page--1-0) creating policies, [241](#page--1-0) enforcing policies, [241](#page--1-0) [- 242](#page--1-0) firewalls, [285](#page--1-0) routers, [229](#page--1-0)*  QoS, [239](#page--1-0) routing protocols, [239](#page--1-0) standard  *defined, [242](#page--1-0)  extended ACLs, compared, [243](#page--1-0) identifying, [242](#page--1-0)*  traffic protection, classifying, [480](#page--1-0)-481 VPNs, [239](#page--1-0) wildcard masks, [244](#page--1-0)  **ACS (Access Control Server), [99](#page-43-0)**  benefits, [140](#page--1-0) configuring, [154](#page--1-0)-164  *adding network drives to device groups, [157](#page--1-0) [- 158](#page--1-0) authorization policies, [161](#page--1-0) [- 163](#page--1-0) device groups, creating, [156](#page--1-0)  group summary, viewing, [159](#page--1-0) licensing, [156](#page--1-0) login screen, [156](#page--1-0)  user accounts, creating, [160](#page--1-0) user groups, creating, [158](#page--1-0)* 

 functionality, [99](#page-43-0)  ISE (Identity Service Engine), [141](#page--1-0)  platforms supported, [141](#page--1-0) routers, configuring, 142-154  *CCP, [148](#page--1-0) - [154](#page--1-0) CLI, [144](#page--1-0) [- 147](#page--1-0) communication protocols, [141 - 143](#page--1-0) objectives, [142](#page--1-0) [- 144](#page--1-0)*  self-contained AAA, [99](#page-43-0) Solution Engine, [99](#page-43-0) troubleshooting, [164](#page--1-0)-170  *AAA, [164](#page--1-0) [- 165](#page--1-0) connections, [164](#page--1-0) method lists, [166 - 170](#page--1-0) reports, [165](#page--1-0) - [166](#page--1-0)*  user authentication, [14](#page--1-0) Windows, [99](#page-43-0)   **actions**  IOS-based IPS response, [392](#page--1-0) policy maps, 296-297 risk rating-based, implementing, [381](#page--1-0) signatures, [405](#page--1-0)  **activating practice exams, [560](#page--1-0)  Adaptive Security Appliance (ASA) family models .** *See also* **ASA firewalls Adaptive Security Device Manager.**  *See* **ASDM Address Resolution Protocol.** *See* **ARP addresses**  bogus, filtering, [214](#page--1-0) IP  *AnyConnect VPN clients, assigning, [548](#page--1-0) hosts, assigning, [203](#page--1-0) IKE Phase 2, planning, [501](#page--1-0) IPv6 versus IPv4, [203](#page--1-0) management sessions, controlling,  [56](#page--1-0)  source interfaces, testing, [515](#page--1-0) [- 516](#page--1-0)* 

 *source NAT, [278](#page--1-0) [- 279](#page--1-0) spoofing attacks, preventing, [240](#page--1-0)*  IPv6  *all-nodes multicast, [206](#page--1-0) all-routers multicast addresses, [206](#page--1-0) decimal/binary/hexadecimal conversions, [204](#page--1-0) formatting, [202](#page--1-0) [- 204](#page--1-0) hexadecimal hard way example,  [204](#page--1-0) [- 205](#page--1-0) IPv4, compared, [203](#page--1-0) link local, [205](#page--1-0) [- 206](#page--1-0)  loopback, [206](#page--1-0) multicast, [207](#page--1-0) remote device communication, [205](#page--1-0)  solicited-node multicast, [207](#page--1-0) unicast/anycast, [206](#page--1-0) - [207](#page--1-0) zero shortcuts, [205](#page--1-0)*  link local, 205-206 loopback, [206](#page--1-0) MAC  *flooding, [59](#page--1-0) port security, [192](#page--1-0) [- 194](#page--1-0)*  multicast, [207](#page--1-0)  *all-nodes, [206](#page--1-0) all-routers, [206](#page--1-0) non-local, filtering, [215](#page--1-0) solicited-node, [207](#page--1-0)*   **administrators**  access/protocols, protecting, [55](#page--1-0)-56  *AAA services, [55](#page--1-0)  encrypted/authenticated SNMP, [56](#page--1-0) IP addresses, controlling, [56](#page--1-0) password policies, [55](#page--1-0) RBAC, [55](#page--1-0) syslog lockdown, [56](#page--1-0)  time accuracy, [56](#page--1-0)*  control countermeasures, [12](#page--1-0)

 **alarm summarization (IOS-based IPS),  [392](#page--1-0) alerts**  details, viewing, [414](#page--1-0) IPS/IDS  *delivering, [385](#page--1-0) types, [380](#page--1-0)*  signatures, viewing, [413](#page--1-0)-414 viewing  *command line, [415](#page--1-0) [- 416](#page--1-0) SDEE log file screen, [413 - 414](#page--1-0)*   **all-nodes multicast addresses, [206](#page--1-0) all-routers multicast addresses, [206](#page--1-0) analysis**  cost-benefit, [9](#page--1-0)-10 risks, [25](#page--1-0)-26  *current posture assessment, [26](#page--1-0) [- 27](#page--1-0)  qualitative, [26](#page--1-0)  quantitative, [26](#page--1-0)*   **anomaly-based IPS/IDS, [378](#page--1-0)  antireplay functionality**  IPsec support, 468-469 VPN component, [430](#page--1-0)   **anycast addresses, [206](#page--1-0) - [207](#page--1-0) AnyConnect Client, [42](#page--1-0)**  installing, [550](#page--1-0) software packages, choosing, [546](#page--1-0)-547 SSL\_AnyConnect connection profile/ tunnel group/Group correlation,  [553](#page--1-0)  **AnyConnect SSL VPNs**  AnyConnect client  *installing, [550](#page--1-0) software packages, choosing,  [546](#page--1-0) [- 547](#page--1-0)*  authentication, [547](#page--1-0)-548 clientless SSL VPNs, compared, [545](#page--1-0) command line configuration, [550](#page--1-0)-552

 connection profiles, creating, [545](#page--1-0) digital certificates, [546](#page--1-0) DNS, configuring, [548](#page--1-0)  domain name configurations, [548](#page--1-0) groups, [552 - 553](#page--1-0) IP address pool, assigning, [548](#page--1-0) NAT exemptions, [549](#page--1-0) overview, [534](#page--1-0) protocols, choosing, [546](#page--1-0) split tunneling, [554](#page--1-0)-555 SSL\_AnyConnect connection profile/ tunnel group/Group correlation, [553](#page--1-0) summary page, [550](#page--1-0)  VPN AnyConnect Wizard, starting, [545](#page--1-0) WINS, configuring, [548](#page--1-0)  **application inspection firewalls, [276](#page--1-0) application layer**  attacks, [212](#page--1-0) gateways  *firewalls, [275](#page--1-0)*  inspections/awareness, [331](#page--1-0)-332 IPv6 versus IPv4, [203](#page--1-0) visibility, [226](#page--1-0)  **application polices, [30](#page--1-0) applying**  ACLs  *rules, [251](#page--1-0)  interfaces, [249](#page--1-0)*  ASA policies, [339](#page--1-0)-340 IPv6 ACLs as filters, [261](#page--1-0)-262 method lists (AAA), creating, [152](#page--1-0) object groups, 253-254 templates (CCP), [76](#page--1-0)-77 user profiles (CCP), [80](#page--1-0)  **AR (attack relevancy), [382](#page--1-0) ARP (Address Resolution Protocol), [85](#page--1-0)**  dynamic, [228](#page--1-0)

 gratuitous, [85](#page--1-0) proxy, [86](#page--1-0)  **ASA family models, [330](#page--1-0) - [331](#page--1-0) ASA firewalls, [42](#page--1-0)**  AAA support, [333](#page--1-0) access rules, [359](#page--1-0)-362 ACLs, [239](#page--1-0) AnyConnect software packages, choosing,  $546-547$  application inspection/awareness, [331 - 332](#page--1-0) ASDM. *See* ASDM availability, [333](#page--1-0) botnets, filtering, [333](#page--1-0) client IP addresses, [355](#page--1-0) clientless SSL VPNs  *authentication, [538](#page--1-0) [- 540](#page--1-0) CLI implementation,* [540](#page--1-0)-541  *configuring, [535](#page--1-0) [- 544](#page--1-0) digital certificates, [537](#page--1-0) interfaces, [537](#page--1-0)  logging in, [541 - 542](#page--1-0) session details, viewing, [543](#page--1-0) [- 544](#page--1-0)  SSL VPN Wizard, [535 - 544](#page--1-0)*  configuring,  $340-345$  $340-345$  *initial boot, [340](#page--1-0) [- 343](#page--1-0) setup script, running, [343](#page--1-0) - [345](#page--1-0)*  connections  *console ports, [337](#page--1-0)  verifying, [345](#page--1-0)*  default traffic flow, 335-336 DHCP, [332](#page--1-0)  DMZ, [334](#page--1-0)  group objects, [333](#page--1-0)  interfaces  *configuring, [347](#page--1-0) [- 355](#page--1-0) editing, [351](#page--1-0)* 

 *final configuration, [352](#page--1-0)  implementing, [352](#page--1-0) [- 355](#page--1-0) maximum allowed, [350](#page--1-0) summary page, [350](#page--1-0) VLAN number associations, [349](#page--1-0) [- 350](#page--1-0)*  Layer 2/Layer 3 implementations, [332](#page--1-0) managing, 336-337 NAT, [332](#page--1-0), [357](#page--1-0)-359  *implementing, [357](#page--1-0) verifying, [358](#page--1-0)*  packet filtering, [331](#page--1-0), 337-338  *implementing, [338](#page--1-0) inbound traffic, [337 - 338](#page--1-0) outbound traffic, [338](#page--1-0)*  Packet Tracer, [362](#page--1-0)-367  *command line, [364](#page--1-0) [- 366](#page--1-0)  input, configuring, [332](#page--1-0) [- 362](#page--1-0) launching, [362](#page--1-0)  results, [363](#page--1-0) [- 364](#page--1-0)  Telnet denial, verifying, [366](#page--1-0) [- 367](#page--1-0)*  PAT, 357-359  *dynamic, implementing, [358](#page--1-0) rules verification, [358](#page--1-0)*  policies  *applying, [339](#page--1-0) [- 340](#page--1-0) MPF, [338](#page--1-0) [- 339](#page--1-0)*  routing, [332](#page--1-0), [356](#page--1-0)-357 security features, [230](#page--1-0)   *AAA, [230](#page--1-0) ACLs (packet-filtering), [230](#page--1-0)  IPS, [230](#page--1-0) management protocols, [230](#page--1-0) MPF, [230](#page--1-0) routing protocol authentication, [230](#page--1-0) stateful filtering, [230](#page--1-0)  URL filtering, [230](#page--1-0)  VPNs, [230](#page--1-0)* 

security levels, [333](#page--1-0)-334 self-signed certificates, [454](#page--1-0) split tunneling, 554-555 stateful filtering, [331](#page--1-0) VPN support, [333](#page--1-0)   **ASDM (Adaptive Security Device Manager)**  ACLs, implementing, [359](#page--1-0)-361 certificates, viewing, [455](#page--1-0) clientless SSL VPNs. *See* clientless SSL VPNs, configuring on ASA dashboard, [345](#page--1-0) interfaces  *configuring, [347](#page--1-0) [- 355](#page--1-0) editing, [351](#page--1-0) final configuration, [352](#page--1-0)  implementing, [352](#page--1-0) [- 355](#page--1-0) maximum allowed, [350](#page--1-0) summary page, [350](#page--1-0) VLAN number associations, [349](#page--1-0) [- 350](#page--1-0)*  overview, [337](#page--1-0)  Packet Tracer, [362](#page--1-0)-367  *input, configuring, [362](#page--1-0) launching, [362](#page--1-0)  results, [363](#page--1-0) [- 364](#page--1-0)*  running, [345](#page--1-0)-347 Startup wizard, 346-347 usernames/passwords/access rules storage, [345](#page--1-0)  **ASR (attack severity rating), [382](#page--1-0) , [384](#page--1-0) [- 385](#page--1-0)  assets**  classifying, [10](#page--1-0)-11  *criteria, [11](#page--1-0) governmental, [11](#page--1-0) private sector, [11](#page--1-0) roles, [11](#page--1-0)* 

defined, 9-10 risk management, [27](#page--1-0)-28  **asymmetric algorithms, [438](#page--1-0)**  examples, [444](#page--1-0)  key length, [444](#page--1-0) overview, [433](#page--1-0)  **atomic micro-engine, [384](#page--1-0)  attack relevancy (AR), [382](#page--1-0) attack severity rating (ASR), [382](#page--1-0) attacks, [14](#page--1-0) [- 15](#page--1-0)**  application layer, [212](#page--1-0)  back doors, [15](#page--1-0) botnets, [17](#page--1-0) CAM overflow, [59](#page--1-0) covert channels, [17](#page--1-0) dictionary, [85](#page--1-0) DoS/DDoS, [17](#page--1-0)   *IPv6, [211 - 212](#page--1-0) preventing, [59](#page--1-0) TCP SYN-flood attacks, [240](#page--1-0)*  evidence, collecting, [32](#page--1-0) incident response policies, [32](#page--1-0) malicious traffic  *general vulnerabilities, [241](#page--1-0) IP address spoofing, [240](#page--1-0) reconnaissance, [240 - 241](#page--1-0) sensor responses, [379](#page--1-0) [- 380](#page--1-0) stopping, [239](#page--1-0) [- 240](#page--1-0)  TCP SYN-flood attacks, [240](#page--1-0)*  man-in-the-middle, [14](#page--1-0)-16, [212](#page--1-0) packet amplification, [214](#page--1-0) password, [17](#page--1-0) potential attackers, [13](#page--1-0)-14  *motivations/interests, understanding, [14](#page--1-0) types, [13](#page--1-0)*  privilege escalation, [15](#page--1-0) 

 reconnaissance, [15](#page--1-0)  routers, [213](#page--1-0) social engineering, [15](#page--1-0) spoofing, preventing, [59](#page--1-0)  timing, [381](#page--1-0)  trust exploitation, [17](#page--1-0) vectors, [14](#page--1-0)  **auditing, [16](#page--1-0)**  AAA, [98](#page-42-0)  CCP Security Audit, [81](#page--1-0)  *AAA, enabling, [87](#page--1-0) authentication failure rates, [85](#page--1-0) banners, setting, [85](#page--1-0) BOOTP service, disabling, [84](#page--1-0) CDP, [84](#page--1-0) CEF, enabling, [85](#page--1-0) enable secret password, setting, [86](#page--1-0)  Finger service, disabling, [84](#page--1-0) firewalls, enabling, [87](#page--1-0)  fixing identified potential problems, [82](#page--1-0) [- 83](#page--1-0) gratuitous ARPs, [85](#page--1-0) HTTP service/vty lines access class, setting, [87](#page--1-0) ICMP redirects, disabling, [86](#page--1-0) identification service, disabling, [84](#page--1-0)  identifying potential problems, [82](#page--1-0) interface connections, [82](#page--1-0) IP directed broadcasts, disabling, [87](#page--1-0) IP mask reply messages, disabling, [87](#page--1-0) IP source route, disabling, [85](#page--1-0) IP unreachables, disabling, [87](#page--1-0) logging, enabling, [85](#page--1-0) minimum password lengths, [85](#page--1-0)  MOP, disabling, [87](#page--1-0) One-Step Lockdown, [84](#page--1-0)* 

 *options, [81](#page--1-0)  password encryption, enabling, [85](#page--1-0)  proxy ARPs, disabling, [86](#page--1-0) RPF, enabling, [87](#page--1-0) scheduler allocation, [86](#page--1-0) scheduler interval, setting, [86](#page--1-0)  SNMP, disabling, [86](#page--1-0)  SSH, [87](#page--1-0) starting, [81](#page--1-0) summary, [83](#page--1-0) TCP keepalives, enabling, [85](#page--1-0) TCP small servers service, disabling, [84](#page--1-0) TCP SYN-Wait times, setting, [85](#page--1-0) Telnet settings, enabling, [86](#page--1-0)  UDP small servers service, disabling, [84](#page--1-0)  users, configuring, [86](#page--1-0)*   **authentication**  AAA, [98](#page-42-0) ACS method lists  *routers, configuring, [144](#page--1-0) testing, [166](#page--1-0) [- 170](#page--1-0)*  AnyConnect SSL VPNs, [547](#page--1-0)-548 CAs (certificate authorities), [450](#page--1-0) failure rates, setting, [85](#page--1-0)  IKE Phase 1  *peer, [471](#page--1-0)  planning, [499](#page--1-0) tunnel negotiations, [470](#page--1-0)*  IPsec, [468](#page--1-0)-469, [499](#page--1-0) method lists, 149-150 NTP, [132](#page-76-0) routing protocols  *ASA firewalls, [230](#page--1-0) control plane, [56](#page--1-0)  IPv6, [211](#page--1-0) routers, [229](#page--1-0)* 

 SNMPv3, [130](#page-74-0) SSL VPN users, 538-540  *bookmarks provided, editing, [539](#page--1-0) groups, assigning, [538](#page--1-0) methods, [538](#page--1-0) summary page, [540](#page--1-0)*  users  *best practices, [95](#page-39-0) implementing, [108](#page-52-0) [- 113](#page-57-0) requiring, [14](#page--1-0)*  VPNs, [99](#page-43-0)-100, [430](#page--1-0), [438](#page--1-0)  **Authentication, Authorization, Accounting.** *See* **AAA authNoPriv security level (SNMP), [129](#page-73-0)  authorization**  AAA, [98](#page-42-0) ACS method lists  *routers, configuring, [144](#page--1-0) , [150](#page--1-0) - [151](#page--1-0) testing, [166](#page--1-0) [- 170](#page--1-0)*  ACS policies  *creating, [161 - 163](#page--1-0) customizing, [163](#page--1-0) profiles, [162](#page--1-0)*  profiles, [162](#page--1-0) VPN users, [99](#page-43-0)-100  **authPriv security level (SNMP), [129](#page-73-0) auto secure utility, [53](#page--1-0)  availability**  ASA, [333](#page--1-0) defined, [9](#page--1-0)

## **B**

 **back doors, [15](#page--1-0) bandwidth management, [59](#page--1-0) banners, configuring, [85](#page--1-0)** 

 **Basic Firewall wizard**  CME warning message, [303](#page--1-0) DNS, choosing, [305](#page--1-0)  interfaces  *connecting, [302](#page--1-0) not belonging warning message,  [303](#page--1-0) untrusted warning message, [303](#page--1-0)*  security levels, choosing, [304](#page--1-0) summary page, [305](#page--1-0)  welcome screen, [302](#page--1-0)  **binary/decimal/hexadecimal conversions, [204](#page--1-0) block ciphers, [432](#page--1-0) BOOTP service, disabling, [84](#page--1-0)  borderless networks**  changing nature of networks, [40](#page--1-0) data centers, [41](#page--1-0) defined, [36](#page--1-0) end zones, [41](#page--1-0) Internet, [41](#page--1-0) logical boundaries, [40](#page--1-0)-41 policy management points, [41](#page--1-0) prevention strategies, [42](#page--1-0)-43  *ASA firewalls, [42](#page--1-0)  IPS (Intrusion Prevention System), [43](#page--1-0) IronPort Email Security/Web Security Appliances, [43](#page--1-0)  ISR (Integrated Services Routers),  [42](#page--1-0) ScanSafe, [43](#page--1-0)*  secured management protocols, [43](#page--1-0) SecureX architecture, [42](#page--1-0)  *AnyConnect Client, [42](#page--1-0)  context awareness, [42](#page--1-0) SIO (Security Intelligence Operations), [42](#page--1-0) TrustSec, [42](#page--1-0)* 

 single-console management tools, [43](#page--1-0)  VPN connectivity, [43](#page--1-0)  **botnets, [17 ,](#page--1-0) [333](#page--1-0) BPDU (bridge protocol data units), [184](#page--1-0) BPDU guards**  implementing, [190](#page--1-0)-191 switches, [228](#page--1-0)   **broadcasts (IP)**  directed, disabling, [87](#page--1-0) IPv6 versus IPv4, [203](#page--1-0)  **buffer logs, receiving, [104](#page-48-0) bugs (IPv6), [214](#page--1-0) business continuity planning, [33](#page--1-0) buttons (CCP toolbar), [68](#page--1-0)** 

# **C**

 **C3PL (Cisco Common Classification Policy Language), [296](#page--1-0) Call Manager Express (CME), [303](#page--1-0) CAM (content-addressable memory) overflow attacks, [59](#page--1-0) CAs (certificate authorities), [446](#page--1-0)**  authenticating, [450](#page--1-0) certificate information, [446](#page--1-0)  commercial, [446](#page--1-0)  cross-certifying, [453](#page--1-0)  enrolling, [450](#page--1-0)  hierarchical with subordinate CAs, [453](#page--1-0) IPsec site-to-site VPNs, 504-505 overview, [460](#page--1-0) single root, [453](#page--1-0) subordinate CAs, [460](#page--1-0)  **CBAC (Context-Based Access Control),  [229](#page--1-0)  CCP (Cisco Configuration Professional),  [63](#page--1-0)**  AAA, implementing, [116](#page-60-0)-118

 ACLs  *applying to interfaces, [249](#page--1-0) creating, [246](#page--1-0)  lines, adding, [246](#page--1-0) object groups, creating, [251 - 252](#page--1-0) ordering, [247](#page--1-0) summary page, [245](#page--1-0)*  alerts, viewing  *IPS Alert Statistics tab, [414](#page--1-0) IPS Signature Statistics tab, [413](#page--1-0)  SDEE log file screen, [413](#page--1-0) - [414](#page--1-0)*  benefits, [63](#page--1-0) commands, previewing, [83](#page--1-0) communities, 70-73  *adding devices, [72](#page--1-0) [- 73](#page--1-0) creating, [71](#page--1-0) defined, [71](#page--1-0) discovering devices, [73](#page--1-0) maximum devices, [71](#page--1-0)*  configuring routers for ACS servers,  [148](#page--1-0) [- 154](#page--1-0)   *ACS servers, adding, [148](#page--1-0) applying method lists, [152](#page--1-0) authentication method lists, [149](#page--1-0) [- 150](#page--1-0) authorization method lists, [150](#page--1-0) [- 151](#page--1-0) local users, adding, [153](#page--1-0) [- 154](#page--1-0)  method lists, creating, [149](#page--1-0)*  Express, [65](#page--1-0) IKE Phase 1, configuring, 506-507 IKE Phase 2, configuring, 507-508 interface  *content pane, [69](#page--1-0) left navigation pane, [67](#page--1-0) menu bar, [66](#page--1-0)  status bar, [69](#page--1-0) toolbar, [67](#page--1-0) [- 68](#page--1-0)* 

IOS-based IPS installation, 394-400  *configuration screen navigation,  [394](#page--1-0) deployment hit on CPU resources,  [398](#page--1-0) interfaces, choosing, [396](#page--1-0)  IPS policy welcome page, [395](#page--1-0) public key, adding, [397](#page--1-0) router subscriptions, opening, [395](#page--1-0) SDEE, enabling, [395](#page--1-0) signature file locations, defining,  [396- 397](#page--1-0) signatures, compiling, [399](#page--1-0) [- 400](#page--1-0) summary page, [398](#page--1-0) traffic inspection direction, [396](#page--1-0)*  IPS signatures  *configuration changes output,  [403](#page--1-0) [- 404](#page--1-0) editing, [401](#page--1-0) enabling, [404](#page--1-0) [- 405](#page--1-0)  filtering based on signature IDs,  [402](#page--1-0) modification buttons, [401](#page--1-0) properties, editing, [402](#page--1-0) viewing, [400](#page--1-0)*  IPsec, configuring, [475](#page--1-0)-484  *IKE Phase 1 policy, [477](#page--1-0) [- 478](#page--1-0)  local Ethernet information, entering, [477](#page--1-0)  remote peer information, entering,  [477](#page--1-0) Step by Step wizard, [476](#page--1-0) summary, [481](#page--1-0) traffic encryption,* [480](#page--1-0)-481  *transform sets, [479](#page--1-0) [- 480](#page--1-0)*  layout, [65](#page--1-0)  licensing, [65](#page--1-0)

 logging  *configuring, [126](#page-70-0)  editing, [126](#page-70-0) - [127](#page-71-0)*  NAT  *configuring, [319 - 321](#page--1-0) verifying, [322](#page--1-0)*  NTP configuration, [131](#page-75-0) overview, [65](#page--1-0)  router communication, configuring, 69-70 Security Audit, [81](#page--1-0)  *AAA, enabling, [87](#page--1-0) authentication failure rates, [85](#page--1-0) banners, setting, [85](#page--1-0) BOOTP service, disabling, [84](#page--1-0) CDP, disabling, [84](#page--1-0)  CEF, enabling, [85](#page--1-0) enable secret password, setting, [86](#page--1-0)  Finger service, disabling, [84](#page--1-0) firewalls, enabling, [87](#page--1-0)  fixing identified potential problems, [82](#page--1-0) [- 83](#page--1-0) gratuitous ARPs, disabling, [85](#page--1-0)  HTTP service/vty lines access class, setting, [87](#page--1-0) ICMP redirects, disabling, [86](#page--1-0)  identification service, disabling, [84](#page--1-0) identifying potential problems, [82](#page--1-0) interface connections, [82](#page--1-0) IP directed broadcasts, disabling,  [87](#page--1-0) IP mask reply messages, disabling, [87](#page--1-0) IP source route, disabling, [85](#page--1-0) IP unreachables, disabling, [87](#page--1-0)  logging, enabling, [85](#page--1-0) minimum password lengths, [85](#page--1-0) MOP, disabling, [87](#page--1-0)* 

 *One-Step Lockdown, [84](#page--1-0) options, [81](#page--1-0) password encryption, enabling, [85](#page--1-0) proxy ARPs, disabling, [86](#page--1-0) RPF, enabling, [87](#page--1-0) scheduler allocation, setting, [86](#page--1-0) scheduler interval, setting, [86](#page--1-0) SNMP, disabling, [86](#page--1-0) SSH, enabling, [87](#page--1-0) starting, [81](#page--1-0) summary, [83](#page--1-0)  TCP keepalives, enabling, [85](#page--1-0)  TCP small servers service, disabling, [84](#page--1-0) TCP SYN-Wait times, setting, [85](#page--1-0) Telnet settings, enabling, [86](#page--1-0) UDP small servers service, disabling, [84](#page--1-0) users, configuring, [86](#page--1-0)*  SNMP, configuring, [130](#page-74-0)-131 templates, [74](#page--1-0)-78  *applying, [76](#page--1-0) [- 77](#page--1-0) creating, [75](#page--1-0) [- 76](#page--1-0) merging/overriding options, [77 - 78](#page--1-0)*  toolbar properties, [67](#page--1-0) user profiles, 78-80  *applying, [80](#page--1-0) creating, [79](#page--1-0) restrictions, [78](#page--1-0) saving, [80](#page--1-0)  verifying, [80](#page--1-0)*  ZBFs, configuring, [300](#page--1-0)-313  *Basic Firewall wizard welcome screen, [302](#page--1-0) CME warning message, [303](#page--1-0) DNS, choosing, [305](#page--1-0)  Firewall wizard page, [301 - 302](#page--1-0)* 

 *interface not belonging warning message, [303](#page--1-0) interfaces, connecting, [302](#page--1-0) literal CLI commands generated,  [306](#page--1-0) [- 313](#page--1-0) security levels, choosing, [304](#page--1-0)  summary page, [305](#page--1-0) untrusted interfaces warning message, [303](#page--1-0) verifying, [314](#page--1-0) [- 315](#page--1-0)*   **CD (book)**  installing, [560](#page--1-0) videos, [562](#page--1-0)  **CDP (Cisco Discovery Protocol), [84](#page--1-0) CEF (Cisco Express Forwarding), [85](#page--1-0) central servers, [98](#page-42-0) [- 99](#page-43-0)  centralized authentication servers.**  *See* **ACS centralized monitoring, [226](#page--1-0) Certificate Revocation Lists (CRLs), [452](#page--1-0) certificates, [460](#page--1-0)**  AnyConnect SSL VPNs, [546](#page--1-0) ASA self-signed, [454](#page--1-0) authorities, [446](#page--1-0)  *authenticating, [450](#page--1-0) certificate information, [446](#page--1-0) commercial, [446](#page--1-0) cross-certifying, [453](#page--1-0) enrolling, [450](#page--1-0) hierarchical with subordinate CAs, [453](#page--1-0) IPsec site-to-site VPNs, [504](#page--1-0) - [505](#page--1-0) overview, [460](#page--1-0) single root, [453](#page--1-0) subordinate CAs, [460](#page--1-0)*  clientless SSL VPNs, [537](#page--1-0) functions, [452](#page--1-0)

 identity, [448](#page--1-0)   *installing with SCEP, [457 - 459](#page--1-0) manually installing, [456](#page--1-0) requesting, [450](#page--1-0)*  IPsec site-to-site VPNs, [504](#page--1-0)-505 issuers, [449](#page--1-0) peers public keys, obtaining, [448](#page--1-0)  public keys, [449](#page--1-0) revocation list location, [449](#page--1-0)  revoked, [451](#page--1-0)-452 root, [446](#page--1-0)-448  *authenticating, [450](#page--1-0) installing with SCEP, [457 - 459](#page--1-0) issuers, [447](#page--1-0)  manually installing, [455](#page--1-0) - [456](#page--1-0) public keys, [448](#page--1-0) serial numbers, [447](#page--1-0) subjects, [447](#page--1-0) thumbprint, [448](#page--1-0) validity dates, [447](#page--1-0)*  SCEP (Simple Certificate Enrollment Protocol), [451](#page--1-0) serial numbers, [449](#page--1-0) signatures, [449](#page--1-0) subjects, [449](#page--1-0) thumbprint, [449](#page--1-0) validity dates, [449](#page--1-0) viewing in ASDM, [455](#page--1-0) X.500/X.509v3, [449](#page--1-0) , [460](#page--1-0)  **challenges, [4](#page--1-0)  Change Default Credentials dialog box, [72](#page--1-0) ciphers**  asymmetrical, [433](#page--1-0) block, [432](#page--1-0) defined, [431](#page--1-0) polyalphabetic, [431](#page--1-0)

 stream, [432](#page--1-0)  substitutions, [431](#page--1-0) symmetrical, 432-433 transposition, [431](#page--1-0)   **Cisco Configuration Professional.**  *See* **CCP Cisco Discovery Protocol (CDP), [84](#page--1-0)  Cisco Express Forwarding (CEF), [85](#page--1-0) Cisco Learning Network, [561](#page--1-0) Cisco Security Manager (CSM), [43 , 231](#page--1-0)  class maps** ASAs, [339](#page--1-0)  defined, [296](#page--1-0)   **classifying**  assets, [10](#page--1-0)-11  *criteria, [11](#page--1-0) governmental, [11](#page--1-0)  private sector, [11](#page--1-0) roles, [11](#page--1-0)*  countermeasure controls, [12](#page--1-0)  *administrative, [12](#page--1-0) logical, [12](#page--1-0) physical, [12](#page--1-0)*  vulnerabilities, [11](#page--1-0)-12  **clientless SSL VPNs**  AnyConnect SSL VPNs, compared, [545](#page--1-0)  configuring on ASA, [535](#page--1-0)-544  *authentication, [538 - 540](#page--1-0) CLI implementation, [540](#page--1-0) [- 541](#page--1-0) digital certificates, [537](#page--1-0) interfaces, [537](#page--1-0) SSL VPN Wizard, [535](#page--1-0) - [544](#page--1-0)*  logging in, [541](#page--1-0) overview, [534](#page--1-0) session details, viewing, [543](#page--1-0)-544  **CME (Call Manager Express), [303](#page--1-0) collecting evidence, [32](#page--1-0)** 

 **command line**  ACLs  *implementing, [248](#page--1-0) monitoring, [255](#page--1-0) [- 257](#page--1-0) object groups, creating, [253](#page--1-0)*  alerts, viewing, [415](#page--1-0)-416 AnyConnect SSL VPNs, configuring, 550 - 552 ASA access rules, implementing, [362](#page--1-0) CA authentication/enrollment, [458](#page--1-0)-459 clientless SSL VPNs implementation, 540-541 configuring routers for ACS servers,  [144 - 147](#page--1-0)  *AAA, verifying, [146](#page--1-0) [- 147](#page--1-0) authentication method lists, [144](#page--1-0)  authorization method lists, [144](#page--1-0) overview, [147](#page--1-0)*  crypto policies, configuring, [509](#page--1-0)-510 IOS-based IPS  *installing, [407 - 412](#page--1-0) signature compilation output,  [399](#page--1-0) - [400](#page--1-0)*  IPsec  *configuring, [482](#page--1-0) [- 484](#page--1-0) verifying, [486](#page--1-0) [- 490](#page--1-0)*  logging, configuring, [126](#page-70-0)-127 NAT  *configuring, [322](#page--1-0) verifying, [323](#page--1-0)*  Packet Tracer, [364](#page--1-0)-366 signature configuration changes output, [403](#page--1-0)-404 SNMP, configuring, [131](#page-75-0) ZBFs  *configuration commands, [306](#page--1-0) - [313](#page--1-0) verifying, [315](#page--1-0) [- 319](#page--1-0)* 

 **commands**  AAA method lists, [102](#page-46-0)  CCP, previewing, [83](#page--1-0) debug  *AAA, [113](#page-57-0) [- 115](#page-59-0) ACS method lists, [166](#page--1-0) - [170](#page--1-0) IKE Phase 1, [512](#page--1-0)*  ping  *IPsec traffic triggers, [512](#page--1-0) router-to-ACS connections, [164](#page--1-0) routers, [499](#page--1-0) signatures, [406](#page--1-0) source interfaces with associated IP addresses, [515](#page--1-0) [- 516](#page--1-0)*  test aaa, [115](#page-59-0), 164-165  **commercial CAs, [446](#page--1-0) Common Classification Policy Language (C3PL), [296](#page--1-0)  Common Vulnerabilities and Exposures (CVE) database, [12](#page--1-0) communication .** *See also* **traffic** ACS server to router protocols, [141](#page--1-0) - 143  *choosing, [142](#page--1-0) - [143](#page--1-0) RADIUS, [142](#page--1-0) TACACS+ , [141](#page--1-0)*  CCP/routers, configuring, [69](#page--1-0)-70 encryption  *best practices, [95](#page-39-0) HTTPS, implementing, [125](#page-69-0) SSH, implementing, [122](#page-66-0) [- 124](#page-68-0)*   **communities, [70](#page--1-0) - [73](#page--1-0)**  creating, [71](#page--1-0)  defined, [71](#page--1-0)  devices  *adding, [72](#page--1-0) [- 73](#page--1-0)  discovering, [73](#page--1-0) maximum, [71](#page--1-0)* 

 **companion website, [573](#page--1-0) confidentiality**  defined, [8](#page--1-0) IPsec, [468](#page--1-0) , [499](#page--1-0) VPNs, [428](#page--1-0) , [438](#page--1-0)  **Configure button (CCP toolbar), [68](#page--1-0) configuring**  ACS, [154](#page--1-0)-164  *adding network drives to device groups, [157](#page--1-0) - [158](#page--1-0) authorization policies, [161](#page--1-0) - [163](#page--1-0) device groups, creating, [156](#page--1-0) group summary, viewing, [159](#page--1-0) licensing, [156](#page--1-0) login screen, [156](#page--1-0) user accounts, creating, [160](#page--1-0) user groups, creating, [158](#page--1-0)*  ASAs, [340](#page--1-0)-345  *ASDM, [345 - 347](#page--1-0) initial boot, [340](#page--1-0) [- 345](#page--1-0) setup script, running, [343](#page--1-0) [- 345](#page--1-0)*  authentication failure rates, [85](#page--1-0) banners, [85](#page--1-0)  CCP/router communication, [69](#page--1-0)-70 clientless SSL VPNs on ASA, [535](#page--1-0)-544  *authentication, [538](#page--1-0) [- 540](#page--1-0) CLI implementation, [540](#page--1-0) [- 541](#page--1-0) digital certificates, [537](#page--1-0) interfaces, [537](#page--1-0) SSL VPN Wizard, [535](#page--1-0) [- 544](#page--1-0)*  crypto policies, 508-510 DNS for AnyConnect clients, [548](#page--1-0)  domain names for AnyConnect clients, [548](#page--1-0) enable secret password, [86](#page--1-0)  firewall interfaces, [347](#page--1-0)-355  *final configuration, [352](#page--1-0)  maximum allowed, [350](#page--1-0)* 

 *summary page, [350](#page--1-0) VLAN number associations, [349](#page--1-0) [- 350](#page--1-0)*  HTTP service/vty lines access class, [87](#page--1-0) IKE Phase 1, [506](#page--1-0)-507 IKE Phase 2, [507](#page--1-0)-510 interfaces, [351](#page--1-0) IPsec, 475-484  *command line, [482 - 484](#page--1-0) IKE Phase 1 policy, [477 - 478](#page--1-0) local Ethernet information, entering, [477](#page--1-0) mirrored VPN for remote peers,  [485](#page--1-0) [- 486](#page--1-0) remote peer information, entering, [477](#page--1-0) Step by Step wizard, [476](#page--1-0) summary, [481](#page--1-0) traffic encryption,* [480](#page--1-0)-481  *transform sets, [479](#page--1-0) [- 480](#page--1-0) VPN tunnel status, [484](#page--1-0)*  IPv6 routing,  $208-210$  logging, [126](#page-70-0) NAT, 281, [319](#page--1-0)-322 NTP, [131](#page-75-0)-132, [502](#page--1-0)  *authentication, [132](#page-76-0)  CCP, [131](#page-75-0) synchronization, verifying, [132](#page-76-0)*  Packet Tracer input, [332](#page--1-0)-362 password lengths, [85](#page--1-0) Rapid Spanning Tree, [187](#page--1-0)-188 routers for ACS servers, [142](#page--1-0)-154  *CCP, [148](#page--1-0) - [154](#page--1-0) CLI, [144 - 147](#page--1-0) objectives, [142](#page--1-0) [- 144](#page--1-0)*  scheduler  *allocation, [86](#page--1-0) intervals, [86](#page--1-0)* 

 SNMP  *CCP, [130](#page-74-0) - [131](#page-75-0) command line, [131](#page-75-0)*  split tunneling, [554](#page--1-0) syslog support, 125-126 TCP SYN-Wait times, [85](#page--1-0) thresholds, [392](#page--1-0) trunk ports, 180-181 users, [86](#page--1-0) WINS for AnyConnect clients, [548](#page--1-0)  ZBF components, [298](#page--1-0)-300 ZBFs, [300](#page--1-0)-313  *Basic Firewall wizard welcome screen, [302](#page--1-0) CME warning message, [303](#page--1-0) DNS, choosing, [305](#page--1-0)  Firewall wizard page, [301 - 302](#page--1-0) interface not belonging warning message, [303](#page--1-0) interfaces, connecting, [302](#page--1-0)  literal CLI commands, [306](#page--1-0) [- 313](#page--1-0)  security levels, choosing, [304](#page--1-0) summary page, [305](#page--1-0) untrusted interfaces warning message, [303](#page--1-0)*   **connections**  AAA, testing, [115](#page-59-0)  AnyConnect SSL VPNs profiles, creating, [545](#page--1-0)  ASAs  *console ports, [337](#page--1-0)  verifying, [345](#page--1-0)*  clientless SSL VPNs logins, [541](#page--1-0) interfaces (ZBF zones), [302](#page--1-0) management plane, [94](#page-38-0) router-to-ACS, testing, [164](#page--1-0) VPNs, [43](#page--1-0)

 **console logs, receiving, [104](#page-48-0) content-addressable memory (CAM) attacks, [59](#page--1-0) content pane (CCP), [69](#page--1-0)  context awareness, [42](#page--1-0) Context-Based Access Control (CBAC),  [229](#page--1-0) control plane**  CoPP, [56](#page--1-0) CPPr, [56](#page--1-0) defined, [52](#page--1-0)  nontransit traffic, [56](#page--1-0)  protection/policing, [229](#page--1-0) routing protocol authentication, [56](#page--1-0) security measures, [54](#page--1-0)  **Control plane policing (CoPP), [56](#page--1-0) Control plane protection (CPPr), [56](#page--1-0) controls**  administrative, [12](#page--1-0) logical, [12](#page--1-0) physical, [12](#page--1-0)  **CoPP (Control plane policing), [56](#page--1-0) cost-benefit analysis, [9](#page--1-0) [- 10](#page--1-0) countermeasures**  classifying, [12](#page--1-0)  *administrative controls, [12](#page--1-0)  logical controls, [12](#page--1-0) physical controls, [12](#page--1-0)*  defined, 9-10 designing  *ACLs.* See *ACLs application layer visibility, [226](#page--1-0) ASA firewalls, [230](#page--1-0) centralized monitoring, [226](#page--1-0) CSM (Cisco Security Manager),  [231](#page--1-0) defense in depth, [226](#page--1-0) end-user education, [226](#page--1-0)* 

 *end user risks, [224](#page--1-0) [- 225](#page--1-0) incident responses, [226](#page--1-0) IPS (Intrusion Prevention System), [231](#page--1-0) mitigation policies/techniques,  [226](#page--1-0) opportunities for attacks, [224](#page--1-0) policy procedures, [226](#page--1-0) potential risks, [224](#page--1-0) routers, [227 - 229](#page--1-0) SIO services, [231](#page--1-0) switches, [227](#page--1-0)*  DoS attacks, [211](#page--1-0) firewall risks  *exposure of sensitive systems to untrusted individuals, [271](#page--1-0) malicious data, [271](#page--1-0)  protocol flaw exploitation, [271](#page--1-0) unauthorized users, [271](#page--1-0)*  IPv6 threats  *application layer attacks, [212](#page--1-0) DoS attacks, [212](#page--1-0)  man-in-the-middle attacks, [212](#page--1-0)  router attacks, [213](#page--1-0) sniffing/eavesdropping, [212](#page--1-0) spoofed packets, [212](#page--1-0) unauthorized access, [212](#page--1-0)*  Layer 2 threats  *best practices, [189](#page--1-0) BPDU guards, [190 - 191](#page--1-0) err-disabled ports, restoring, [191](#page--1-0) [- 192](#page--1-0) negotiations, not allowing, [190](#page--1-0) port security, [192](#page--1-0) - [194](#page--1-0) root guards, [192](#page--1-0)  switch ports, locking down, [189](#page--1-0) [- 190](#page--1-0) tools, [190](#page--1-0)* 

malicious traffic attacks, [379](#page--1-0)-380  *deny attacker inline, [380](#page--1-0) deny connection inline, [380](#page--1-0) deny packet inline, [380](#page--1-0) log attacker packets, [380](#page--1-0) log pair packets, [380](#page--1-0) log victim packets, [380](#page--1-0) produce alert, [380](#page--1-0) produce verbose alert, [380](#page--1-0) request block connection, [380](#page--1-0) request block host, [380](#page--1-0) request SNMP trap, [380](#page--1-0)*  threats  *mitigation/containment strategies, designing, [224](#page--1-0)*   **covert channels, [17](#page--1-0) CPPr (Control plane protection), [56](#page--1-0)  creating**  AAA method lists, [101](#page-45-0)-102 ACS authorization policies, 161-163  *customizing, [163](#page--1-0) profiles, [162](#page--1-0)*  AnyConnect SSL VPNs connection profiles, [545](#page--1-0) device groups, [156](#page--1-0) digital signatures, [445](#page--1-0) firewall rules, [285](#page--1-0)-286 IPv6 ACLs, [261](#page--1-0)-262 key pairs, [457](#page--1-0) object groups, 251-253 packet-filtering ACL policies, [241](#page--1-0) parser views, [103](#page-47-0), [121](#page-65-0)-122 passwords, [97](#page-41-0) policies (security), [28](#page--1-0) strategies  *changing nature of networks, [40](#page--1-0) logical boundaries, [40](#page--1-0) [- 41](#page--1-0) prevention, [42](#page--1-0) [- 43](#page--1-0)* 

 *secured management protocols, [43](#page--1-0)  SecureX architecture, [42](#page--1-0) single-console management tools, [43](#page--1-0) VPN connectivity, [43](#page--1-0)*  subinterfaces, 182-183 templates (CCP), [75](#page--1-0)-76 traffic tags, [180](#page--1-0)-181 transform sets, [479](#page--1-0)  users  *accounts, [160](#page--1-0) groups, [158](#page--1-0) profiles, [79](#page--1-0)*   **CRLs (Certificate Revocation Lists), [452](#page--1-0) cross-certifying CAs, [453](#page--1-0) crypto ACLs, [481](#page--1-0)  crypto policies, configuring, [508](#page--1-0) [- 510](#page--1-0) cryptography, [430](#page--1-0)**  asymmetric, [438](#page--1-0)  *examples, [444](#page--1-0) key length, [444](#page--1-0)  overview, [433](#page--1-0)*  ciphers  *block, [432](#page--1-0) defined, [431](#page--1-0)  polyalphabetic, [431](#page--1-0) substitution, [431](#page--1-0) transposition, [431](#page--1-0)*  digital signatures, [438](#page--1-0)  *creating, [445](#page--1-0) DSA, [444](#page--1-0) RSA, [460](#page--1-0)  VPN functions, [435](#page--1-0) [- 436](#page--1-0)*  hashes, [434](#page--1-0)  *data integrity, verifying, [434](#page--1-0) HMAC (Hashed Message Authentication Code), [434](#page--1-0)* 

 *overview, [434](#page--1-0) types, [434](#page--1-0)*  keys, [431](#page--1-0)  *Diffie-Hellman key exchange, [438](#page--1-0)  keyspace, [436](#page--1-0) lengths, [433](#page--1-0) managing, [436](#page--1-0) public key cryptography, [433](#page--1-0)*  PKI. *See* PKI stream ciphers, [432](#page--1-0) symmetric, [432](#page--1-0)-433, [438](#page--1-0)  **CSM (Cisco Security Manager), [43](#page--1-0) , [231](#page--1-0) current posture assessment, [26](#page--1-0) [- 27](#page--1-0)**  external, [27](#page--1-0) general, [27](#page--1-0) internal, [27](#page--1-0) wireless, [27](#page--1-0)  **custodians (asset classification), [11](#page--1-0) customizing**  ACS authorization policies, [163](#page--1-0) firewall interfaces, [351](#page--1-0) logging settings  *CCP, [126](#page-70-0) command line, [127](#page-71-0)*  privilege levels, 103, [118](#page-62-0)-120 signatures, 401, [406](#page--1-0)  **CVE (Common Vulnerabilities and Exposures) database, [12](#page--1-0)** 

# **D**

 **DAI (Dynamic ARP inspection), [59](#page--1-0)  dashboard (ASDM), [345](#page--1-0) data centers, [41](#page--1-0) data integrity**  IPsec, [468](#page--1-0) , [499](#page--1-0) verifying, [434](#page--1-0) VPNs, [428](#page--1-0)-430, [438](#page--1-0)

 **data plane**  ACL $s$ , [58](#page--1-0) bandwidth management, [59](#page--1-0) CAM overflow attacks, [59](#page--1-0)  DAI, [59](#page--1-0)  defined, [53](#page--1-0)  DHCP snooping, [59](#page--1-0) DoS attacks, preventing, [59](#page--1-0) IOS  *firewall support, [58](#page--1-0) IPS, [58](#page--1-0)*  IP source guard, [59](#page--1-0) IPS (Intrusion Prevention System), [59](#page--1-0) MAC address flooding, [59](#page--1-0) security measures, [54](#page--1-0) spoofing attacks, preventing, [59](#page--1-0) TCP intercept, [58](#page--1-0) transit traffic, [56](#page--1-0) unicast reverse path forwarding, [58](#page--1-0) unwanted traffic, blocking, [59](#page--1-0)   **databases, public domain threats, [12](#page--1-0) DDoS (Distributed Denial-of-Service) attacks, [17 .](#page--1-0)** *See also* **DoS debug commands**  AAA, 113-115 ACS method lists, [166](#page--1-0)-170 IKE Phase 1, [512](#page--1-0)  **decimal/binary/hexadecimal conversions, [204](#page--1-0)  default command (AAA method lists),  [102](#page-46-0) defense in depth, [16](#page--1-0)**  firewalls, [272](#page--1-0)-273 threats, mitigating, [226](#page--1-0)  **delivering IPS/IDS alerts, [385](#page--1-0) Denial-of-Service attacks.** *See* **DoS deny attacker inline sensor response,  [380](#page--1-0)** 

 **deny connection inline sensor response,  [380](#page--1-0) deny packet inline sensor response, [380](#page--1-0) deployment**  firewalls, 283-284 NAT options, [281](#page--1-0)  **designing threat mitigation/containment strategies, [224](#page--1-0)**  ASA firewalls, [230](#page--1-0)  *AAA, [230](#page--1-0) ACLs (packet-filtering), [230](#page--1-0) IPS (Intrusion Prevention System), [230](#page--1-0) management protocols, [230](#page--1-0) MPF, [230](#page--1-0) routing protocol authentication,  [230](#page--1-0) stateful filtering, [230](#page--1-0) URL filtering, [230](#page--1-0) VPNs, [230](#page--1-0)*  components  *application layer visibility, [226](#page--1-0)  centralized monitoring, [226](#page--1-0) defense in depth, [226](#page--1-0) end-user education, [226](#page--1-0) incident responses, [226](#page--1-0)  mitigation policies/techniques,  [226](#page--1-0) policy procedures, [226](#page--1-0)*  CSM (Cisco Security Manager), [231](#page--1-0) end user risks, [224](#page--1-0)-225 IPS (Intrusion Prevention System), [231](#page--1-0) opportunities for attacks, [224](#page--1-0) potential risks, [224](#page--1-0) routers, [227](#page--1-0)-229  *AAA, [229](#page--1-0) ACLs (packet-filtering), [229](#page--1-0) CBAC, [229](#page--1-0)* 

 *control plane protection/policing,  [229](#page--1-0) IPS, [229](#page--1-0)  management protocols, [229](#page--1-0) reflexive access lists, [229](#page--1-0) routing protocol authentication,  [229](#page--1-0) VPNs, [229](#page--1-0) Zone-Based Firewalls, [229](#page--1-0)*  SIO services, [231](#page--1-0) switches, [227](#page--1-0)   *BPDU guards, [228](#page--1-0) DHCP snooping, [228](#page--1-0)  dynamic ARP inspections, [228](#page--1-0) IP source guards, [228](#page--1-0) modules, [228](#page--1-0) port security, [228](#page--1-0) root guards, [228](#page--1-0) storm control, [228](#page--1-0)*   **device groups, creating, [156](#page--1-0) [- 158](#page--1-0) devices, hardening, [211](#page--1-0) DHCP (Dynamic Host Configuration Protocol), [59](#page--1-0)**  ASA, [332](#page--1-0), [355](#page--1-0) IPv6  *IPv4, compared, [203](#page--1-0) risks, [213](#page--1-0)*  snooping, 59, [228](#page--1-0)  **dialog boxes**  Change Default Credentials, [72](#page--1-0) Manage Community, [71](#page--1-0)  **dictionary attacks, [85](#page--1-0) Diffie-Hellman key exchange**  IKE Phase 1  *planning, [499](#page--1-0)  tunnel negotiations, [470](#page--1-0)*  PKI, [444](#page--1-0) running, [471](#page--1-0) VPNs, [438](#page--1-0)

 **digital certificates.** *See* **certificates digital signatures, [438](#page--1-0)**  creating, [445](#page--1-0) DSA, [444](#page--1-0)  RSA, [460](#page--1-0)  VPN functions, [435](#page--1-0)-436  **directed broadcasts, disabling, [87](#page--1-0)  disabling**  BOOTP service, [84](#page--1-0) CDP, [84](#page--1-0)  Finger service, [84](#page--1-0) gratuitous ARPs, [85](#page--1-0) ICMP redirects, [86](#page--1-0) identification services, [84](#page--1-0) IP directed broadcasts, disabling, [87](#page--1-0) IP mask reply messages, [87](#page--1-0)  IP source routing, [85](#page--1-0) IP unreachables, [87](#page--1-0) MOP, [87](#page--1-0) proxy ARPs, [86](#page--1-0) signatures, [401](#page--1-0)  SNMP, [86](#page--1-0) TCP small servers service, [84](#page--1-0) UDP small servers service, [84](#page--1-0)  **disaster recovery planning, [33](#page--1-0) Distributed Denial-of-Service attacks (DDoS), [17](#page--1-0)  DMZ (demilitarized zone), [334](#page--1-0)  DNS (Domain Name Service)**  AnyConnect clients, configuring, [548](#page--1-0) ZBFs, configuring, [305](#page--1-0)  **domain name configurations (AnyConnect client), [548](#page--1-0) DoS (Denial-of-Service) attacks, [17](#page--1-0)**  IPv6, [211](#page--1-0)-212 preventing, [59](#page--1-0) TCP SYN-flood attacks, [240](#page--1-0)

 **downloading practice exams, [560](#page--1-0) DSA (Digital Signature Algorithm), [444](#page--1-0) dual stacks (IPv6 risks), [214](#page--1-0) dynamic ARP, [228](#page--1-0) Dynamic ARP inspection (DAI), [59](#page--1-0) Dynamic Host Configuration Protocol.**  *See* **DHCP dynamic NAT, [281](#page--1-0) dynamic PAT, [281 , 358](#page--1-0)** 

## **E**

 **eavesdropping, [212](#page--1-0) ECC (Elliptic Curve Cryptography), [444](#page--1-0) editing.** *See* **customizing ElGamal, [444](#page--1-0) email policies, [30](#page--1-0) enabling**  AAA, [87](#page--1-0) CEF, [85](#page--1-0) firewalls, [87](#page--1-0)  logging, [85](#page--1-0) password encryption services, [85](#page--1-0)  RPF, [87](#page--1-0) signatures, [401](#page--1-0), 404-405 split tunneling, [554](#page--1-0)  SSH, [87](#page--1-0) TCP keepalives, [85](#page--1-0)  Telnet settings, [86](#page--1-0)  **encryption**  asymmetric algorithms, [438](#page--1-0)  *examples, [444](#page--1-0)  key length, [444](#page--1-0) overview, [433](#page--1-0)*  communications  *best practices, [95](#page-39-0) HTTPS, implementing, [125](#page-69-0)  SSH, implementing, [122](#page-66-0)-124* 

 IKE Phase 1  *planning, [499](#page--1-0) tunnel negotiations, [470](#page--1-0)*  IKE Phase 2, planning, [501](#page--1-0) IPS/IDS, [381](#page--1-0) management protocols, 103-104 SNMPv3, [130](#page-74-0) symmetric algorithms, [432](#page--1-0)-433, [438](#page--1-0) traffic  *after IPsec, [473](#page--1-0) before IPsec, [472](#page--1-0) [- 473](#page--1-0)  identifying, [475](#page--1-0)  IKE Phase 2, planning, [501](#page--1-0)  IPsec, [472](#page--1-0) , [480-481](#page--1-0)*  **end zones (borderless), [41](#page--1-0) enforcement**  guidelines, [31](#page--1-0) packet-filtering ACLs, [241](#page--1-0)-242 policies. *See* policies procedures, [31](#page--1-0) standards, [31](#page--1-0)   **err-disabled ports, restoring, [191](#page--1-0) - [192](#page--1-0) evasion methods (IPS/IDS), [381](#page--1-0)**  encryption/tunneling, [381](#page--1-0) protocol level misinterpretation, [381](#page--1-0)  resource exhaustion, [381](#page--1-0) timing attacks, [381](#page--1-0)  traffic  *fragmentation, [381](#page--1-0) substitution/insertion, [381](#page--1-0)*   **evidence, collecting, [32](#page--1-0) exam updates, [573 - 574](#page--1-0)**  companion website, [573](#page--1-0)  print version versus online version, [574](#page--1-0)  **extended ACLs**  defined, [242](#page--1-0)  identifying, [242](#page--1-0)

 object groups  *applying, [253](#page--1-0) [- 254](#page--1-0) creating, [251](#page--1-0) [- 253](#page--1-0)*  rules, applying, [251](#page--1-0)  standard ACLs, compared, [243](#page--1-0) verifying, [254](#page--1-0)  **external risk assessment, [27](#page--1-0)** 

## **F**

 **false negatives (IPS/IDS), [377](#page--1-0) false positives (IPS/IDS), [377](#page--1-0) FE80 (link local addresses), [206](#page--1-0) features**  ASA firewalls, [230](#page--1-0)  *AAA, [230](#page--1-0) , [333](#page--1-0) ACLs (packet-filtering), [230](#page--1-0) application inspection/awareness,  [331](#page--1-0) - [332](#page--1-0) availability, [333](#page--1-0)  botnets, filtering, [333](#page--1-0) DHCP, [332](#page--1-0) IPS (Intrusion Prevention System), [230](#page--1-0) Layer 2/Layer 3 implementations,  [332](#page--1-0) management protocols, [230](#page--1-0) MPF, [230](#page--1-0) NAT support, [332](#page--1-0) object groups, [333](#page--1-0)  packet filtering, [331](#page--1-0) routing, [230](#page--1-0) , [332](#page--1-0) stateful filtering, [230](#page--1-0) , [331](#page--1-0)  URL filtering, [230](#page--1-0) VPNs, [230](#page--1-0) , [333](#page--1-0)*  IOS router security, [228](#page--1-0) routers, [227](#page--1-0)-229  *AAA, [229](#page--1-0) ACLs (packet-filtering), [229](#page--1-0)* 

 *CBAC, [229](#page--1-0)  control plane protection/policing,  [229](#page--1-0) IPS, [229](#page--1-0) management protocols, [229](#page--1-0) reflexive access lists, [229](#page--1-0) routing protocol authentication,  [229](#page--1-0) VPNs, [229](#page--1-0)  Zone-Based Firewalls, [229](#page--1-0)*  SSL, [534](#page--1-0) switches, [227](#page--1-0)  *BPDU guards, [228](#page--1-0) DHCP snooping, [228](#page--1-0) dynamic ARP inspections, [228](#page--1-0) IP source guards, [228](#page--1-0) modules, [228](#page--1-0) port security, [228](#page--1-0) root guards, [228](#page--1-0)  storm control, [228](#page--1-0)*  ZBFs, [294](#page--1-0)-295  **FF02::1 (multicast address), [206](#page--1-0) files**  IOS, protecting, [106](#page-50-0) log, viewing, [258](#page--1-0) primary bootset, storing, [132](#page-76-0) signatures  *configuration files, locating, [397](#page--1-0) locations, defining, [396](#page--1-0) obtaining, [393](#page--1-0) [- 394](#page--1-0) public key, adding, [397](#page--1-0)*  system, protecting, [96](#page-40-0)  **filtering**  ASA packet, [331](#page--1-0), [337](#page--1-0)-338  *implementing, [338](#page--1-0) inbound traffic, [337 - 338](#page--1-0) outbound traffic, [338](#page--1-0)* 

 bogus addresses, [214](#page--1-0) botnets, [333](#page--1-0) ICMP unused traffic, [215](#page--1-0)  IPv4 packet  *ACLs, creating, [246](#page--1-0) applying ACLs to interfaces, [249](#page--1-0)  CLI implementation, [248](#page--1-0) lines, adding, [246](#page--1-0) object groups, [251](#page--1-0) [- 254](#page--1-0)  ordering, [247](#page--1-0) policies, [244](#page--1-0) rules, applying, [251](#page--1-0)  summary page (CCP), [245](#page--1-0)  verifying, [254](#page--1-0)*  IPv6 packet, 259-262 *creating and applying, [261](#page--1-0)-262 ICMP, [262](#page--1-0) objectives, [260](#page--1-0) topology, [260](#page--1-0)*  non-local multicast addresses, [215](#page--1-0)  packet-filtering ACLs, [239](#page--1-0)  *ASA firewalls, [230](#page--1-0) creating policies, [241](#page--1-0) enforcing policies, [241 - 242](#page--1-0) firewalls, [285](#page--1-0)  routers, [229](#page--1-0)*  SDEE log file screen, [414](#page--1-0) signatures, based on signature IDs, [402](#page--1-0) stateful, [276](#page--1-0)-277  *ASA, [331](#page--1-0) ASA firewalls, [230](#page--1-0)*  static packets, [274](#page--1-0)-275 traffic, [212](#page--1-0) URLs, [230](#page--1-0)   **final review/study plan, [562](#page--1-0) Finger service, disabling, [84](#page--1-0)** 

### **firewalls**

 access rules, [284](#page--1-0) application inspection, [276](#page--1-0) application layer gateways, [275](#page--1-0) ASA, [42](#page--1-0)  *AAA support, [333](#page--1-0) access rules, [359 - 362](#page--1-0) ACLs, [239](#page--1-0) application inspection/awareness,  [331](#page--1-0) [- 332](#page--1-0) ASDM, [345](#page--1-0) [- 347](#page--1-0)  availability, [333](#page--1-0) botnets, filtering, [333](#page--1-0) client IP addresses, [355](#page--1-0) configuring, [340 - 345](#page--1-0) connectivity, testing, [345](#page--1-0) console ports, connecting, [337](#page--1-0) default traffic flow, [335 - 336](#page--1-0) DHCP, [332](#page--1-0) initial boot, [340 - 345](#page--1-0) interfaces, configuring, [347](#page--1-0) [- 355](#page--1-0) Layer 2/Layer 3 implementations,  [332](#page--1-0) managing, [336 - 337](#page--1-0) models, [330 - 331](#page--1-0) MPF, [338](#page--1-0) - [339](#page--1-0) NAT, [332](#page--1-0) , [357](#page--1-0) [- 359](#page--1-0) object groups, [333](#page--1-0) packet filtering, [331](#page--1-0) , [337](#page--1-0) [- 338](#page--1-0) Packet Tracer, [362](#page--1-0) [- 367](#page--1-0) PAT, [357 - 359](#page--1-0) policies, applying, [339 - 340](#page--1-0) routing, [332](#page--1-0) , [356](#page--1-0) [- 357](#page--1-0) security features, [230](#page--1-0)  security levels, [333](#page--1-0) - [334](#page--1-0) self-signed certificates, [454](#page--1-0) setup script, running, [343](#page--1-0) [- 345](#page--1-0)* 

 *stateful filtering, [331](#page--1-0) VPN support, [333](#page--1-0)*  capacities, [273](#page--1-0) defense in depth, [272](#page--1-0)-273 designing, 283-284 DMZ, [334](#page--1-0)  enabling, [87](#page--1-0) implementing, [274](#page--1-0) IOS support, [58](#page--1-0) limitations, [272](#page--1-0) logs viewing, [259](#page--1-0)  NAT, 278-281  *deployment options, [281](#page--1-0) inside/outside/local/global terminology, [279](#page--1-0) PAT, [279](#page--1-0) [- 281](#page--1-0) source IP addresses, [278](#page--1-0) [- 279](#page--1-0)*  objectives, 270-271 packet-filtering ACLs, [285](#page--1-0) protecting against  *exposure of sensitive systems to untrusted individuals, [271](#page--1-0) malicious data, [271](#page--1-0) protocol flaw exploitation, [271](#page--1-0) unauthorized users, [271](#page--1-0)*  rules  *access, [284](#page--1-0) guidelines, [285](#page--1-0) [- 286](#page--1-0)  implementation consistency, [286](#page--1-0) - [287](#page--1-0)*  stateful packet filtering, 276-277 static packet filtering, [274](#page--1-0)-275 technologies, [270](#page--1-0), [283](#page--1-0) transparent, [276](#page--1-0)-278 ZBFs, [229](#page--1-0)  *administrator created zones, [295](#page--1-0) class maps, [296](#page--1-0) components, configuring, [298](#page--1-0) - [300](#page--1-0)* 

 *configuring, [300](#page--1-0) [- 313](#page--1-0)  monitoring, [314](#page--1-0) [- 315](#page--1-0) NAT, configuring, [319 - 322](#page--1-0) NAT, verifying, [322](#page--1-0) [- 323](#page--1-0) overview, [294](#page--1-0) policy maps, [296](#page--1-0) [-297](#page--1-0) self zones, [297](#page--1-0) - [298](#page--1-0) service policies, [297](#page--1-0) traffic interaction between zones,  [297](#page--1-0) [- 298](#page--1-0) verifying with CCP, [314 - 315](#page--1-0) verifying with command line, [315](#page--1-0) [- 319](#page--1-0) zone pairs, [295](#page--1-0)*   **formatting IPv6 addresses, [202](#page--1-0) [- 204](#page--1-0) fragmenting traffic, [381](#page--1-0) frameworks**  MPF, [230](#page--1-0), [338](#page--1-0)-339 NFP (network foundation protection),  [52](#page--1-0) - [53](#page--1-0)   *control, [52](#page--1-0) data, [53](#page--1-0) interdependence, [53](#page--1-0) management, [52](#page--1-0)*   **full-tunnel SSL VPN.** *See* **AnyConnect SSL VPNs** 

# **G**

 **gateways (application layer)**  firewalls, [275](#page--1-0)  **general security posture assessment, [27](#page--1-0) GET messages, [129](#page-73-0) global correlation, [382](#page--1-0) , [386](#page--1-0) global NAT, [279](#page--1-0) governmental asset classifications, [11](#page--1-0) gratuitous ARPs, disabling, [85](#page--1-0)** 

 **groups**  AnyConnect SSL VPNs, [552](#page--1-0)-553 device  *creating, [156](#page--1-0)  network devices, adding, [157](#page--1-0) [- 158](#page--1-0)*  object  *applying, [253](#page--1-0) - [254](#page--1-0) creating, [251 - 253](#page--1-0) overview, [244](#page--1-0)*  signatures, [384](#page--1-0) SSL VPN users, assigning, [538](#page--1-0) user, creating, [158](#page--1-0)   **guards**  BPDU  *implementing, [190](#page--1-0) [- 191](#page--1-0) switches, [228](#page--1-0)*  IP source, [228](#page--1-0) root, [192](#page--1-0), [228](#page--1-0)  **guidelines, [16](#page--1-0)**  auditing, [16](#page--1-0) defense in depth, [16](#page--1-0) policies, [29](#page--1-0) rule of least privilege, [16](#page--1-0) separation of duties, [16](#page--1-0) 

# **H**

 **Hashed Message Authentication Code (HMAC), [434](#page--1-0) hashes, [434](#page--1-0)**  data integrity, verifying, [428](#page--1-0)-430, 434 HMAC (Hashed Message Authentication Code), [434](#page--1-0) IKE Phase 1  *planning, [499](#page--1-0) tunnel negotiations, [470](#page--1-0)*  IKE Phase 2, planning, [501](#page--1-0)  overview, [434](#page--1-0)  types, [434](#page--1-0)

 **headers (IPv6)**  IPv6 versus IPv4, [203](#page--1-0) risks, [214](#page--1-0) routing header 0s, dropping, [215](#page--1-0)   **Help icon (CCP toolbar), [68](#page--1-0) hexadecimal/binary/decimal conversions, [204](#page--1-0) hierarchical PKI topology, [453](#page--1-0) HIPAA (Health Insurance Portability and Accountability Act), [28](#page--1-0)  HMAC (Hashed Message Authentication Code), [434](#page--1-0) Home button (CCP toolbar), [68](#page--1-0) HTTP (Hypertext Transfer Protocol), [87](#page--1-0)  HTTPS (Hypertext Transfer Protocol Secure), [125](#page-69-0)** 

# **I**

 **ICMP (Internet Control Message Protocol), [86](#page--1-0)**  IPv6  *packet filtering, [262](#page--1-0) risks, [214](#page--1-0)*  mask reply messages, disabling, [87](#page--1-0) redirects, disabling, [86](#page--1-0) unreachables, disabling, [87](#page--1-0) unused traffic, filtering, [215](#page--1-0)  **identity certificates, [448](#page--1-0)**  installing with SCEP, [457](#page--1-0)-459  *CA server details, [457](#page--1-0) command line, [458 - 459](#page--1-0) details, viewing, [459](#page--1-0) enrollment modes, [458](#page--1-0) key pairs, creating, [457](#page--1-0) success message, [459](#page--1-0)*  manually installing, [456](#page--1-0) requesting, [450](#page--1-0)

 **Identity Service Engine.** *See* **ISE IDS (Intrusion Detection System), [374](#page--1-0)**  advantages/disadvantages, [379](#page--1-0) alerts, delivering, [385](#page--1-0)  best practices, [386](#page--1-0) countermeasure actions, [379](#page--1-0)-380  *deny attacker inline, [380](#page--1-0) deny connection inline, [380](#page--1-0) deny packet inline, [380](#page--1-0) log attacker packets, [380](#page--1-0) log pair packets, [380](#page--1-0) log victim packets, [380](#page--1-0) produce alert, [380](#page--1-0) produce verbose alert, [380](#page--1-0) request block connection, [380](#page--1-0) request block host, [380](#page--1-0) request SNMP trap, [380](#page--1-0)*  evasion methods, [381](#page--1-0)  *encryption/tunneling, [381](#page--1-0) protocol level misinterpretation,  [381](#page--1-0) resource exhaustion, [381](#page--1-0) timing attacks, [381](#page--1-0)  traffic fragmentation, [381](#page--1-0) traffic substitution/insertion, [381](#page--1-0)*  false positives/negatives, [377](#page--1-0)  information accuracy, [376](#page--1-0) intelligence  *collecting, [385](#page--1-0) - [386](#page--1-0) global correlation, [386](#page--1-0)*  IPS, compared, [374](#page--1-0) - [376](#page--1-0) malicious traffic, identifying, [377](#page--1-0)  *anomaly-based, [378](#page--1-0) method advantages/ disadvantages, [379](#page--1-0) policies, [378](#page--1-0) reputation-based, [378](#page--1-0) - [379](#page--1-0) signatures, [377](#page--1-0) [- 378](#page--1-0)* 

 risks  *actions, implementing, [381](#page--1-0) ratings, [379](#page--1-0) [- 382](#page--1-0)*  sensors  *defined, [374](#page--1-0) platforms, [375](#page--1-0) - [376](#page--1-0)*  signatures  *ASR (attack severity rating), [384](#page--1-0) [- 385](#page--1-0) groups, [384](#page--1-0) micro-engines, [384](#page--1-0) SFR (signature fidelity rating),  [385](#page--1-0)*  true positives/negatives, [377](#page--1-0)  **IKE (Internet Key Exchange)**  Phase 1  *authentication, [471](#page--1-0) configuring, [506](#page--1-0) [- 507](#page--1-0)  Diffie-Hellman key exchange, running, [471](#page--1-0)  planning, [499](#page--1-0) [- 500](#page--1-0) policy, [477](#page--1-0) [- 478](#page--1-0) protocols, choosing, [475](#page--1-0) summary, [481](#page--1-0) troubleshooting, [512](#page--1-0) tunnels, negotiating, [469](#page--1-0) [- 470](#page--1-0)*  Phase 2, [471](#page--1-0)-472  *configuring, [507](#page--1-0) [- 510](#page--1-0)  planning, [501](#page--1-0) [- 502](#page--1-0) protocols, choosing, [475](#page--1-0) summary, [481](#page--1-0) transform sets, [479](#page--1-0) [- 480](#page--1-0) troubleshooting, [522](#page--1-0) [- 525](#page--1-0)*  traffic encryption  *before IPsec, [472 - 473](#page--1-0) after IPsec, [473](#page--1-0)* 

user packets, encrypting, [472](#page--1-0)

 **implementing**  AAA  *CCP, [116](#page-60-0) [- 118](#page-62-0) command line, [113](#page-57-0) [- 115](#page-59-0) debug command, [115](#page-59-0)*  actions based on risk ratings, [381](#page--1-0) ASA packet filtering, [338](#page--1-0)  BPDU guards, 190-191 dynamic PAT, [358](#page--1-0)  firewalls, [274](#page--1-0)  *application inspection, [276](#page--1-0) application layer gateways, [275](#page--1-0) best practices, [283](#page--1-0) [- 284](#page--1-0) interfaces, [352](#page--1-0) [- 355](#page--1-0)  NAT, [278](#page--1-0) - [281](#page--1-0) rules, [286](#page--1-0) [- 287](#page--1-0)  stateful packet filtering, [276](#page--1-0) [- 277](#page--1-0) static packet filtering, [274 - 275](#page--1-0) technologies, [283](#page--1-0) transparent, [276](#page--1-0) [- 278](#page--1-0)*  HTTPS, [125](#page-69-0) IPv4 packet filtering  *ACLs, creating, [246](#page--1-0) applying ACLs to interfaces, [249](#page--1-0)  CLI implementation, [248](#page--1-0) lines, adding, [246](#page--1-0) object groups, [251](#page--1-0) [- 254](#page--1-0)  ordering, [247](#page--1-0) policies, [244](#page--1-0) rules, applying, [251](#page--1-0)  summary page (CCP), [245](#page--1-0)  verifying, [254](#page--1-0)*  IPv6 packet filtering, [259](#page--1-0)-262 *creating and applying, [261](#page--1-0)-262 ICMP, [262](#page--1-0) objectives, [260](#page--1-0) topology, [260](#page--1-0)* 

logging, [125](#page-69-0)-127  *CCP configuration, [126](#page-70-0) settings, editing, [126](#page-70-0) [- 127](#page-71-0)  syslog output, viewing, [127](#page-71-0) syslog support, configuring, [125](#page-69-0) [- 126](#page-70-0)*  NAT, [357](#page--1-0)  NFP (network foundation protection)  *auto secure utility, [53](#page--1-0) plane protection, [53 - 54](#page--1-0)*  NTP, [502](#page--1-0)-504 parser views, [120](#page-64-0)-122 port security, [192](#page--1-0)-194 RBAC, [118](#page-62-0)-120  *parser views, [120](#page-64-0) [- 122](#page-66-0) privilege levels, customizing, [118](#page-62-0) [- 120](#page-64-0)*  security policies, [231](#page--1-0)  SSH, [122](#page-66-0) [- 124](#page-68-0)  SSL VPNs, [533](#page--1-0) strong passwords, [106](#page-50-0)-108 use authentication, 108-113  **in-band management, [96](#page-40-0) inbound traffic (ASA firewalls), [337](#page--1-0) [- 338](#page--1-0) incident response policies, [32](#page--1-0) , [226](#page--1-0)  infrastructure, [52.](#page--1-0)** *See also* **NFP inside NAT, [279](#page--1-0) installing**  AnyConnect client, [550](#page--1-0) CD (book), [560](#page--1-0) IOS-based IPS from command line, 407-412 IOS-based IPS with CCP, [394](#page--1-0)-400  *configuration screen navigation,  [394](#page--1-0) deployment hit on CPU resources,  [398](#page--1-0) interfaces, choosing, [396](#page--1-0)* 

 *IPS policy welcome page, [395](#page--1-0) public key, adding, [397](#page--1-0) router subscriptions, opening, [395](#page--1-0)  SDEE, enabling, [395](#page--1-0)  signature file locations, defining,  [396- 397](#page--1-0) signatures, compiling, [399](#page--1-0) [- 400](#page--1-0) summary page, [398](#page--1-0) traffic inspection direction, [396](#page--1-0)*  public keys, [397](#page--1-0)  **Integrated Services Routers (ISR), [42](#page--1-0)  integrity**  data. *See* data integrity defined, [8](#page--1-0)  SNMPv3, [130](#page-74-0)  **interdependence (NFP planes), [53](#page--1-0) interfaces**  ACLs, applying, [249](#page--1-0) **CCP**  *content pane, [69](#page--1-0) left navigation pane, [67](#page--1-0) menu bar, [66](#page--1-0) status bar, [69](#page--1-0) toolbar, [67](#page--1-0) - [68](#page--1-0)*  clientless SSL VPNs, configuring, [537](#page--1-0) default traffic flow, 335-336 firewalls  *configuring, [347](#page--1-0) [- 355](#page--1-0) editing, [351](#page--1-0)  final configuration, [352](#page--1-0) implementing, [352](#page--1-0) [- 355](#page--1-0) maximum allowed, [350](#page--1-0) summary page, [350](#page--1-0) VLAN number associations, [349](#page--1-0) - [350](#page--1-0)*  IKE Phase 2, planning, [501](#page--1-0) IPS policies, applying, [396](#page--1-0)
names, [334](#page--1-0) security levels, assigning, [333](#page--1-0)-334 source, testing,  $515-516$  $515-516$  ZBF zones  *connections, [302](#page--1-0) not belonging warning message,  [303](#page--1-0) untrusted interfaces warning message, [303](#page--1-0)*   **internal risk assessment, [27](#page--1-0) Internet Control Message Protocol.** *See* **ICMP Internet Key Exchange.** *See* **IKE inter-VLAN routing, [182](#page--1-0) Intrusion Detection System.** *See* **IDS Intrusion Prevention System.** *See* **IPS IOS (router operating system)**  class maps, [239](#page--1-0)  files, protecting, [106](#page-50-0) firewall support, [58](#page--1-0) Inspect class map, [239](#page--1-0) IPS (Intrusion Prevention System), [58](#page--1-0) router security features, [228](#page--1-0)  **IOS-based IPS**  alerts, viewing, 412-416  *command line, [415](#page--1-0) [- 416](#page--1-0)  IPS Alert Statistics tab, [414](#page--1-0) SDEE log file screen, [413](#page--1-0) - [414](#page--1-0) signatures, [413](#page--1-0)*  benefits, [392](#page--1-0) detection methods supported, [392](#page--1-0) features, [392](#page--1-0)  *alarm summarization, [392](#page--1-0) anti-evasive techniques, [392](#page--1-0) regular expression string pattern matching, [392](#page--1-0)  response actions, [392](#page--1-0) threshold configuration, [392](#page--1-0)* 

installing from command line, [407](#page--1-0)-412 installing with CCP, [394](#page--1-0)-400  *configuration screen navigation,  [394](#page--1-0) deployment hit on CPU resources,  [398](#page--1-0) interfaces, choosing, [396](#page--1-0)  IPS policy welcome page, [395](#page--1-0) public key, adding, [397](#page--1-0) router subscriptions, opening, [395](#page--1-0) SDEE, enabling, [395](#page--1-0) signature file locations, defining,  [396- 397](#page--1-0) signatures, compiling, [399](#page--1-0) [- 400](#page--1-0) summary page, [398](#page--1-0) traffic inspection direction, [396](#page--1-0)*  requirements, [393](#page--1-0) risk ratings, [392](#page--1-0) signatures  *actions, [405](#page--1-0) configuration changes output,  [403](#page--1-0) [- 404](#page--1-0) disabling, [401](#page--1-0) editing, [401](#page--1-0) enabling, [401](#page--1-0) , [404 - 405](#page--1-0) files, obtaining, [393](#page--1-0) [- 394](#page--1-0) filtering based on signature IDs,  [402](#page--1-0) modification buttons, [401](#page--1-0) properties, editing, [402](#page--1-0) , [406](#page--1-0)  retiring, [401](#page--1-0) testing, [406](#page--1-0) unretiring, [401](#page--1-0) viewing, [400](#page--1-0)*  tuning, [412](#page--1-0)  **IP addresses**  AnyConnect VPN clients, assigning, [548](#page--1-0)

 hosts, assigning, [203](#page--1-0) IKE Phase 2, planning, [501](#page--1-0) IPv6 versus IPv4, [203](#page--1-0) management sessions, controlling, [56](#page--1-0) source  *interfaces, testing, [515](#page--1-0) - [516](#page--1-0) NAT, [278](#page--1-0) [- 279](#page--1-0)*  spoofing attacks, preventing, [240](#page--1-0)  **IP protocol**  BOOTP service, disabling, [84](#page--1-0) CEF, enabling, [85](#page--1-0) directed broadcasts, disabling, [87](#page--1-0) gratuitous ARPs, disabling, [85](#page--1-0) Identification services, disabling, [84](#page--1-0) IPv6. *See* IPv6 source  *guards, [59](#page--1-0) , [228](#page--1-0) routing, disabling, [85](#page--1-0)*   **IP Security.** *See* **IPsec IPS (Intrusion Prevention System), [43](#page--1-0) , [58](#page--1-0)**  advantages/disadvantages, [379](#page--1-0) alerts, delivering, [385](#page--1-0) ASA firewalls, [230](#page--1-0) best practices, [386](#page--1-0) countermeasure actions, [379](#page--1-0)-380  *deny attacker inline, [380](#page--1-0) deny connection inline, [380](#page--1-0) deny packet inline, [380](#page--1-0) log attacker packets, [380](#page--1-0) log pair packets, [380](#page--1-0) log victim packets, [380](#page--1-0) produce alert, [380](#page--1-0) produce verbose alert, [380](#page--1-0) request block connection, [380](#page--1-0) request block host, [380](#page--1-0) request SNMP trap, [380](#page--1-0)*  data plane protection, [59](#page--1-0)

 evasion methods, [381](#page--1-0)  *encryption/tunneling, [381](#page--1-0) protocol level misinterpretation,  [381](#page--1-0) resource exhaustion, [381](#page--1-0) timing attacks, [381](#page--1-0)  traffic fragmentation, [381](#page--1-0) traffic substitution/insertion, [381](#page--1-0)*  false positives/negatives, [377](#page--1-0)  IDS, compared, [374](#page--1-0) - [376](#page--1-0) information accuracy, [376](#page--1-0) intelligence, [385](#page--1-0)-386 IOS-based  *alarm summarization, [392](#page--1-0) alerts, [412 - 416](#page--1-0) anti-evasive techniques, [392](#page--1-0) benefits, [392](#page--1-0) detection methods supported, [392](#page--1-0)  features, [392](#page--1-0) installing from command line,  [407](#page--1-0) - [412](#page--1-0) installing with CCP, [394](#page--1-0) [- 400](#page--1-0)  regular expression string pattern matching, [392](#page--1-0) requirements, [393](#page--1-0) response actions, [392](#page--1-0)  risk ratings, [392](#page--1-0) signature files, obtaining, [393](#page--1-0) [- 394](#page--1-0) threshold configuration, [392](#page--1-0) tuning, [412](#page--1-0)*  IPv6, [381](#page--1-0) malicious traffic, identifying, [377](#page--1-0)  *anomaly-based, [378](#page--1-0) method advantages/ disadvantages, [379](#page--1-0) policies, [378](#page--1-0) reputation-based, [378](#page--1-0) - [379](#page--1-0) signatures, [377](#page--1-0) [- 378](#page--1-0)* 

risk ratings, 379-382  *actions, implementing, [381](#page--1-0) factors, [379](#page--1-0) [- 382](#page--1-0)*  routers, [229](#page--1-0) security, implementing, [231](#page--1-0) sensors  *defined, [374](#page--1-0) platforms, [375](#page--1-0) - [376](#page--1-0)*  signatures, 384-385  *ASR (attack severity rating), [384](#page--1-0) [- 385](#page--1-0) groups, [384](#page--1-0) micro-engines, [384](#page--1-0) SFR (signature fidelity rating),  [385](#page--1-0)*  true positives/negatives, [377](#page--1-0)  **IPS Policies wizard, [395](#page--1-0) IPsec**  configuring, 475-484  *command line, [482](#page--1-0) [- 484](#page--1-0)  IKE Phase 1 policy, [477](#page--1-0) [- 478](#page--1-0)  local Ethernet information, entering, [477](#page--1-0)  mirrored VPN for remote peers,  [485](#page--1-0) [- 486](#page--1-0) remote peer information, entering, [477](#page--1-0)  Step by Step wizard, [476](#page--1-0)  summary, [481](#page--1-0) traffic encryption, [480](#page--1-0)-481 transform sets, [479](#page--1-0) [- 480](#page--1-0) VPN tunnel status, [484](#page--1-0)*  goals, 465, [468](#page--1-0)-469  *antireplay support, [468- 469](#page--1-0) authentication, [468](#page--1-0) [- 469 ,](#page--1-0) [499](#page--1-0) confidentiality, [468](#page--1-0) , [499](#page--1-0)  data integrity, [468](#page--1-0) , [499](#page--1-0) private addresses, hiding, [499](#page--1-0)* 

 IKE Phase 1  *authentication, [471](#page--1-0) Diffie-Hellman key exchange, running, [471](#page--1-0)  tunnels, negotiating, [469](#page--1-0) [- 470](#page--1-0)*  IKE Phase 2, [471](#page--1-0)-472 IP Security, [465](#page--1-0) IPv6 versus IPv4, [203](#page--1-0)  overview, [469](#page--1-0)  protocols, choosing, [475](#page--1-0) site-to-site VPNs. *See* site-to-site VPNs tools, [475](#page--1-0) topology, [468](#page--1-0)  traffic  *encrypting, [472](#page--1-0)  identifying for encryption, [475](#page--1-0) before IPsec, [472 - 473](#page--1-0) after IPsec, [473](#page--1-0)*  verifying, [486](#page--1-0)-490 VPNs, [427](#page--1-0), [436](#page--1-0)-437  **IPv4**  IPv6, comparison, [202](#page--1-0)-203 packet filtering  *ACLs, creating, [246](#page--1-0) applying ACLs to interfaces, [249](#page--1-0)  CLI implementation, [248](#page--1-0) lines, adding, [246](#page--1-0) object groups, [251](#page--1-0) [- 254](#page--1-0)  ordering, [247](#page--1-0) policies, [244](#page--1-0) rules, applying, [251](#page--1-0)  summary page (CCP), [245](#page--1-0)  verifying, [254](#page--1-0)*   **IPv6**  addresses

 *128-bit, [203](#page--1-0) all-nodes multicast, [206](#page--1-0)* 

 *all-routers multicast, [206](#page--1-0) decimal/binary/hexadecimal conversions, [204](#page--1-0) formatting, [202](#page--1-0) - [204](#page--1-0) hexadecimal hard way example,  [204](#page--1-0) [- 205](#page--1-0) link local, [205- 206](#page--1-0) loopback, [206](#page--1-0) multicast, [207](#page--1-0) remote device communication, [205](#page--1-0) solicited-node multicast, [207](#page--1-0)  unicast/anycast, [206](#page--1-0) [- 207](#page--1-0) zero shortcuts, [205](#page--1-0)*  application layer protocols support, [203](#page--1-0)  benefits, [202](#page--1-0) bogus addresses, filtering, [214](#page--1-0) headers, [203](#page--1-0) ICMP unused traffic, filtering, [215](#page--1-0) IP addresses, [203](#page--1-0) IPS, [381](#page--1-0) IPsec support, [203](#page--1-0) IPv4, compared, [202](#page--1-0)-203 Layer 2 support, [203](#page--1-0) Layer 4 protocols support, [203](#page--1-0) migration, [210](#page--1-0)  NAT, [203](#page--1-0)  NDP (Neighbor Discovery Protocol),  [203](#page--1-0) network masks, [203](#page--1-0) non-local multicast addresses, filtering,  [215](#page--1-0) packet filtering, implementing, [259](#page--1-0)-262  *creating and applying, [261 - 262](#page--1-0) ICMP, [262](#page--1-0) objectives, [260](#page--1-0) topology, [260](#page--1-0)* 

risks, [213](#page--1-0)-214  *autoconfiguration, [214](#page--1-0) bugs, [214](#page--1-0) DHCP, [213](#page--1-0) dual stacks, [214](#page--1-0) hop-by-hop extension headers, [214](#page--1-0) ICMP, [214](#page--1-0) NDP, [213](#page--1-0) packet amplification attacks, [214](#page--1-0) tunneling, [214](#page--1-0)*  rogue devices, [215](#page--1-0) routing  *configuring, [208](#page--1-0) [- 210](#page--1-0) header 0s, dropping, [215](#page--1-0) router output example, [207](#page--1-0)-208*  security  *advantages, [213](#page--1-0) best practices, [210](#page--1-0) - [211](#page--1-0) policies, [211](#page--1-0)*  threats  *application layer, [212](#page--1-0) DoS attacks, [212](#page--1-0) man-in-the-middle attacks, [212](#page--1-0) router attacks, [213](#page--1-0)  sniffing/eavesdropping, [212](#page--1-0) spoofed packets, [212](#page--1-0) unauthorized access, [212](#page--1-0)*  tunneling, [215](#page--1-0)  **IronPort Email Security/Web Security Appliances, [43](#page--1-0) ISE (Identity Service Engine)**  ACS, compared, [141](#page--1-0)  user authentication, [14](#page--1-0)  **ISR (Integrated Services Routers), [42](#page--1-0)  issuers (certificates), [447 , 449](#page--1-0)** 

# **J-K**

 **key pairs**  creating, [457](#page--1-0) overview, [460](#page--1-0)   **keys, [431](#page--1-0)**  asymmetric encryption algorithms, [432](#page--1-0) [- 433 , 438](#page--1-0)  block ciphers, [432](#page--1-0) Diffie-Hellman key exchange, [438](#page--1-0)  keyspace, [436](#page--1-0) lengths, [433](#page--1-0) managing, [436](#page--1-0)  OTP (one-time pad), [431](#page--1-0) PKI. *See* PKI public  *algorithms, [433](#page--1-0) certificates, [448- 449](#page--1-0)  exchanging, [445](#page--1-0) installing, [397](#page--1-0) peers, obtaining, [448](#page--1-0)*  public key cryptography. *See* asymmetric algorithms stream ciphers, [432](#page--1-0) symmetric encryption algorithms, [432](#page--1-0) [- 433 , 438](#page--1-0) 

## $\mathbf{l}$

 **Layer 2**  ASA, [332](#page--1-0) IPv6 versus IPv4, [203](#page--1-0)  loops  *lifecycle, [184](#page--1-0) solution, [184](#page--1-0) [- 187](#page--1-0)*  switch security features  *DHCP snooping, [228](#page--1-0) dynamic ARP inspections, [228](#page--1-0)* 

 *IP source guards, [228](#page--1-0) modules, [228](#page--1-0) port security, [228](#page--1-0) root guards, [228](#page--1-0)  storm control, [228](#page--1-0)*  threats, mitigating  *best practices, [189](#page--1-0) BPDU guards, [190 - 191](#page--1-0) err-disabled ports, restoring, [191](#page--1-0) [- 192](#page--1-0) negotiations, not allowing, [190](#page--1-0) port security, [192](#page--1-0) - [194](#page--1-0) root guards, [192](#page--1-0)  switch ports, locking down, [189](#page--1-0) [- 190](#page--1-0) tools, [190](#page--1-0) upper-layer disruptions, [188](#page--1-0)*  toolkit, [190](#page--1-0) trunking  *automatic switch negotiation, [182](#page--1-0) native VLANs, [181](#page--1-0) negotiations, not allowing, [190](#page--1-0) topology, [178](#page--1-0) traffic, tagging, [180](#page--1-0) [- 181](#page--1-0)*  VLANs  *access ports, assigning, [178](#page--1-0) [- 179](#page--1-0) frames, following, [181](#page--1-0)  inter-VLAN routing, [182](#page--1-0)  negotiations, not allowing, [190](#page--1-0) overview, [178](#page--1-0) physical interfaces disadvantage,  [182](#page--1-0) PVST+ , [187](#page--1-0) router on a stick, [182](#page--1-0) STP.* See *STP subinterfaces, creating, [182](#page--1-0) [- 183](#page--1-0) switch ports, locking down, [189](#page--1-0) [- 190](#page--1-0) topology, [178](#page--1-0)* 

 **Layer 3, [332](#page--1-0) Layer 4 protocols**   [50, 500](#page--1-0)  [51, 500](#page--1-0) IPv6 versus IPv4, [203](#page--1-0)  **left navigation pane (CCP), [67](#page--1-0) lengths**  keys  *asymmetric, [444](#page--1-0) symmetric, [433](#page--1-0)*  passwords, setting, [85](#page--1-0)   **liabilities, [33](#page--1-0) licensing**  ACS, [156](#page--1-0)  CCP, [65](#page--1-0)  **lifecycles**  loops, [184](#page--1-0) security, [25](#page--1-0)  **lifetime**  IKE Phase 1  *planning, [499](#page--1-0) tunnel negotiations, [470](#page--1-0)*  IKE Phase 2, planning, [501](#page--1-0)  **lines (ACLs)**  adding, [246](#page--1-0) numbers, [243](#page--1-0)  **link local addresses, [205- 206](#page--1-0) list-name command, [102](#page-46-0)  local NAT, [279](#page--1-0) local users (ACS routers), adding, [153](#page--1-0) [- 154](#page--1-0) logging**  ACLs  *firewall log details, [259](#page--1-0)  logs, viewing, [258](#page--1-0) summary syslog messages, [257](#page--1-0) syslog destinations, [258](#page--1-0)*  attacker packets, [380](#page--1-0)

 best practices, [96](#page-40-0) configuring, [126](#page-70-0) enabling, [85](#page--1-0) implementing, [125](#page-69-0)-127 output destinations, sending, [104](#page-48-0)-105 pair packets, [380](#page--1-0) SDEE log file screen  *filtering, [414](#page--1-0) searching, [414](#page--1-0) viewing, [413](#page--1-0) - [414](#page--1-0)*  settings, editing  *CCP, [126](#page-70-0) command line, [127](#page-71-0)*  syslog, [105](#page-49-0)  *destinations, [258](#page--1-0) locking down, [56](#page--1-0)  output, viewing, [127](#page-71-0)  support, configuring, [125](#page-69-0) [- 126](#page-70-0)*  victim packets, [380](#page--1-0) viewing, [104](#page-48-0)  **logging in (clientless SSL VPNs), [541](#page--1-0) logical boundaries, [40](#page--1-0) [- 41](#page--1-0)**  data centers, [41](#page--1-0) end zones, [41](#page--1-0) Internet, [41](#page--1-0) policy management points, [41](#page--1-0)   **logical controls, [12](#page--1-0) login screen (ACS), [156](#page--1-0)  loopback addresses, [206](#page--1-0) loops (Layer 2)**  lifecycle, [184](#page--1-0) solution, 184-187

#### **M**

 **MAC addresses**  flooding, [59](#page--1-0) port security, [192](#page--1-0)-194

 **Maintenance Operations Protocol, [87](#page--1-0) malicious data, protecting against, [271](#page--1-0)  malicious traffic**  general vulnerabilities, [241](#page--1-0) identifying, [377](#page--1-0)  *anomaly-based, [378](#page--1-0)  method advantages/ disadvantages, [379](#page--1-0)  policy-based, [378](#page--1-0) reputation-based, [378](#page--1-0) [- 379](#page--1-0) signature-based, [377 - 378](#page--1-0)*  IP address spoofing, [240](#page--1-0) reconnaissance attacks, [240](#page--1-0)-241 risks, reducing. *See* IPS/IDS sensor responses, [379](#page--1-0)-380  *deny attacker inline, [380](#page--1-0)  deny connection inline, [380](#page--1-0)  deny packet inline, [380](#page--1-0) log attacker packets, [380](#page--1-0)  log pair packets, [380](#page--1-0)  log victim packets, [380](#page--1-0) produce alert, [380](#page--1-0)  produce verbose alert, [380](#page--1-0) request block connection, [380](#page--1-0) request block host, [380](#page--1-0)*  stopping, [239](#page--1-0)-240 TCP SYN-flood attacks, [240](#page--1-0)  **man-in-the-middle attacks, [14](#page--1-0) - [16](#page--1-0) , [212](#page--1-0) Manage Community dialog box, [71](#page--1-0) Manage Community icon (CCP toolbar),  [68](#page--1-0) Management Information Base (MIB),  [128](#page-72-0) management plane**  AAA, [55](#page--1-0)  *accounting/auditing, [98](#page-42-0) authentication, [98](#page-42-0) authorization, [98](#page-42-0)* 

 *best practices, [97](#page-41-0) [- 98](#page-42-0) CCP implementation, [116](#page-60-0) [- 118](#page-62-0)  command line implementation,  [113](#page-57-0) [- 115](#page-59-0) method lists, creating, [101](#page-45-0) [- 102](#page-46-0) router access authentication, [100](#page-44-0) usernames/passwords/access rules storage, [98](#page-42-0) [- 99](#page-43-0) VPN users, [99](#page-43-0) [- 100](#page-44-0)*  defined, 52, [94](#page-38-0) encrypted communications  *best practices, [95](#page-39-0) HTTPS, implementing, [125](#page-69-0)  management protocols, [103](#page-47-0) - [104](#page-48-0) SSH, implementing, [122](#page-66-0)-124*  IOS files, protecting, [106](#page-50-0) IP addresses, controlling, [56](#page--1-0)  logging, 104-105  *best practices, [96](#page-40-0) configuring, [126](#page-70-0) implementing, [125](#page-69-0) [- 127](#page-71-0) output destinations, sending, [104](#page-48-0) [- 105](#page-49-0) settings, editing, [126 -](#page-70-0) [127](#page-71-0) syslog, [105](#page-49-0) syslog output, viewing, [127](#page-71-0) syslog support, configuring, [125](#page-69-0) [- 126](#page-70-0) viewing, [104](#page-48-0)*  NTP  *authentication, [132](#page-76-0) CCP configuration, [131](#page-75-0) configuring, [131](#page-75-0) [- 132](#page-76-0) synchronization, verifying, [132](#page-76-0)*  overview, [55](#page--1-0) passwords  *policies, [55](#page--1-0) recommendations, [97](#page-41-0) strong, [95 ,](#page-39-0) [106](#page-50-0) [- 108](#page-52-0)* 

 primary bootset storage, [132](#page-76-0) RBAC, [55](#page--1-0), 101-103  *best practices, [95](#page-39-0)  implementing, [118](#page-62-0) [- 122](#page-66-0) parser views, [103](#page-47-0) , [120](#page-64-0) [- 122](#page-66-0)  privilege levels, customizing, [103](#page-47-0) ,  [118](#page-62-0) [- 120](#page-64-0)*  remote connections, [94](#page-38-0) security measures, [54](#page--1-0) SNMP, [128](#page-72-0)-131  *agent, [128](#page-72-0) CCP configuration, [130](#page-74-0) [- 131](#page-75-0) command line configuration, [131](#page-75-0) defined, [128](#page-72-0)  manager, [128](#page-72-0)  message types, [129](#page-73-0) MIB, [128](#page-72-0) security levels, [129](#page-73-0) security model, [129](#page-73-0) sending/receving information vulnerability, [129](#page-73-0) v1/v2 security weaknesses, [129](#page-73-0) v3 enhancements, [130](#page-74-0)  v3 security levels, [129](#page-73-0)*  syslog lockdown, [56](#page--1-0)  system files, [96](#page-40-0) time accuracy, [56](#page--1-0), [96](#page-40-0), [105](#page-49-0)-106 user authentication  *best practices, [95](#page-39-0)  implementing, [108](#page-52-0) [- 113](#page-57-0)*   **management protocols**  ASA firewalls, [230](#page--1-0) encrypting, 103-104 router security, [229](#page--1-0)  **management traffic, [94](#page-38-0) managing**  ASAs, 336-337 bandwidth, [59](#page--1-0)

 in-band management, [96](#page-40-0) keys, [436](#page--1-0) risks  *attackers, becoming, [32 - 33](#page--1-0) disaster recovery/business continuity planning, [33](#page--1-0) evidence, collecting, [32](#page--1-0) guidelines, [31](#page--1-0) incident responses, [32](#page--1-0) liabilities, [33](#page--1-0) new assets, [27 - 28](#page--1-0) policies, [31](#page--1-0) procedures, [31](#page--1-0) standards, [31](#page--1-0) testing security, [30](#page--1-0)  transferring to someone else, [13](#page--1-0)*  signatures  *ASR (attack severity rating), [384](#page--1-0) - [385](#page--1-0) groups, [384](#page--1-0) micro-engines, [384](#page--1-0) SFR (signature fidelity rating),  [385](#page--1-0)*   **masks**  network, [203](#page--1-0) reply messages, disabling, [87](#page--1-0)  wildcard, [244](#page--1-0)   **maximum tolerable downtime (MTD), [33](#page--1-0) memory (CAM overflow attacks), [59](#page--1-0) memory tables, [561](#page--1-0)  menu bar (CCP), [66](#page--1-0) merging options (CCP templates), [77](#page--1-0) - [78](#page--1-0) messages (SNMP), [129](#page-73-0) method command, [102](#page-46-0) method lists (AAA)**  ACS authentication  *routers, configuring, [144](#page--1-0) , [149](#page--1-0) [- 150](#page--1-0) testing, [166](#page--1-0) - [170](#page--1-0)* 

 ACS authorization  *routers, configuring, [144](#page--1-0) , [150](#page--1-0) [- 151](#page--1-0) testing, [166](#page--1-0) [- 170](#page--1-0)*  applying, [152](#page--1-0) creating, [101](#page-45-0)-102, 144  **methods of attacks, [14](#page--1-0) [- 15](#page--1-0)**  back doors, [15](#page--1-0) botnets, [17](#page--1-0)  covert channels, [17](#page--1-0)  DoS/DDoS, [17](#page--1-0) passwords, [17](#page--1-0) privilege escalation, [15](#page--1-0) reconnaissance, [15](#page--1-0) social engineering, [15](#page--1-0) trust exploitation, [17](#page--1-0)   **MIB (Management Information Base),  [128](#page-72-0) micro-engines, [384](#page--1-0)**  IOS-based IPS, 399-400  **migrating IPv6, [210](#page--1-0) models (ASA family), [330](#page--1-0) [- 331](#page--1-0) Modular Policy Framework (MPF), [230](#page--1-0) , [338](#page--1-0) [- 339](#page--1-0)  modules (switches), [228](#page--1-0) Monitor button (CCP toolbar), [68](#page--1-0) monitoring**  ACLs, 255-257 SSL VPN sessions, [543](#page--1-0)-544 threats  *ASA firewalls, [42](#page--1-0) centralized, [226](#page--1-0) IPS (Intrusion Prevention System), [43](#page--1-0)  IronPort Email Security/Web Security Appliances, [43](#page--1-0) ISR (Integrated Services Routers),  [42](#page--1-0) prevention tools, [42](#page--1-0)-43 ScanSafe, [43](#page--1-0)* 

ZBFs, 314-315  **MOP (Maintenance Operations Protocol), [87](#page--1-0) MPF (Modular Policy Framework), [230](#page--1-0) ,  [338](#page--1-0) [- 339](#page--1-0) MPLS (Multiprotocol Label Switching),  [427](#page--1-0) MTD (maximum tolerable downtime),  [33](#page--1-0) multicast addresses, [207](#page--1-0)**  all-nodes, [206](#page--1-0) all-routers, [206](#page--1-0)  non-local, filtering, [215](#page--1-0) solicited-node, [207](#page--1-0)  **multistring micro-engine, [384](#page--1-0)** 

## **N**

 **NAC (Network Admission Control), [14](#page--1-0) names (interfaces), [334](#page--1-0) NAT (Network Address Translation),  [203](#page--1-0)**  ACLs, [239](#page--1-0) AnyConnect VPN exemptions, [549](#page--1-0) ASAs, [357](#page--1-0)-359  *implementing, [357](#page--1-0) verifying, [358](#page--1-0)*  ASA support, [332](#page--1-0) configuring  *CCP, [319](#page--1-0) [- 321](#page--1-0) command line, [322](#page--1-0)*  dynamic, [281](#page--1-0)  firewalls, [278](#page--1-0)-281  *deployment options, [281](#page--1-0) inside/outside/local/global terminology, [279](#page--1-0) PAT, [279](#page--1-0) [- 281](#page--1-0) source IP addresses, [278](#page--1-0) - [279](#page--1-0)* 

 IPv6 versus IPv4, [203](#page--1-0) policy-based, [281](#page--1-0)  static, [283](#page--1-0) terminology, [279](#page--1-0) verifying, 322-323 wizard, 319-321  **National Vulnerability Database, [12](#page--1-0) native VLANs, [181](#page--1-0) NDP (Neighbor Discovery Protocol),  [203](#page--1-0) , [213](#page--1-0) Network Address Translation.** *See* **NAT Network Admission Control (NAC), [14](#page--1-0) network foundation protection.** *See* **NFP network masks, [203](#page--1-0)  network policies, [30](#page--1-0) Network Time Protocol.** *See* **NTP NFP (network foundation protection), [49](#page--1-0)**  control plane  *CoPP, [56](#page--1-0) CPPr, [56](#page--1-0) defined, [52](#page--1-0) nontransit traffic, [56](#page--1-0) protection/policing, [229](#page--1-0) routing protocol authentication, [56](#page--1-0) security measures, [54](#page--1-0)*  data plane  *ACLs, [58](#page--1-0) bandwidth management, [59](#page--1-0)  CAM overflow attacks, [59](#page--1-0) DAI, [59](#page--1-0) defined, [53](#page--1-0) DHCP snooping, [59](#page--1-0)  DoS attacks, reducing, [59](#page--1-0) IOS firewall support, [58](#page--1-0)  IOS IPS, [58](#page--1-0) IP source guard, [59](#page--1-0)  IPS (Intrusion Prevention System), [59](#page--1-0)* 

 *MAC address flooding, [59](#page--1-0)  security measures, [54](#page--1-0)  spoofing attacks, preventing, [59](#page--1-0)  TCP intercept, [58](#page--1-0) transit traffic, [56](#page--1-0)  unicast reverse path forwarding, [58](#page--1-0)  unwanted traffic, blocking, [59](#page--1-0)*  framework  *interdependence, [53](#page--1-0) planes, [52](#page--1-0) [- 53](#page--1-0)*  implementing  *auto secure utility, [53](#page--1-0) plane protection,* [53](#page--1-0)-54 infrastructure importance, [52](#page--1-0) management plane  *AAA implementation, [113](#page-57-0) [- 118](#page-62-0) defined, [52](#page--1-0) , [94](#page-38-0)  encrypted/authenticated SNMP, [56](#page--1-0) encrypted communications, [95](#page-39-0) encrypted management protocols,  [103](#page-47-0) - [104](#page-48-0) HTTPS, implementing, [125](#page-69-0) IOS files, protecting, [106](#page-50-0) IP addresses, controlling, [56](#page--1-0)  logging, [96](#page-40-0) , [104 -](#page-48-0) [105](#page-49-0) , [125 -](#page-69-0) [127](#page-71-0) NTP, configuring, [131](#page-75-0) [- 132](#page-76-0)  overview, [55](#page--1-0)  password policies, [55](#page--1-0) password recommendations, [97](#page-41-0)  primary bootset storage, [133](#page-77-0)  RBAC, [55](#page--1-0) , [95](#page-39-0) , [101](#page-45-0) [- 103](#page-47-0) , [118](#page-62-0) [- 122](#page-66-0) remote connections, [94](#page-38-0) security measures, [54](#page--1-0)  SNMP, [128](#page-72-0) - [131](#page-75-0) SSH, implementing, [122](#page-66-0) [- 124](#page-68-0) strong passwords, [95](#page-39-0) , [106](#page-50-0) [- 108](#page-52-0) syslog lockdown, [56](#page--1-0) system files, [96](#page-40-0)* 

 *time accuracy, [56](#page--1-0) , [96 ,](#page-40-0) [105](#page-49-0) [- 106](#page-50-0)  user authentication, [95](#page-39-0), 108-113*  **noAuthNoPriv security level (SNMP), [129](#page-73-0) non-local multicast addresses, filtering,  [215](#page--1-0) nontransit traffic protection, [56](#page--1-0)**  CoPP, [56](#page--1-0) CPPr, [56](#page--1-0) routing protocol authentication, [56](#page--1-0)  **NTP (Network Time Protocol), [96](#page-40-0)**  authentication, [132](#page-76-0) best practices, [105](#page-49-0)-106 configuring, 131-132 site-to-site VPNs, implementing, [502](#page--1-0)-504 synchronization, verifying, [132](#page-76-0)  **NVD (National Vulnerability Database),  [12](#page--1-0)** 

## **O**

 **object groups**  applying, [253](#page--1-0)-254 ASA, [333](#page--1-0) creating, [251](#page--1-0)-253 overview, [244](#page--1-0)   **objectives, [8](#page--1-0)**  availability, [9](#page--1-0) confidentiality, [8](#page--1-0)  configuring routers for ACS servers,  [142](#page--1-0) [- 144](#page--1-0)  integrity, [8](#page--1-0)  **One-Step Lockdown (CCP Security Audit), [84](#page--1-0) one-time pad (OTP), [431](#page--1-0) ordering ACLs, [247](#page--1-0) OSCP (Online Certificate Status Protocol), [452](#page--1-0)** 

 **OTP (one-time pad), [431](#page--1-0) outbound traffic**  ACLs, [242](#page--1-0) ASAs, [338](#page--1-0)  **output (syslog), [127](#page-71-0) outside NAT, [279](#page--1-0) override options (CCP templates), [77](#page--1-0) [- 78](#page--1-0) owners (asset classification), [11](#page--1-0)** 

#### **P**

**Packet Tracer, [362](#page--1-0) [- 367](#page--1-0)**  command line, [364](#page--1-0)-366 input, configuring, [332](#page--1-0)-362 launching, [362](#page--1-0) results, [363 - 364](#page--1-0) Telnet denial, verifying, [366](#page--1-0)-367  **packets**  amplification attacks, [214](#page--1-0) ASA filtering, [331](#page--1-0), [337](#page--1-0)-338  *implementing, [338](#page--1-0) inbound traffic, [337](#page--1-0) [- 338](#page--1-0) outbound traffic, [338](#page--1-0)*  encrypting (IPsec), [472](#page--1-0)  filtering (ACLs), [239](#page--1-0)  *ASA firewalls, [230](#page--1-0) creating policies, [241](#page--1-0) enforcing policies, 241-242 firewalls, [285](#page--1-0)  IPv4. See IPv4, packet filtering routers, [229](#page--1-0)*  Packet Tracer, [362](#page--1-0)-367  *command line, [364](#page--1-0) [- 366](#page--1-0) input, configuring, [332](#page--1-0) [- 362](#page--1-0) launching, [362](#page--1-0)  results, [363](#page--1-0) [- 364](#page--1-0) Telnet denial, verifying, [366](#page--1-0) [- 367](#page--1-0)* 

 spoofed, mitigating, [212](#page--1-0) stateful filtering  *ASA firewalls, [230](#page--1-0) firewalls, [276](#page--1-0) [- 277](#page--1-0)*  static packet filtering, [274](#page--1-0)-275  **parser views**  creating, 103, [121](#page-65-0)-122 implementing, 120-122 user accounts, assigning, [122](#page-66-0)  **passwords**  ASDM, [345](#page--1-0) attacks, [17](#page--1-0)  authentication failure rates, [85](#page--1-0) enable secret password, setting, [86](#page--1-0) encryption services, enabling, [85](#page--1-0)  management plane, securing, [55](#page--1-0) minimum lengths, setting, [85](#page--1-0) recommendations, [97](#page-41-0) storing, [98](#page-42-0)-99 strong  *best practices, [95](#page-39-0)  implementing, [106](#page-50-0) [- 108](#page-52-0)*   **PAT (Port Address Translation), [239](#page--1-0)**  ACLs, [239](#page--1-0) ASAs, 332, 357-359 dynamic, [281](#page--1-0) firewalls, 279-281 policy-based, [281](#page--1-0)  rules verification, [358](#page--1-0)  **Pearson IT Certification Practice Test engine, [559](#page--1-0)**  activating/downloading, [560](#page--1-0) CD software, installing, [560](#page--1-0)  modes, [563](#page--1-0)  navigating, [563](#page--1-0)  **peer authentication**  IKE Phase 1, [471](#page--1-0) IPsec, 468-469

 **Per-VLAN Spanning Tree Plus (PVST+),  [187](#page--1-0)  PFS (Perfect Forward Secrecy), [501](#page--1-0) pharming, [15](#page--1-0)  phases (security lifecycles), [25](#page--1-0) phishing, [15](#page--1-0)  physical controls, countermeasures, [12](#page--1-0) physical security (IPv6), [210](#page--1-0) ping command**  IPsec traffic triggers, [512](#page--1-0) routers, [499](#page--1-0) router-to-ACS connections, [164](#page--1-0) signatures, [406](#page--1-0) source interfaces with associated IP addresses, [515](#page--1-0)-516  **PKCS (Public Key Cryptography Standards), [450](#page--1-0) , [460](#page--1-0) PKI (Public Key Infrastructure), [441](#page--1-0)**  asymmetric algorithms  *examples, [444](#page--1-0) key length, [444](#page--1-0)  overview, [433](#page--1-0)*  certificate authorities, [446](#page--1-0) , [460](#page--1-0)  *authenticating, [450](#page--1-0) certificate information, [446](#page--1-0)  commercial, [446](#page--1-0) enrolling, [450](#page--1-0)*  certificates, [460](#page--1-0)  *ASA self-signed, [454](#page--1-0) functions, [452](#page--1-0) identity, [448](#page--1-0)  issuers, [449](#page--1-0) peers public keys, obtaining, [448](#page--1-0) public keys, [449](#page--1-0) revocation list location, [449](#page--1-0)  revoked, [451](#page--1-0) [- 452](#page--1-0) root, [446](#page--1-0) - [448](#page--1-0)* 

 *SCEP root/identity certificates installations, [457](#page--1-0) [- 459](#page--1-0) serial numbers, [449](#page--1-0)  signatures, [449](#page--1-0) subjects, [449](#page--1-0) thumbprint, [449](#page--1-0) validity dates, [449](#page--1-0) viewing in ASDM, [455](#page--1-0) X.500/X.509v3, [449](#page--1-0)  X.500/X.509v3 certificates, [460](#page--1-0)*  components, [461](#page--1-0) key pairs, [444](#page--1-0)  PKCS (Public Key Cryptography Standards), [450 ,](#page--1-0) [460](#page--1-0) public-private key pairs, [460](#page--1-0) RSA  *digital signatures, creating, [445](#page--1-0) , [460](#page--1-0) public keys, exchanging, [445](#page--1-0) public-private key pairs, [445](#page--1-0)*  SCEP (Simple Certificate Enrollment Protocol), [451](#page--1-0) subordinate CA, [460](#page--1-0) topologies, [453](#page--1-0)   *cross-certifying CAs, [453](#page--1-0) hierarchical with subordinate CAs, [453](#page--1-0) single root CAs, [453](#page--1-0)*   **planes (NFP), [52](#page--1-0) [- 53](#page--1-0)**  control, [54](#page--1-0)   *CoPP, [56](#page--1-0)  CPPr, [56](#page--1-0) defined, [52](#page--1-0) nontransit traffic, [56](#page--1-0) protection/policing, [229](#page--1-0) routing protocol authentication, [56](#page--1-0) security measures, [54](#page--1-0)* 

 *ACLs, [58](#page--1-0)  bandwidth management, [59](#page--1-0) CAM overflow attacks, [59](#page--1-0) DAI, [59](#page--1-0)  defined, [53](#page--1-0) DHCP snooping, [59](#page--1-0) DoS attacks, reducing, [59](#page--1-0)  IOS firewall support, [58](#page--1-0) IOS IPS, [58](#page--1-0) IP source guard, [59](#page--1-0) IPS (Intrusion Prevention System), [59](#page--1-0)  MAC address flooding, [59](#page--1-0) security measures, [54](#page--1-0) spoofing attacks, preventing, [59](#page--1-0) TCP intercept, [58](#page--1-0) transit traffic, [56](#page--1-0) unicast reverse path forwarding, [58](#page--1-0) unwanted traffic, blocking, [59](#page--1-0)*  interdependence, [53](#page--1-0) management  *AAA implementation, [113](#page-57-0) - [118](#page-62-0) defined, [52](#page--1-0) , [94](#page-38-0) encrypted/authenticated SNMP, [56](#page--1-0) encrypted communications, [95](#page-39-0) encrypted management protocols,  [103](#page-47-0) [- 104](#page-48-0) HTTPS, implementing, [125](#page-69-0)  IOS files, protecting, [106](#page-50-0) IP addresses, controlling, [56](#page--1-0) logging, [96 ,](#page-40-0) [104](#page-48-0) [- 105 ,](#page-49-0) [125](#page-69-0) [- 127](#page-71-0)  NTP, configuring, [131 -](#page-75-0) [132](#page-76-0) overview, [55](#page--1-0) password policies, [55](#page--1-0)  password recommendations, [97](#page-41-0) primary bootset storage, [132](#page-76-0)* 

data

 *RBAC, [55 ,](#page--1-0) [95](#page-39-0) , [118](#page-62-0) [- 122](#page-66-0) remote connections, [94](#page-38-0)  security measures, [54](#page--1-0)  SNMP, [128](#page-72-0) - [131](#page-75-0) SSH, implementing, [122 -](#page-66-0) [124](#page-68-0) strong passwords, [95](#page-39-0) , [106 -](#page-50-0) [108](#page-52-0) syslog lockdown, [56](#page--1-0) system files, [96](#page-40-0) time accuracy, [56](#page--1-0) , [96](#page-40-0) , [105 -](#page-49-0) [106](#page-50-0) user authentication, [95 ,](#page-39-0) [108](#page-52-0) [- 113](#page-57-0)*   **platforms**  ACS supported, [141](#page--1-0) sensors, [375](#page--1-0)-376  **policies**  ASA  *applying, [339](#page--1-0) [- 340](#page--1-0) MPF, [338](#page--1-0) - [339](#page--1-0)*  authorization, [161](#page--1-0)-163  $crypto$ , configuring, 508-510 IKE Phase 1  *configuring, [506 - 507](#page--1-0) creating, [477](#page--1-0) [- 478](#page--1-0)  planning, [499](#page--1-0) - [500](#page--1-0)*  IKE Phase 2, [501](#page--1-0)-502  *configuring, [507 - 510](#page--1-0) encryption, [501](#page--1-0) hashes, [501](#page--1-0) interfaces, selecting, [501](#page--1-0) lifetimes, [501](#page--1-0)  peer IP addresses, [501](#page--1-0) PFS (Perfect Forward Secrecy), [501](#page--1-0) traffic encryption, [501](#page--1-0)*  incident responses, [32](#page--1-0), 226 IPv6, [211](#page--1-0) management points, [41](#page--1-0) packet-filtering ACLs  *creating, [241](#page--1-0) enforcing, [241 - 242](#page--1-0)* 

 password, [55](#page--1-0) security  *application, [30](#page--1-0) content, [28](#page--1-0) creators, [28](#page--1-0) defined, [31](#page--1-0) email, [30](#page--1-0) formal procedures, [226](#page--1-0) functions, [28](#page--1-0) guideline, [29](#page--1-0)  implementing, [231](#page--1-0) network, [30](#page--1-0) overview, [28](#page--1-0)  remote-access, [30](#page--1-0) telephony, [30](#page--1-0) types, [29 - 30](#page--1-0)*  service  *defined, [297](#page--1-0)  traffic interaction between zones,  [297](#page--1-0) - [298](#page--1-0)*  threat mitigation, [226](#page--1-0)  **policy-based**  IPS/IDS, [378](#page--1-0) NAT, [281](#page--1-0)  PAT, [281](#page--1-0)  **policy maps**  actions, [297](#page--1-0) ASAs, [339](#page--1-0) defined, [296](#page--1-0)   **polyalphabetic ciphers, [431](#page--1-0) Port Address Translation.** *See* **PAT ports**  access  *assigning to VLANs, [178](#page--1-0) - [179](#page--1-0) negotiations, not allowing, [190](#page--1-0)*  err-disabled, restoring, [191](#page--1-0)-192 root guards, [192](#page--1-0)

security, implementing, [192](#page--1-0)-194, 228 STP caution towards new, [187](#page--1-0) switch  *BPDU guards, [190](#page--1-0) - [191](#page--1-0) locking down, [189](#page--1-0) [- 190](#page--1-0)*  trunk  *automatic switch negotiation, [182](#page--1-0) traffic tags, creating, [180](#page--1-0) [- 181](#page--1-0)*   **potential attackers, [13](#page--1-0) [- 14](#page--1-0)**  motivations/interests, understanding, [14](#page--1-0) not becoming, [32](#page--1-0)-33 types, [13](#page--1-0)  **practice exams, [559](#page--1-0)**  activating/downloading, [560](#page--1-0) CD software, installing, [560](#page--1-0) Premium Edition practice exams, [561](#page--1-0)  **Premium Edition practice exams, [561](#page--1-0) prevention strategies (borderless networks), [42](#page--1-0) [- 43](#page--1-0)**  ASA firewalls, [42](#page--1-0) IPS (Intrusion Prevention System), [43](#page--1-0) IronPort Email Security/Web Security Appliances, [43](#page--1-0) ISR (Integrated Services Routers), [42](#page--1-0) ScanSafe, [43](#page--1-0)   **previewing CCP commands, [83](#page--1-0) primary bootset, storing, [132](#page-76-0) private sector asset classifications, [11](#page--1-0) privileges**  escalation, [15](#page--1-0) levels, customizing, [103](#page-47-0), [118](#page-62-0)-120  **procedures, [31](#page--1-0) profiles**  AnyConnect SSL VPN connection, [545](#page--1-0)  authorization, [162](#page--1-0) user (CCP), [78](#page--1-0)-80  *applying, [80](#page--1-0)  creating, [79](#page--1-0)* 

 *restrictions, [78](#page--1-0) saving, [80](#page--1-0) verifying, [80](#page--1-0)*   **protection**  administrator access/protocols, [55](#page--1-0)-56  *AAA services, [55](#page--1-0)  encrypted/authenticated SNMP,  [56](#page--1-0) IP addresses, [56](#page--1-0) password policies, [55](#page--1-0)  RBAC, [55](#page--1-0) syslog lockdown, [56](#page--1-0)  time accuracy, [56](#page--1-0)*  IOS files, [106](#page-50-0) network foundation. *See* NFP nontransit traffic, [56](#page--1-0)   *CoPP, [56](#page--1-0)  CPPr, [56](#page--1-0) routing protocol authentication, [56](#page--1-0)*  system files, [96](#page-40-0) traffic, [480](#page--1-0)-481 transit traffic, [56](#page--1-0)  *ACLs, [58](#page--1-0)  bandwidth management, [59](#page--1-0) CAM overflow attacks, [59](#page--1-0) DAI, [59](#page--1-0)  DHCP snooping, [59](#page--1-0) DoS attacks, preventing, [59](#page--1-0) IOS firewall support, [58](#page--1-0) IOS IPS, [58](#page--1-0) IP source guard, [59](#page--1-0) IPS (Intrusion Prevention System), [59](#page--1-0)  MAC address flooding, [59](#page--1-0) spoofing attacks, preventing, [59](#page--1-0) TCP intercept, [58](#page--1-0) unicast reverse path forwarding, [58](#page--1-0) unwanted traffic, blocking, [59](#page--1-0)* 

 **protocols**  ACS server/router communication, [141](#page--1-0) - [143](#page--1-0)  *choosing, [142](#page--1-0) [- 143](#page--1-0) RADIUS, [142](#page--1-0)  TACACS[+ 141](#page--1-0)*  administrator, protecting, [55](#page--1-0)-56  *AAA services, [55](#page--1-0) encrypted/authenticated SNMP, [56](#page--1-0)  IP addresses, controlling, [56](#page--1-0) password policies, [55](#page--1-0) RBAC, [55](#page--1-0)  syslog lockdown, [56](#page--1-0) time accuracy, [56](#page--1-0)*  AnyConnect SSL VPNs, choosing, [546](#page--1-0) application layer, [203](#page--1-0)  ARPs  *dynamic, [228](#page--1-0)  gratuitous, disabling, [85](#page--1-0) proxy, disabling, [86](#page--1-0)*  CDP, disabling, [84](#page--1-0) DHCP  *ASA, [332](#page--1-0) , [355](#page--1-0) IPv6 risks, [213](#page--1-0) IPv6 versus IPv4, [203](#page--1-0) snooping, [59](#page--1-0) , [228](#page--1-0)*  flaws, exploiting, [271](#page--1-0) HTTPS, implementing, [125](#page-69-0) ICMP  *IPv6 packet filtering, [262](#page--1-0) IPv6 risks, [214](#page--1-0) mask reply messages, disabling, [87](#page--1-0) redirects, disabling, [86](#page--1-0) unreachables, disabling, [87](#page--1-0) unused traffic, filtering, [215](#page--1-0)*  IKE Phase 1, choosing, [475](#page--1-0) IKE Phase 2, choosing, [475](#page--1-0)

IP

 *BOOTP service, disabling, [84](#page--1-0) CEF, enabling, [85](#page--1-0) directed broadcasts, disabling, [87](#page--1-0) gratuitous ARPs, [85](#page--1-0) identification services, disabling, [84](#page--1-0) IPv6. See IPv6 source guards, [59 ,](#page--1-0) [228](#page--1-0) source routing, disabling, [85](#page--1-0)*  IPsec. *See* IPsec IPv6  *128-bit addresses, [203](#page--1-0) all-nodes multicast addresses, [206](#page--1-0) all-routers multicast addresses, [206](#page--1-0)  application layer, [203](#page--1-0) , [212](#page--1-0) benefits, [202](#page--1-0) bogus addresses, filtering, [214](#page--1-0)  decimal/binary/hexadecimal conversions, [204](#page--1-0) DoS attacks, reducing, [212](#page--1-0) formatting addresses, [202](#page--1-0) [- 204](#page--1-0) headers, [203](#page--1-0)  hexadecimal hard way example,  [204](#page--1-0) - [205](#page--1-0) ICMP unused traffic, filtering, [215](#page--1-0) IP addresses, [203](#page--1-0) IPS, [381](#page--1-0)  IPsec support, [203](#page--1-0)  IPv4, compared, [202](#page--1-0) [- 203](#page--1-0) Layer 2 support, [203](#page--1-0)  Layer 4 protocols support, [203](#page--1-0)  link local addresses, [205- 206](#page--1-0) loopback addresses, [206](#page--1-0) man-in-the-middle attacks, [212](#page--1-0) migration, [210](#page--1-0)  multicast addresses, [207](#page--1-0)  NAT, [203](#page--1-0)* 

 *NDP (Neighbor Discovery Protocol), [203](#page--1-0) network masks, [203](#page--1-0) non-local multicast addresses, filtering, [215](#page--1-0) packet filtering, [259](#page--1-0) [- 262](#page--1-0) remote device communication, [205](#page--1-0)  risks, [213](#page--1-0) [- 214](#page--1-0)  rogue devices, [215](#page--1-0) router attacks, [213](#page--1-0) router output example, [207](#page--1-0) [- 208](#page--1-0)  routing, configuring, [208](#page--1-0) [- 210](#page--1-0)  routing header 0s, dropping, [215](#page--1-0)  security advantages, [213](#page--1-0) security best practices, [210](#page--1-0) [- 211](#page--1-0) sniffing/eavesdropping, [212](#page--1-0)  solicited-node multicast addresses,  [207](#page--1-0) spoofed packets, [212](#page--1-0) tunneling, [215](#page--1-0) unauthorized access threats, [212](#page--1-0) unicast/anycast addresses, [206](#page--1-0) [- 207](#page--1-0) zero shortcuts, [205](#page--1-0)*  Layer 4  *IPv6 versus IPv4, [203](#page--1-0)  protocol [50, 500](#page--1-0) protocol [51, 500](#page--1-0)*  level misinterpretations, [381](#page--1-0) management  *ASA firewalls, [230](#page--1-0) encrypting, [103 -](#page-47-0) [104](#page-48-0) router security, [229](#page--1-0)*  MOP, disabling, [87](#page--1-0) NDP, [203](#page--1-0) , [213](#page--1-0) NTP, [96](#page-40-0)  *authentication, [132](#page-76-0) best practices, [105](#page-49-0) [- 106](#page-50-0)* 

 *CCP configuration, [131](#page-75-0) configuring, [131](#page-75-0) [- 132](#page-76-0) site-to-site VPNs, implementing, [502](#page--1-0) [- 504](#page--1-0) synchronization, verifying, [132](#page-76-0)*  OSCP (Online Certificate Status Protocol), [452](#page--1-0) RADIUS  *overview, [142](#page--1-0) TACACS+, compared, [142 - 143](#page--1-0)*  routing  *ACLs, [239](#page--1-0) ASA firewalls, [230](#page--1-0) authentication, [56](#page--1-0), 229-230 control plane, [56](#page--1-0)  IPv6, [211](#page--1-0) routers, [229](#page--1-0)*  SCEP (Simple Certificate Enrollment Protocol), [451](#page--1-0), [457](#page--1-0)-459 secured management, [43](#page--1-0) SNMP  *agent, [128](#page-72-0) CCP configuration, [130](#page-74-0) - [131](#page-75-0) command line configuration, [131](#page-75-0)  defined, [128](#page-72-0) disabling, [86](#page--1-0)  logs, receiving, [104](#page-48-0) management plane, [56](#page--1-0) manager, [128](#page-72-0) message types, [129](#page-73-0) MIB, [128](#page-72-0)  security levels, [129](#page-73-0) security model, [129](#page-73-0) sending/receiving information vulnerability, [129](#page-73-0) v1/v2 security weaknesses, [129](#page-73-0) v3 enhancements, [130](#page-74-0) v3 security levels, [129](#page-73-0)* 

 SSL. *See* SSL STP, [183](#page--1-0)  *loop lifecycle, [184](#page--1-0) new ports, [187](#page--1-0) PVST+ , [187](#page--1-0) Rapid Spanning Tree, [187](#page--1-0) [- 188](#page--1-0) verification/annotations, [184](#page--1-0) [- 187](#page--1-0)*  TACACS+  *overview, [141](#page--1-0) RADIUS, compared, [142](#page--1-0) [- 143](#page--1-0)*  **TCP**  *intercept, [58](#page--1-0) keepalives, enabling, [85](#page--1-0) SYN-flood attacks, [240](#page--1-0) SYN-Wait times, setting, [85](#page--1-0)*  TLS, [532](#page--1-0) [- 534](#page--1-0)   **Provide feedback to Cisco icon (CCP toolbar), [68](#page--1-0)  proxy ARPs, disabling, [86](#page--1-0)  Public Key Infrastructure.** *See* **PKI public keys, [431](#page--1-0)**  algorithms, [433](#page--1-0)  certificates, 448-449 cryptography. *See* asymmetric algorithms exchanging, [445](#page--1-0) installing, [397](#page--1-0) peers, obtaining, [448](#page--1-0)   **PVST+ (Per-VLAN Spanning Tree Plus),  [187](#page--1-0)** 

# **Q**

 **QoS (Quality of Service), [239](#page--1-0) qualitative risk analysis, [26](#page--1-0) quantitative risk analysis, [26](#page--1-0)** 

## **R**

 **RADIUS (Remote Authentication Dial-In User Service)**  overview, [142](#page--1-0) TACACS+, compared, [142](#page--1-0)-143  **Rapid Spanning Tree, configuring, [187 - 188](#page--1-0) RBAC (role-based access control), [55,](#page--1-0) [101](#page-45-0) - [103](#page-47-0)**  best practices, [95](#page-39-0) implementing, [118](#page-62-0)-122 management plane, [55](#page--1-0) parser views  *best practices, [103](#page-47-0) creating, [121](#page-65-0) [- 122](#page-66-0)  implementing, [120](#page-64-0) [- 122](#page-66-0) user accounts, assigning, [122](#page-66-0)*  privilege levels, customizing, [103 ,](#page-47-0) [118](#page-62-0) - [120](#page-64-0)  **reconnaissance attacks, [15](#page--1-0) , [240](#page--1-0) [- 241](#page--1-0) recovery point objective (RPO), [33](#page--1-0) recovery time objective (RTO), [33](#page--1-0) redirects (ICMP), disabling, [86](#page--1-0) reflexive access lists, [229](#page--1-0) Refresh icon (CCP toolbar), [68](#page--1-0) regular expressions, string pattern matching, [392](#page--1-0) regulatory compliance, as risks, [28](#page--1-0) remote-access**  policies, [30](#page--1-0) VPNs, [427](#page--1-0)  **Remote Authentication Dial-In User Service.** *See* **RADIUS reports**  ACS, [165 - 166](#page--1-0) Security Audit Report Card, [82](#page--1-0)

 **reputation-based IPS/IDS, [378](#page--1-0) - [379](#page--1-0) request block sensor responses**  connections, [380](#page--1-0) hosts, [380](#page--1-0)  **request SNMP trap sensor response, [380](#page--1-0) restoring err-disabled ports, [191](#page--1-0) [- 192](#page--1-0) retiring signatures, [401](#page--1-0) Reverse Path Forwarding (RPF), [87](#page--1-0) revocation list location (certificates),  [449](#page--1-0) revoked certificates, [451](#page--1-0) [- 452](#page--1-0)  risk ratings.** *See* **RRs risks**  analysis, [25](#page--1-0)-26  *cost-benefit analysis, [9](#page--1-0) [- 10](#page--1-0) current posture assessment, [26](#page--1-0) [- 27](#page--1-0) qualitative, [26](#page--1-0) quantitative, [26](#page--1-0)*  defined, [10](#page--1-0)  end users, 224-225 firewall protection against  *exposure of sensitive systems to untrusted individuals, [271](#page--1-0)  malicious data, [271](#page--1-0)  protocol flaw exploitation, [271](#page--1-0) unauthorized users, [271](#page--1-0)*  IPv6, [213](#page--1-0) [- 214](#page--1-0)   *autoconfiguration, [214](#page--1-0) bugs, [214](#page--1-0) DHCP, [213](#page--1-0) dual stacks, [214](#page--1-0) hop-by-hop extension headers,  [214](#page--1-0) ICMP, [214](#page--1-0)  NDP, [213](#page--1-0)  packet amplification attacks, [214](#page--1-0)  tunneling, [214](#page--1-0)* 

managing, [26](#page--1-0)-28  *assuming, [13](#page--1-0)  attackers, becoming, [32](#page--1-0) [- 33](#page--1-0) disaster recovery/business continuity planning, [33](#page--1-0) evidence, collecting, [32](#page--1-0) guidelines, [31](#page--1-0) incident responses, [32](#page--1-0) liabilities, [33](#page--1-0) new assets, [27](#page--1-0) [- 28](#page--1-0) policies, [31](#page--1-0) procedures, [31](#page--1-0) standards, [31](#page--1-0) testing security, [30](#page--1-0) transferring to someone else, [13](#page--1-0)*  regulatory compliance, [28](#page--1-0)  threat mitigation/containment strategies, designing, [224](#page--1-0)  **Rivest, Shamir, Adleman.**  *See* **RSA algorithm rogue routers, [215](#page--1-0) role-based access control.** *See* **RBAC roles**  asset classification, [11](#page--1-0) RBAC, [101](#page-45-0)-103  *best practices, [95](#page-39-0) implementing, [118](#page-62-0) [- 122](#page-66-0) management plane, [55](#page--1-0) parser views, [103](#page-47-0) , [120](#page-64-0) [- 122](#page-66-0) privilege levels, customizing, [103](#page-47-0) , [118](#page-62-0) [- 120](#page-64-0)*  separation of duties, [16](#page--1-0)   **root certificates, [446](#page--1-0) [- 448](#page--1-0)**  authenticating, [450](#page--1-0) installing with SCEP, [457](#page--1-0)-459  *CA server details, [457](#page--1-0)  command line, [458](#page--1-0) [- 459](#page--1-0) details, viewing, [459](#page--1-0)* 

 *enrollment modes, [458](#page--1-0) key pairs, creating, [457](#page--1-0) success message, [459](#page--1-0)*  issuers, [447](#page--1-0) manually installing, [455](#page--1-0)-456 public keys, [448](#page--1-0)  serial numbers, [447](#page--1-0)  subjects, [447](#page--1-0) thumbprint, [448](#page--1-0) validity dates, [447](#page--1-0)  **root guards, [192](#page--1-0) , [228](#page--1-0) routers**  access authentication, [100](#page-44-0) ACS  *communication protocols, [141 - 143](#page--1-0) interactions, troubleshooting, [164](#page--1-0) [- 170](#page--1-0) interoperation, configuring, [142](#page--1-0) [- 154](#page--1-0)*  attacks, [213](#page--1-0) CCP communication, configuring, [69](#page--1-0)-70 communities, [70](#page--1-0)-73  *adding devices, [72 - 73](#page--1-0) creating, [71](#page--1-0) defined, [71](#page--1-0) discovering devices, [73](#page--1-0) maximum devices, [71](#page--1-0)*  firewalls. *See* firewalls IOS-based IPS  *alarm summarization, [392](#page--1-0) alerts, [412 - 416](#page--1-0) anti-evasive techniques, [392](#page--1-0) benefits, [392](#page--1-0) detection methods supported, [392](#page--1-0) features, [392](#page--1-0) installing from command line,  [407](#page--1-0) [- 412](#page--1-0)* 

 *installing with CCP, [394](#page--1-0) [- 400](#page--1-0)  regular expression string pattern matching, [392](#page--1-0) requirements, [393](#page--1-0) response actions, [392](#page--1-0)  risk ratings, [392](#page--1-0) signature files, obtaining, [393](#page--1-0) [- 394](#page--1-0) signatures.* **See** *signatures, IOS-based IPS threshold configuration, [392](#page--1-0) tuning, [412](#page--1-0)*  IOS security features, [228](#page--1-0) IPsec  *authentication, [471](#page--1-0) Diffie-Hellman key exchange, running, [471](#page--1-0) encrypting traffic, [472](#page--1-0) IKE Phase 1 tunnels, negotiating, [469](#page--1-0) - [470](#page--1-0) IKE Phase 2, [471 - 472](#page--1-0) traffic after, [473](#page--1-0)  traffic before, [472](#page--1-0) [- 473](#page--1-0)*  ISR (Integrated Services Routers), [42](#page--1-0)  on a stick, [182](#page--1-0)  operating system. *See* IOS pinging, [499](#page--1-0) rogue, [215](#page--1-0) security features, [227](#page--1-0)-229  *AAA, [229](#page--1-0) ACLs (packet-filtering), [229](#page--1-0) CBAC, [229](#page--1-0) control plane protection/policing,  [229](#page--1-0) IPS, [229](#page--1-0)  management protocols, [229](#page--1-0) reflexive access lists, [229](#page--1-0) routing protocol authentication, [229](#page--1-0) VPNs, [229](#page--1-0) Zone-Based Firewalls, [229](#page--1-0)* 

 subscriptions, opening, [395](#page--1-0) traffic. *See* traffic VLANs  *inter-VLAN routing, [182](#page--1-0)  router on a stick, [182](#page--1-0) subinterfaces, creating, [182 - 183](#page--1-0)*   **routing**  ASA, [332](#page--1-0), [356](#page--1-0)-357 header 0s, dropping, [215](#page--1-0)  IPv6, configuring,  $208-210$  protocols  *ACLs, [239](#page--1-0) ASA firewalls, [230](#page--1-0) control plane, [56](#page--1-0)  IPv6, [211](#page--1-0) routers, [229](#page--1-0)*   **RPF (Reverse Path Forwarding), [87](#page--1-0) RPO (recovery point objective), [33](#page--1-0) RRs (risk ratings), [379](#page--1-0) [- 382](#page--1-0)**  calculation factors, [381](#page--1-0)  factors, 379-382 IOS-based IPS, [392](#page--1-0)  IPS/IDS actions, [381](#page--1-0)  **RSA (Rivest, Shamir, Adleman) algorithm, [444](#page--1-0)**  defined, [444](#page--1-0) digital signatures, 445, [460](#page--1-0) public keys, exchanging, [445](#page--1-0) public-private key pairs, [445](#page--1-0)  **RTO (recovery time objective), [33](#page--1-0)  rule of least privilege, [16](#page--1-0) rules**  access, storing, [98](#page-42-0)-99 ACLs, applying, [251](#page--1-0)  ASA access, [359](#page--1-0)-362 firewalls  *access, [284](#page--1-0) guidelines, [285](#page--1-0) - [286](#page--1-0)* 

 *implementation consistency, [286](#page--1-0) [- 287](#page--1-0)*  NAT  *adding, [357](#page--1-0) verifying, [358](#page--1-0)*  PAT, verifying, [358](#page--1-0)

## **S**

 **Sarbanes-Oxley (SOX), [28](#page--1-0) saving**  primary bootset, [132](#page-76-0)  Security Audit Report Card, [82](#page--1-0)  user profiles, [80](#page--1-0)  **ScanSafe, [43](#page--1-0) SCEP (Simple Certificate Enrollment Protocol), root/identity certificates, installing, [457](#page--1-0) [- 459](#page--1-0)**  CA server details, [457](#page--1-0)  command line, [458](#page--1-0)-459 details, viewing, [459](#page--1-0) enrollment mode, [458](#page--1-0)  key pairs, creating, [457](#page--1-0) success message, [459](#page--1-0)   **scheduler**  allocation, [86](#page--1-0) intervals, [86](#page--1-0)  **SDEE (Security Device Event Exchange), [385](#page--1-0)**  alerts, delivering, [385](#page--1-0) enabling, [395](#page--1-0) log file screen  *filtering, [414](#page--1-0) searching, [414](#page--1-0)  viewing, [413](#page--1-0) [- 414](#page--1-0)*   **Search icon (CCP toolbar), [68](#page--1-0) Secure Shell.** *See* **SSH Secure Sockets Layer.** *See* **SSL** 

 **secured management protocols, [43](#page--1-0) SecureX architecture, [42](#page--1-0)**  AnyConnect Client, [42](#page--1-0) context awareness, [42](#page--1-0) SIO (Security Intelligence Operations),  [42](#page--1-0) TrustSec, [42](#page--1-0)  **Security Audit (CCP), [81](#page--1-0)**  authentication failure rates, [85](#page--1-0) banners, setting, [85](#page--1-0) disabling  *BOOTP service, disabling, [84](#page--1-0) CDP, [84](#page--1-0) Finger service, [84](#page--1-0) gratuitous ARPs, [85](#page--1-0) ICMP redirects, [86](#page--1-0) identification service, disabling, [84](#page--1-0) IP directed broadcasts, [87](#page--1-0) IP mask reply messages, [87](#page--1-0) IP source route, [85](#page--1-0)  IP unreachables, [87](#page--1-0) MOP, [87](#page--1-0) proxy ARPs, [86](#page--1-0) SNMP, [86](#page--1-0)  TCP small servers service, [84](#page--1-0) UDP small servers service, [84](#page--1-0)*  enabling  *AAA, [87](#page--1-0) CEF, [85](#page--1-0) firewalls, [87](#page--1-0) logging, [85](#page--1-0) password encryption, [85](#page--1-0) RPF, [87](#page--1-0) secret password, setting, [86](#page--1-0) SSH, [87](#page--1-0) TCP keepalives, [85](#page--1-0) Telnet settings, [86](#page--1-0)* 

 HTTP service/vty lines access class, setting, [87](#page--1-0) interface connections, [82](#page--1-0) minimum password lengths, [85](#page--1-0) One-Step Lockdown, [84](#page--1-0) options, [81](#page--1-0) potential problems  *fixing, [82 - 83](#page--1-0) identifying, [82](#page--1-0)*  scheduler, setting  *allocation, [86](#page--1-0) intervals, [86](#page--1-0)*  starting, [81](#page--1-0) summary, [83](#page--1-0) TCP SYN-Wait times, setting, [85](#page--1-0) users, configuring, [86](#page--1-0)  **Security Device Event Exchange.**  *See* **SDEE Security Intelligence Operations (SIO),  [42](#page--1-0) , [231](#page--1-0) , [386](#page--1-0) security terms, [10](#page--1-0) self zones, [297](#page--1-0) [- 298](#page--1-0) sensors**  alerts, delivering, [385](#page--1-0)  countermeasure actions, [379](#page--1-0)-380  *deny attacker inline, [380](#page--1-0) deny connection inline, [380](#page--1-0) deny packet inline, [380](#page--1-0) log attacker packets, [380](#page--1-0) log pair packets, [380](#page--1-0) log victim packets, [380](#page--1-0) produce alert, [380](#page--1-0) produce verbose alert, [380](#page--1-0) request block connection, [380](#page--1-0) request block host, [380](#page--1-0) request SNMP trap, [380](#page--1-0)*  defined, [374](#page--1-0) 

 intelligence  *collecting, [385](#page--1-0) [- 386](#page--1-0) global correlation, [386](#page--1-0)*  IPS/IDS  *best practices, [386](#page--1-0) comparison, [375](#page--1-0) [- 376](#page--1-0)*  malicious traffic, identifying, [377](#page--1-0)   *anomaly-based IPS/IDS, [378](#page--1-0) method advantages/ disadvantages, [379](#page--1-0)  policy-based IPS/IDS, [378](#page--1-0) reputation-based IPS/IDS, [378](#page--1-0) [- 379](#page--1-0) signature-based IPS/IDS, [377](#page--1-0) - [378](#page--1-0)*  platforms, [375](#page--1-0)-376 risk ratings, 379-382  *actions, implementing, [381](#page--1-0) factors, [379](#page--1-0) [- 382](#page--1-0)*   **separation of duties, [16](#page--1-0) serial numbers (certificates), [447](#page--1-0) , [449](#page--1-0) servers**  ACS. *See* ACS central, [98](#page-42-0)-99 DHCP, [355](#page--1-0) DNS, [305](#page--1-0) SNMP logs, receiving, [104](#page-48-0) syslogs, receiving, [104](#page-48-0)  **services**  AAA, [55](#page--1-0) BOOTP, disabling, [84](#page--1-0) Finger, disabling, [84](#page--1-0) HTTP access class, configuring, [87](#page--1-0) identification, disabling, [84](#page--1-0) micro-engine, [384](#page--1-0)  password encryption, enabling, [85](#page--1-0)

 policies  *traffic interaction between zones, [297](#page--1-0) [- 298](#page--1-0)  ZBFs, [297](#page--1-0)*  SIO (Security Intelligence Operations),  [231](#page--1-0) TCP small servers, disabling, [84](#page--1-0) UDP small servers, disabling, [84](#page--1-0)  **SET messages, [129](#page-73-0)  SFR (signature fidelity rating), [382](#page--1-0) , [385](#page--1-0)  signatures**  alerts, viewing, [413](#page--1-0) certificates, [449](#page--1-0) digital, [438](#page--1-0)   *creating, [445](#page--1-0)  DSA (Digital Signature Algorithm), [444](#page--1-0) RSA, [460](#page--1-0) VPNs, [435](#page--1-0) [- 436](#page--1-0)*  groupings, [384](#page--1-0)  IOS-based IPS  *actions, [405](#page--1-0) compiling, [399 - 400](#page--1-0) configuration changes output,  [403](#page--1-0) [- 404](#page--1-0) configuration files, locating, [397](#page--1-0) disabling, [401](#page--1-0) editing, [401](#page--1-0) enabling, [401](#page--1-0) , [404 - 405](#page--1-0) files, obtaining, [393](#page--1-0) [- 394](#page--1-0) filtering based on signature IDs,  [402](#page--1-0) locations, defining, [396](#page--1-0) modification buttons, [401](#page--1-0) properties, editing, [402](#page--1-0) , [406](#page--1-0)  public key, adding, [397](#page--1-0) retiring, [401](#page--1-0) testing, [406](#page--1-0)* 

 *unretiring, [401](#page--1-0) viewing, [400](#page--1-0)*  IPS/IDS, [377](#page--1-0) [- 378](#page--1-0)  *ASR (attack severity rating), [384](#page--1-0) [- 385](#page--1-0) groups, [384](#page--1-0) micro-engines, [384](#page--1-0) SFR (signature fidelity rating), [385](#page--1-0)*  retired/unretired/enabled/disabled matrix, [384](#page--1-0)  **Simple Network Management Protocol.** *See* **SNMP single-console management tools, [43](#page--1-0) single root CAs, [453](#page--1-0) SIO (Security Intelligence Operations),  [42](#page--1-0) , [231](#page--1-0) , [386](#page--1-0) site-to-site VPNs, [427](#page--1-0)**  crypto policies, configuring, [508](#page--1-0)-510 digital certificates, [504](#page--1-0)-505 file sharing needs assessment, [498](#page--1-0) IKE Phase [1,](#page-33-0) [499](#page--1-0)-500  *authentication, [499](#page--1-0)  configuring, [506 - 507](#page--1-0) Diffie-Hellman key exchange, [499](#page--1-0) encryption, [499](#page--1-0) hashes, [499](#page--1-0) lifetimes, [499](#page--1-0)  troubleshooting, [512](#page--1-0)*  IKE Phase 2, [501](#page--1-0)-502  *configuring, [507 - 510](#page--1-0) encryption, [501](#page--1-0) hashes, [501](#page--1-0) interfaces, selecting, [501](#page--1-0) lifetimes, [501](#page--1-0)  peer IP addresses, [501](#page--1-0) PFS, [501](#page--1-0) traffic encryption, [501](#page--1-0)* 

NTP, implementing, [502](#page--1-0)-504  *configuring, [502](#page--1-0) verifying, [503](#page--1-0) [- 504](#page--1-0)*  pinging routers, [499](#page--1-0) protocols, [499](#page--1-0) SSL VPNs, compared, [532](#page--1-0)-533 troubleshooting  *configuration, verifying, [511](#page--1-0) IKE Phase 1, [512](#page--1-0)  IKE Phase 2, [522 - 525](#page--1-0) router 1 configuration, [513](#page--1-0) [- 515](#page--1-0) router 2 configuration, [517](#page--1-0) [- 521](#page--1-0) source interfaces with associated IP addresses, [515](#page--1-0) [- 516](#page--1-0) traffic triggers, [512](#page--1-0)*   **sniffing (IPv6), [212](#page--1-0) SNMP (Simple Network Management Protocol), [56](#page--1-0)**  agent, [128](#page-72-0)  configuring  *CCP, [130](#page-74-0) - [131](#page-75-0) command line, [131](#page-75-0)*  defined, [128](#page-72-0)  disabling, [86](#page--1-0) logs, receiving, [104](#page-48-0) management plane protection, [56](#page--1-0)  manager, [128](#page-72-0)  message types, [129](#page-73-0) MIB, [128](#page-72-0)  security levels, [129](#page-73-0) security model, [129](#page-73-0) sending/receiving information vulnerability, [129](#page-73-0)  v1/v2 security weaknesses, [129](#page-73-0) v3 security  *enhancements, [130](#page-74-0) security levels, [129](#page-73-0)*   **social engineering attacks, [15](#page--1-0)** 

 **solicited-node multicast addresses, [207](#page--1-0) source IP addresses**  interfaces, testing, [515](#page--1-0)-516 NAT, [278](#page--1-0)-279  **SOX (Sarbanes-Oxley), [28](#page--1-0) Spanning Tree Protocol.** *See* **STP split tunneling, [554](#page--1-0) - [555](#page--1-0) spoofing attacks, preventing, [59](#page--1-0) SSH (Secure Shell), [87](#page--1-0)**  enabling, [87](#page--1-0)  implementing, [122](#page-66-0)-124  **SSL (Secure Sockets Layer), [437](#page--1-0) [- 438](#page--1-0)**  AnyConnect VPNs  *AnyConnect client installation, [550](#page--1-0)  AnyConnect software packages, choosing, [546](#page--1-0) - [547](#page--1-0) authentication, [547](#page--1-0) [- 548](#page--1-0)  clientless SSL VPNs, compared,  [545](#page--1-0) command line configuration, [550](#page--1-0) [- 552](#page--1-0) connection profiles, creating, [545](#page--1-0) digital certificates, [546](#page--1-0) DNS, configuring, [548](#page--1-0)  domain name configurations, [548](#page--1-0) groups, [552](#page--1-0) [- 553](#page--1-0) IP address pool, assigning, [548](#page--1-0) NAT exemptions, [549](#page--1-0)  protocols, choosing, [546](#page--1-0) split tunneling, [554](#page--1-0) - [555](#page--1-0) SSL\_AnyConnect connection profile/tunnel group/Group correlation, [553](#page--1-0) summary page, [550](#page--1-0) VPN AnyConnect Wizard, starting, [545](#page--1-0)  WINS, configuring, [548](#page--1-0)* 

 clientless VPNs  *authentication, [538](#page--1-0) [- 540](#page--1-0) CLI implementation,* [540](#page--1-0)-541  *configuring on ASA, [535](#page--1-0) [- 544](#page--1-0) digital certificates, [537](#page--1-0) interfaces, [537](#page--1-0) logging in, [541](#page--1-0) session details, viewing, [543 - 544](#page--1-0) SSL VPN Wizard, [535](#page--1-0) [- 544](#page--1-0)*  features, [534](#page--1-0) overview, [427](#page--1-0)  TLS, compared, 532-534 VPNs  *implementing, [437](#page--1-0) [- 438](#page--1-0) IPsec, compared, [532](#page--1-0) [- 533](#page--1-0)  types, [534](#page--1-0) wizard, [535](#page--1-0) [- 544](#page--1-0)*   **standard ACLs**  defined, [242](#page--1-0) extended ACLs, compared, [243](#page--1-0)  identifying, [242](#page--1-0) IPv4 packet filtering. *See* IPv4, packet filtering  **standards**  defined, [31](#page--1-0)  PKCS (Public Key Cryptography Standards), [450 ,](#page--1-0) [460](#page--1-0)  **Startup wizard (ASDM), [346](#page--1-0) [- 347](#page--1-0) stateful filtering, [230](#page--1-0) , [276](#page--1-0) [- 277](#page--1-0)**  ASA, [331](#page--1-0)  **static NAT, [283](#page--1-0) static packet filtering, [274](#page--1-0) - [275](#page--1-0) static routes, [356](#page--1-0) [- 357](#page--1-0) status bar (CCP), [69](#page--1-0) Step by Step wizard, [476](#page--1-0)** 

 **storing**  primary bootset, [132](#page-76-0) usernames/passwords/access rules, [98](#page-42-0) [- 99](#page-43-0)  **storm control (switches), [228](#page--1-0)  STP (Spanning Tree Protocol), [183](#page--1-0)**  loops lifecycle, [184](#page--1-0) new ports, [187](#page--1-0) PVST+, [187](#page--1-0) Rapid Spanning Tree, [187](#page--1-0)-188 verification/annotations, [184](#page--1-0)-187  **strategies**  changing nature of networks, [40](#page--1-0) logical boundaries, [40](#page--1-0)-41  *data centers, [41](#page--1-0)  end zones, [41](#page--1-0)  Internet, [41](#page--1-0)*  policy management points, [41](#page--1-0) prevention, [42](#page--1-0)-43  *ASA firewalls, [42](#page--1-0)  IPS (Intrusion Prevention System), [43](#page--1-0) IronPort Email Security/Web Security Appliances, [43](#page--1-0)  ISR (Integrated Services Routers),  [42](#page--1-0) ScanSafe, [43](#page--1-0)*  secured management protocols, [43](#page--1-0) SecureX architecture, [42](#page--1-0)  *AnyConnect Client, [42](#page--1-0)  context awareness, [42](#page--1-0) SIO (Security Intelligence Operations), [42](#page--1-0) TrustSec, [42](#page--1-0)*  single-console management tools, [43](#page--1-0)  threat mitigation/containment, [224](#page--1-0)  *ACLs.* See *ACLs ASA firewalls, [230](#page--1-0)* 

 *CSM (Cisco Security Manager),  [231](#page--1-0) end-user education, [226](#page--1-0) end user risks, [224](#page--1-0) - [225](#page--1-0) IPS (Intrusion Prevention System), [231](#page--1-0) mitigation policies/techniques, [226](#page--1-0) opportunities for attacks, [224](#page--1-0) policy procedures, [226](#page--1-0) potential risks, [224](#page--1-0) routers, [227](#page--1-0) [- 229](#page--1-0)  SIO (Security Intelligence Operations), [231](#page--1-0) switches, [227](#page--1-0)*  VPN connectivity, [43](#page--1-0)  **stream ciphers, [432](#page--1-0) strings**  micro-engine, [384](#page--1-0) pattern matching (regular expressions),  [392](#page--1-0)   **study plan, [562](#page--1-0) subinterfaces (VLANs), creating, [182 - 183](#page--1-0) subordinate CAs, [453 , 460](#page--1-0)  subscriptions (routers), opening, [395](#page--1-0)  substitution ciphers, [431](#page--1-0) switches**  access ports, assigning, 178-179 err-disabled ports, restoring, [191](#page--1-0)-192 ports  *BPDU guards, [190](#page--1-0) [- 191](#page--1-0)  locking down, [189](#page--1-0) [- 190](#page--1-0)*  root guards, [192](#page--1-0) security features, [227](#page--1-0)  *BPDU guards, [228](#page--1-0) DHCP snooping, [228](#page--1-0)  dynamic ARP inspections, [228](#page--1-0) IP source guards, [228](#page--1-0)* 

 *modules, [228](#page--1-0) port security, [228](#page--1-0) root guards, [228](#page--1-0)  storm control, [228](#page--1-0)*  trunking  *automatic switch negotiation, [182](#page--1-0) native VLANs, [181](#page--1-0) negotiations, not allowing, [190](#page--1-0) security best practices, [189](#page--1-0) security tools, [190](#page--1-0) switch ports, locking down, [189](#page--1-0) [- 190](#page--1-0) traffic tags, creating, [180](#page--1-0) [- 181](#page--1-0)*   **symmetric algorithms, [432](#page--1-0) [- 433](#page--1-0) , [438](#page--1-0)  syslog**  locking down, [56](#page--1-0) logging, [105](#page-49-0)  output, viewing, [127](#page-71-0)  receiving, [104](#page-48-0)  summary messages, [257](#page--1-0) support, configuring, [125](#page-69-0)-126  **system files, protecting, [96](#page-40-0)** 

### **T**

 **TACACS+ (Terminal Access Control Access Control Server)**  overview, [141](#page--1-0)  RADIUS, compared, 142-143  **target value rating (TVR), [382](#page--1-0) TCP (Transmission Control Protocol)**  intercept, [58](#page--1-0) keepalives, enabling, [85](#page--1-0) small servers service, disabling, [84](#page--1-0) SYN-flood attacks, [240](#page--1-0) SYN-Wait times, setting, [85](#page--1-0)  **telephony policies, [30](#page--1-0)** 

 **Telnet**  denial, verifying, [366](#page--1-0)-367 settings, enabling, [86](#page--1-0)  **templates (CCP), [74](#page--1-0) [- 78](#page--1-0)**  applying, 76-77 creating, 75-76 merging/overriding options, [77](#page--1-0)-78  **Terminal Access Control Access Control Server.** *See* **TACACS+ test aaa command, [115](#page-59-0) , [164](#page--1-0) [- 165](#page--1-0) test preparation tools**  activating/downloading exams, [560](#page--1-0) CD software, installing, [560](#page--1-0) Cisco Learning Network, [561](#page--1-0) memory tables. *See* memory tables Pearson IT Certification Practice Test engine  *modes, [563](#page--1-0) navigating, [563](#page--1-0)*  practice exams, [559](#page--1-0) Premium Edition practice exams, [561](#page--1-0) videos, [562](#page--1-0)   **testing .** *See also* **verifying** AAA connections, [115](#page-59-0) ASA connections, [345](#page--1-0) IPsec traffic triggers, [512](#page--1-0) Packet Tracer, [362](#page--1-0)-367  *command line, [364](#page--1-0) [- 366](#page--1-0) input, configuring, [332](#page--1-0) [- 362](#page--1-0) launching, [362](#page--1-0)  results, [363](#page--1-0) [- 364](#page--1-0) Telnet denial, verifying, [366](#page--1-0) [- 367](#page--1-0)*  router-to-ACS  *AAA, [164](#page--1-0) - [165](#page--1-0) connections, [164](#page--1-0) method lists, [166](#page--1-0) [- 170](#page--1-0)* 

 security, [30](#page--1-0) source interfaces with associated IP addresses, [515](#page--1-0)-516  **threats, [14](#page--1-0) [- 15](#page--1-0)**  back doors, [15](#page--1-0) botnets, [17](#page--1-0) covert channels, [17](#page--1-0) defined, 9-10 DoS/DDoS, [17](#page--1-0)  evidence, collecting, [32](#page--1-0) incident response policies, [32](#page--1-0) IPv6  *application layer, [212](#page--1-0)  DoS attacks, [212](#page--1-0) man-in-the-middle attacks, [212](#page--1-0) router attacks, [213](#page--1-0)  spoofed packets, [212](#page--1-0) unauthorized access, [212](#page--1-0)*  Layer 2, mitigating  *best practices, [189](#page--1-0) BPDU guards, [190](#page--1-0) [- 191](#page--1-0) err-disabled ports, restoring, [191](#page--1-0) [- 192](#page--1-0) negotiations, not allowing, [190](#page--1-0) port security, [192](#page--1-0) [- 194](#page--1-0) root guards, [192](#page--1-0) switch ports, locking down, [189](#page--1-0) [- 190](#page--1-0) tools, [190](#page--1-0)  upper-layer disruptions, [188](#page--1-0)*  malicious traffic  *general vulnerabilities, [241](#page--1-0) IP address spoofing, [240](#page--1-0) reconnaissance attacks, [240](#page--1-0) [- 241](#page--1-0) risks, reducing.* See *IPS/IDS stopping, [239](#page--1-0) [-240](#page--1-0)  TCP SYN-flood attacks, [240](#page--1-0)*  man-in-the-middle attacks, [14](#page--1-0)-16

 mitigation/containment strategies, designing, [224](#page--1-0)  *ACLs.* See *ACLs application layer visibility, [226](#page--1-0)  ASA firewalls, [230](#page--1-0)  centralized monitoring, [226](#page--1-0) CSM (Cisco Security Manager),  [231](#page--1-0) defense in depth, [226](#page--1-0) end-user education, [226](#page--1-0) end user risks, [224](#page--1-0) - [225](#page--1-0) incident responses, [226](#page--1-0)  IPS (Intrusion Prevention System), [231](#page--1-0) mitigation policies/techniques, [226](#page--1-0) opportunities for attacks, [224](#page--1-0) policy procedures, [226](#page--1-0) potential risks, [224](#page--1-0) routers, [227](#page--1-0) [- 229](#page--1-0)  SIO services, [231](#page--1-0)  switches, [227](#page--1-0)*  monitoring, [42](#page--1-0)-43  *ASA firewalls, [42](#page--1-0) IPS (Intrusion Prevention System), [43](#page--1-0) IronPort Email Security/Web Security Appliances, [43](#page--1-0)  ISR (Integrated Services Routers),  [42](#page--1-0)  ScanSafe, [43](#page--1-0)*  password attacks, [17](#page--1-0) pharming, [15](#page--1-0) phishing, [15](#page--1-0) potential attackers, [13](#page--1-0)-14  *motivations/interests, understanding, [14](#page--1-0) types, [13](#page--1-0)*  privilege escalation, [15](#page--1-0) reconnaissance, [15](#page--1-0) 

 social engineering, [15](#page--1-0) trust exploitation, [17](#page--1-0)  vectors, [14](#page--1-0)  **thresholds, configuring, [392](#page--1-0) thumbprints (certificates), [448](#page--1-0) [- 449](#page--1-0)  time accuracy, [56](#page--1-0) , [96](#page-40-0) , [105](#page-49-0) [- 106](#page-50-0) .**  *See also* **NTP timing attacks (IPS/IDS), [381](#page--1-0) TLS (Transport Layer Security), [532](#page--1-0) [- 534](#page--1-0)  toolbars (CCP), [67](#page--1-0) - [68](#page--1-0) tools**  ASAs, [336](#page--1-0)-337 IPsec, [475](#page--1-0) Layer 2 security, [190](#page--1-0)  **traffic**  ASA, filtering, [337](#page--1-0)-338  *default flow, [335](#page--1-0) - [336](#page--1-0) implementing, [338](#page--1-0) inbound, [337](#page--1-0) [- 338](#page--1-0)  outbound traffic, [338](#page--1-0) routing, [356](#page--1-0) [- 357](#page--1-0)*  encrypting  *identifying, [475](#page--1-0) IKE Phase 2, planning, [501](#page--1-0) IPsec, [472,](#page--1-0) [480-481](#page--1-0) after IPsec, [473](#page--1-0) before IPsec, [472 - 473](#page--1-0)*  fragmentation, [381](#page--1-0) inspection direction, choosing, [396](#page--1-0) IPsec triggering, testing, [512](#page--1-0) malicious  *countermeasure actions, [379](#page--1-0) [- 380](#page--1-0)  general vulnerabilities, [241](#page--1-0) identifying, [377](#page--1-0) [- 379](#page--1-0)  IP address spoofing, [240](#page--1-0)  reconnaissance attacks, [240](#page--1-0) [- 241](#page--1-0)* 

 *risks, reducing.* See *IPS/IDS stopping, [239 - 240](#page--1-0) TCP SYN-flood attacks, [240](#page--1-0)*  management, [94](#page-38-0) nontransit, [56](#page--1-0)  *CoPP, [56](#page--1-0)  CPPr, [56](#page--1-0) routing protocol authentication,  [56](#page--1-0)*  outbound, [242](#page--1-0) sensors, [374](#page--1-0) spoofed packets, mitigating, [212](#page--1-0) substitution/insertion, [381](#page--1-0) transit. *See* transit traffic ZBFs, [295](#page--1-0)  *interaction between zones, [297](#page--1-0) [- 298](#page--1-0) self zones, [297 - 298](#page--1-0)*   **transferring risks to someone else, [13](#page--1-0) transform sets, [479](#page--1-0)**  creating, [479](#page--1-0) default, [479](#page--1-0) selecting, [479](#page--1-0)   **transit traffic, [56](#page--1-0)**  ACLs, [58](#page--1-0) bandwidth management, [59](#page--1-0) CAM overflow attacks, [59](#page--1-0)  DAI, [59](#page--1-0)  DHCP snooping, [59](#page--1-0) DoS attacks, preventing, [59](#page--1-0) IOS  *firewall support, [58](#page--1-0) IPS, [58](#page--1-0)*  IP source guard, [59](#page--1-0) IPS (Intrusion Prevention System), [59](#page--1-0) MAC address flooding, [59](#page--1-0) spoofing attacks, preventing, [59](#page--1-0)

 TCP intercept, [58](#page--1-0) unicast reverse path forwarding, [58](#page--1-0)  unwanted traffic, blocking, [59](#page--1-0)  **Transmission Control Protocol.** *See* **TCP transparent firewalls, [276](#page--1-0) [- 278](#page--1-0) Transport Layer Security (TLS), [532](#page--1-0) [- 534](#page--1-0) transposition ciphers, [431](#page--1-0)  trap messages, [129](#page-73-0) troubleshooting**  ACS, 164-170  *AAA, [164](#page--1-0) [- 165](#page--1-0) connections, [164](#page--1-0) method lists, [166 - 170](#page--1-0) reports, [165](#page--1-0) - [166](#page--1-0)*  IPsec site-to-site VPNs  *configuration, verifying, [511](#page--1-0) IKE Phase 1, [512](#page--1-0)  IKE Phase 2, [522 - 525](#page--1-0) router 1 configuration, [513](#page--1-0) [- 515](#page--1-0)  router 2 configuration, [517](#page--1-0) [- 521](#page--1-0)  source interfaces with associated IP addresses, testing, [515](#page--1-0) [- 516](#page--1-0) traffic triggers, [512](#page--1-0)*  IPv6, [214](#page--1-0)  **true negatives, [377](#page--1-0)  true positives, [377](#page--1-0)  trunking**  automatic switch negotiation, [182](#page--1-0) native VLANs, [181](#page--1-0)  threats, mitigating  *best practices, [189](#page--1-0) BPDU guards, [190](#page--1-0) [- 191](#page--1-0) err-disabled ports, restoring, [191](#page--1-0) [- 192](#page--1-0) negotiations, not allowing, [190](#page--1-0) port security, [192](#page--1-0) [- 194](#page--1-0) root guards, [192](#page--1-0)* 

 *switch ports, locking down, [189](#page--1-0) - [190](#page--1-0) tools, [190](#page--1-0)*  topology, [178](#page--1-0) traffic, tagging,  $180-181$  **trust exploitation, [17](#page--1-0)  TrustSec, [42](#page--1-0) tuning IPS, [412](#page--1-0) tunneling**  IKE Phase 1, 469-470 IKE Phase 2, 471-472 IPsec, troubleshooting, [522](#page--1-0)-525 IPS/IDS, [381](#page--1-0) IPv6, [214](#page--1-0) - [215](#page--1-0) split, [554](#page--1-0)-555 VPN  *status, [484](#page--1-0) verifying, [486](#page--1-0) [- 490](#page--1-0)*   **TVR (target value rating), [382](#page--1-0) type command, [102](#page-46-0) types**  centralized servers, 98-99 hashes, [434](#page--1-0) IPv6 addresses  *all-nodes multicast, [206](#page--1-0) all-routers multicast addresses, [206](#page--1-0)  link local, [206](#page--1-0)  loopback, [206](#page--1-0) multicast, [207](#page--1-0) solicited-node multicast, [207](#page--1-0)  unicast/anycast, [206](#page--1-0) [- 207](#page--1-0)*  malicious traffic  *general vulnerabilities, [241](#page--1-0)  IP address spoofing, [240](#page--1-0) reconnaissance attacks, [240](#page--1-0) [- 241](#page--1-0) TCP SYN-flood attacks, [240](#page--1-0)* 

 potential attackers, [13](#page--1-0) security policies, 29-30  *application, [30](#page--1-0)  email, [30](#page--1-0)  guideline, [29](#page--1-0) network, [30](#page--1-0) remote-access, [30](#page--1-0) telephony, [30](#page--1-0)*  SNMP messages, [129](#page-73-0) SSL, [534](#page--1-0) VPNs, [427](#page--1-0)  *IPsec, [427](#page--1-0) MPLS, [427](#page--1-0) SSL, [427](#page--1-0)* 

# **U**

 **UDP port [500, 500](#page--1-0)  UDP port 4500, [500](#page--1-0) UDP small servers service, disabling, [84](#page--1-0) unauthorized access threats, [212](#page--1-0) unauthorized users protection, [271](#page--1-0) unicast addresses, [206](#page--1-0) [- 207](#page--1-0)  unretiring signatures, [401](#page--1-0) unwanted traffic, blocking, [59](#page--1-0) updates (exam), [573](#page--1-0) - [574](#page--1-0)**  companion website, [573](#page--1-0) print version versus online version, [574](#page--1-0)  **URLs, filtering, [230](#page--1-0) uRPF (Unicast Reverse Path Forwarding), [58](#page--1-0)  users**  accounts  *ACS, [160](#page--1-0)  parser views, assigning, [122](#page-66-0)*  ACS router configuration, adding, [153](#page--1-0) [- 154](#page--1-0)  asset classification, [11](#page--1-0) 

 authentication  *best practices, [95](#page-39-0) implementing, [108](#page-52-0) [- 113](#page-57-0) requiring, [14](#page--1-0) SSL VPNs, [538](#page--1-0) [- 540](#page--1-0)*  configuring, [86](#page--1-0) educating, [226](#page--1-0) groups, creating, [158](#page--1-0) names, [345](#page--1-0)  storing, [98](#page-42-0)-99 packets, encrypting, [472](#page--1-0) profiles, [78](#page--1-0)-80  *AnyConnect SSL VPN connection, creating, [545](#page--1-0)  applying, [80](#page--1-0)  creating, [79](#page--1-0) restrictions, [78](#page--1-0) saving, [80](#page--1-0) verifying, [80](#page--1-0)*  risks, [224](#page--1-0)-225 unauthorized, [271](#page--1-0) verifying. *See* AAA VPN, [99](#page-43-0)-100

#### **V**

 **validity dates (certificates), [447](#page--1-0) , [449](#page--1-0) verifying .** *See also* **testing** AAA, 146-147 ACL configurations, [254](#page--1-0)  ASA connections, [345](#page--1-0) data integrity, [428](#page--1-0)-430, [434](#page--1-0) IPsec, 486-490 IPsec site-to-site VPNs, [511](#page--1-0)  *router 1 configuration, [513](#page--1-0) [- 515](#page--1-0) router 2 configuration, [517](#page--1-0) [- 521](#page--1-0)*  NAT, [322](#page--1-0)-323, 358

NTP, [503](#page--1-0)-504 PAT rules, [358](#page--1-0)  router-to-ACS  *AAA, [164](#page--1-0) [- 165](#page--1-0) connections, [164](#page--1-0) method lists, [166 - 170](#page--1-0)*  STP, [184](#page--1-0)-187 Telnet denial, 366-367 user profiles (CCP), [80](#page--1-0) users. *See* AAA ZBFs, 314-315, [319](#page--1-0)  **videos (book CD), [562](#page--1-0) viewing**  ACS groups summary, [159](#page--1-0)  alerts  *command line, [415 - 416](#page--1-0) IPS Alert Statistics tab, [414](#page--1-0) SDEE log file screen, [413](#page--1-0)-414 signatures, [413](#page--1-0)*  certificates, [455](#page--1-0) logs, 104, [258](#page--1-0) SDEE log file screen, [413](#page--1-0)-414 signatures, [400](#page--1-0) SSL VPN sessions, 543-544 syslog output, [127](#page-71-0)  **views**  creating, 103, [121](#page-65-0)-122 implementing, 120-122 user accounts, assigning, [122](#page-66-0)  **virtual private networks.** *See* **VPNs VLANs (virtual LANs)**  access ports, assigning, 178-179 frames, following, [181](#page--1-0) interface number associations, 349-350 inter-VLAN routing, [182](#page--1-0) native, [181](#page--1-0) overview, [178](#page--1-0) physical interfaces disadvantage, [182](#page--1-0)

 router on a stick, [182](#page--1-0) STP, [183](#page--1-0)  *loop lifecycle, [184](#page--1-0) new ports, [187](#page--1-0)  PVST+ , [187](#page--1-0)  Rapid Spanning Tree, [187](#page--1-0) [- 188](#page--1-0) verification/annotations, [184](#page--1-0) - [187](#page--1-0)*  subinterfaces, creating, 182-183 threats, mitigating  *best practices, [189](#page--1-0) BPDU guards, [190](#page--1-0) [- 191](#page--1-0)  err-disabled ports, restoring, [191](#page--1-0) - [192](#page--1-0) negotiations, not allowing, [190](#page--1-0) port security, [192](#page--1-0)-194 root guards, [192](#page--1-0) switch ports, locking down, [189](#page--1-0) - [190](#page--1-0) tools, [190](#page--1-0)*  topology, [178](#page--1-0) trunking  *automatic switch negotiation, [182](#page--1-0) native VLANs, [181](#page--1-0) traffic, tagging, [180](#page--1-0) [- 181](#page--1-0)*   **VPNs**  ACLs, [239](#page--1-0) antireplay functionality, [430](#page--1-0) AnyConnect SSL VPNs  *AnyConnect client installation,  [550](#page--1-0) AnyConnect software packages, choosing, [546](#page--1-0) [- 547](#page--1-0)  authentication, [547](#page--1-0) [- 548](#page--1-0) clientless SSL VPNs, compared,  [545](#page--1-0) command line configuration, [550](#page--1-0) - [552](#page--1-0) connection profiles, creating, [545](#page--1-0) digital certificates, [546](#page--1-0)* 

 *DNS, configuring, [548](#page--1-0)  domain name configurations, [548](#page--1-0) groups, [552](#page--1-0) [- 553](#page--1-0) IP address pool, assigning, [548](#page--1-0) NAT exemptions, [549](#page--1-0)  protocols, choosing, [546](#page--1-0) split tunneling, [554](#page--1-0) - [555](#page--1-0) SSL\_AnyConnect connection profile/tunnel group/Group correlation, [553](#page--1-0) summary page, [550](#page--1-0) VPN AnyConnect Wizard, starting, [545](#page--1-0)  WINS, configuring, [548](#page--1-0)*  AnyConnect Wizard, starting, [545](#page--1-0) ASA firewalls, [230](#page--1-0), 333 authentication, [430](#page--1-0), [438](#page--1-0) benefits, [427](#page--1-0)-428 clientless SSL  *authentication, [538](#page--1-0) [- 540](#page--1-0)  CLI implementation, [540](#page--1-0) [- 541](#page--1-0) configuring on ASA, [535 - 544](#page--1-0) digital certificates, [537](#page--1-0) interfaces, [537](#page--1-0) logging in, [541](#page--1-0) session details, viewing, [543 - 544](#page--1-0) SSL VPN Wizard, [536](#page--1-0) [- 537](#page--1-0)*  components, [438](#page--1-0) confidentiality, [428 ,](#page--1-0) [438](#page--1-0) connectivity, [43](#page--1-0) cryptography, [430](#page--1-0)   *asymmetric, [433 ,](#page--1-0) [438](#page--1-0) block ciphers, [432](#page--1-0) ciphers, [430](#page--1-0) [- 431](#page--1-0) Diffie-Hellman key exchange, [438](#page--1-0)  digital signatures, [435](#page--1-0) [- 436](#page--1-0) , [438](#page--1-0) hashes, [434](#page--1-0) key length, [433](#page--1-0)* 

 *key management, [436](#page--1-0) keys, [431](#page--1-0) stream ciphers, [432](#page--1-0) symmetric, [432 - 433](#page--1-0) , [438](#page--1-0)*  data integrity, [428](#page--1-0)-430, [438](#page--1-0) IPsec, configuring, [436](#page--1-0)-437, 475-484  *command line, [482](#page--1-0) [- 484](#page--1-0) IKE Phase 1 policy, [477](#page--1-0) [- 478](#page--1-0)  local Ethernet information, entering, [477](#page--1-0)  mirrored VPN for remote peers,  [485](#page--1-0) [- 486](#page--1-0) remote peer information, entering,  [477](#page--1-0) status, [484](#page--1-0) Step by Step wizard, [476](#page--1-0) summary, [481](#page--1-0) traffic encryption,* [480](#page--1-0)-481  *transform sets, [479](#page--1-0) [- 480](#page--1-0) verification, [486](#page--1-0) - [490](#page--1-0)*  IPsec site-to-site  *configuration, verifying, [511](#page--1-0) crypto policies, configuring, [508](#page--1-0) [- 510](#page--1-0) digital certificates, [504](#page--1-0) [- 505](#page--1-0) file sharing needs assessment, [498](#page--1-0) IKE Phase 1, configuring,* 506-507  *IKE Phase 1, planning, [499](#page--1-0) [- 500](#page--1-0) IKE Phase 1, troubleshooting, [512](#page--1-0) IKE Phase 2, configuring,* 507-510 *IKE Phase 2, planning, [501](#page--1-0)-502 IKE Phase 2, troubleshooting,  [522](#page--1-0) [- 525](#page--1-0) NTP, implementing, [502](#page--1-0) [- 504](#page--1-0)  pinging routers, [499](#page--1-0) protocols, [499](#page--1-0) router 1 configuration, verifying, [513](#page--1-0) [- 515](#page--1-0)* 

 *router 2 configuration, verifying, [517 - 521](#page--1-0) source interfaces with associated IP addresses, testing, [515](#page--1-0) [- 516](#page--1-0) SSL VPNs, compared, [532](#page--1-0) [- 533](#page--1-0) traffic triggers, testing, [512](#page--1-0)*  overview, [426](#page--1-0) remote-access, [427](#page--1-0) routers, [229](#page--1-0) site-to-site, [427](#page--1-0)  SSL  *implementing, [437](#page--1-0) [- 438](#page--1-0) IPsec VPNs, compared, [532](#page--1-0) [- 533](#page--1-0) SSL features, [534](#page--1-0) TLS, compared, [532 - 534](#page--1-0) types, [534](#page--1-0)*  types, [427](#page--1-0)  *IPsec, [427](#page--1-0) MPLS, [427](#page--1-0) SSL, [427](#page--1-0)*  user authentication/authorization, [99](#page-43-0)-100  **vty lines**  access class, setting, [87](#page--1-0) logs, receiving, [104](#page-48-0)  **vulnerabilities**  classifying, [11](#page--1-0)-12 CVE (Common Vulnerabilities and Exposures) database, [12](#page--1-0) defined, 9-10 malicious traffic, [241](#page--1-0) NVD (National Vulnerability Database), [12](#page--1-0) SNMP, [129](#page-73-0)

## **W**

#### **websites**

 Cisco Learning Network, [561](#page--1-0)  companion, [573](#page--1-0) Premium Edition, [561](#page--1-0) SIO services, [231](#page--1-0) VLAN routing, [182](#page--1-0)   **wildcard masks, [244](#page--1-0) WINS (AnyConnect clients), configuring, [548](#page--1-0)  wireless risk assessment, [27](#page--1-0) wizards**  ASDM Startup, 346-347 Basic Firewall  *CME warning message, [303](#page--1-0) DNS, choosing, [305](#page--1-0)  interface not belonging warning message, [303](#page--1-0) interfaces, connecting, [302](#page--1-0)  security levels, choosing, [304](#page--1-0) summary page, [305](#page--1-0) untrusted interfaces warning message, [303](#page--1-0) welcome screen, [302](#page--1-0)*  IPS Policies, [395](#page--1-0)  NAT, 319-321 Security Audit  *fixing identified potential problems, [82](#page--1-0) [- 83](#page--1-0) identifying potential problems, [82](#page--1-0) interface connections, [82](#page--1-0) summary, [83](#page--1-0)*  SSL VPN, [535](#page--1-0)-544 Step by Step, [476](#page--1-0) VPN AnyConnect, [545](#page--1-0)

# **X - Y**

 **X.500/X.509v3 certificates, [449](#page--1-0) , [460](#page--1-0)** 

# **Z**

 **ZBFs (Zone-Based Firewalls), [294](#page--1-0)**  class maps, [296](#page--1-0)  components, configuring, [298](#page--1-0)-300 configuring, 300-313  *Basic Firewall wizard welcome screen, [302](#page--1-0) CME warning message, [303](#page--1-0)  DNS, choosing, [305](#page--1-0) Firewall wizard page, [301](#page--1-0) [- 302](#page--1-0)  interface not belonging warning message, [303](#page--1-0) interfaces, connecting, [302](#page--1-0) literal CLI commands, [306](#page--1-0) - [313](#page--1-0) security levels, choosing, [304](#page--1-0)  summary page, [305](#page--1-0) untrusted interfaces warning message, [303](#page--1-0)*  features, [294](#page--1-0)-295 monitoring, [314](#page--1-0)-315 NAT  *configuring with CCP, [319 - 321](#page--1-0) configuring with command line, [322](#page--1-0) verifying, [322](#page--1-0) [- 323](#page--1-0)*  overview, [294](#page--1-0)  policy maps, [297](#page--1-0)  *actions , [297](#page--1-0) defined, [296](#page--1-0)* 

 service policies  *defined, [297](#page--1-0) traffic interaction between zones, [297](#page--1-0) [- 298](#page--1-0)*  verifying  *CCP, [314](#page--1-0) [- 315](#page--1-0) command line, [315](#page--1-0) [- 319](#page--1-0)*  zones  *administrator created, [295](#page--1-0) pairs, [295](#page--1-0)  self, [297](#page--1-0) [- 298](#page--1-0) traffic interaction between, [298](#page--1-0)*